# **System 13828**

AVR 138 Audio/Video-Receiver DVD 28 DVD-Spieler

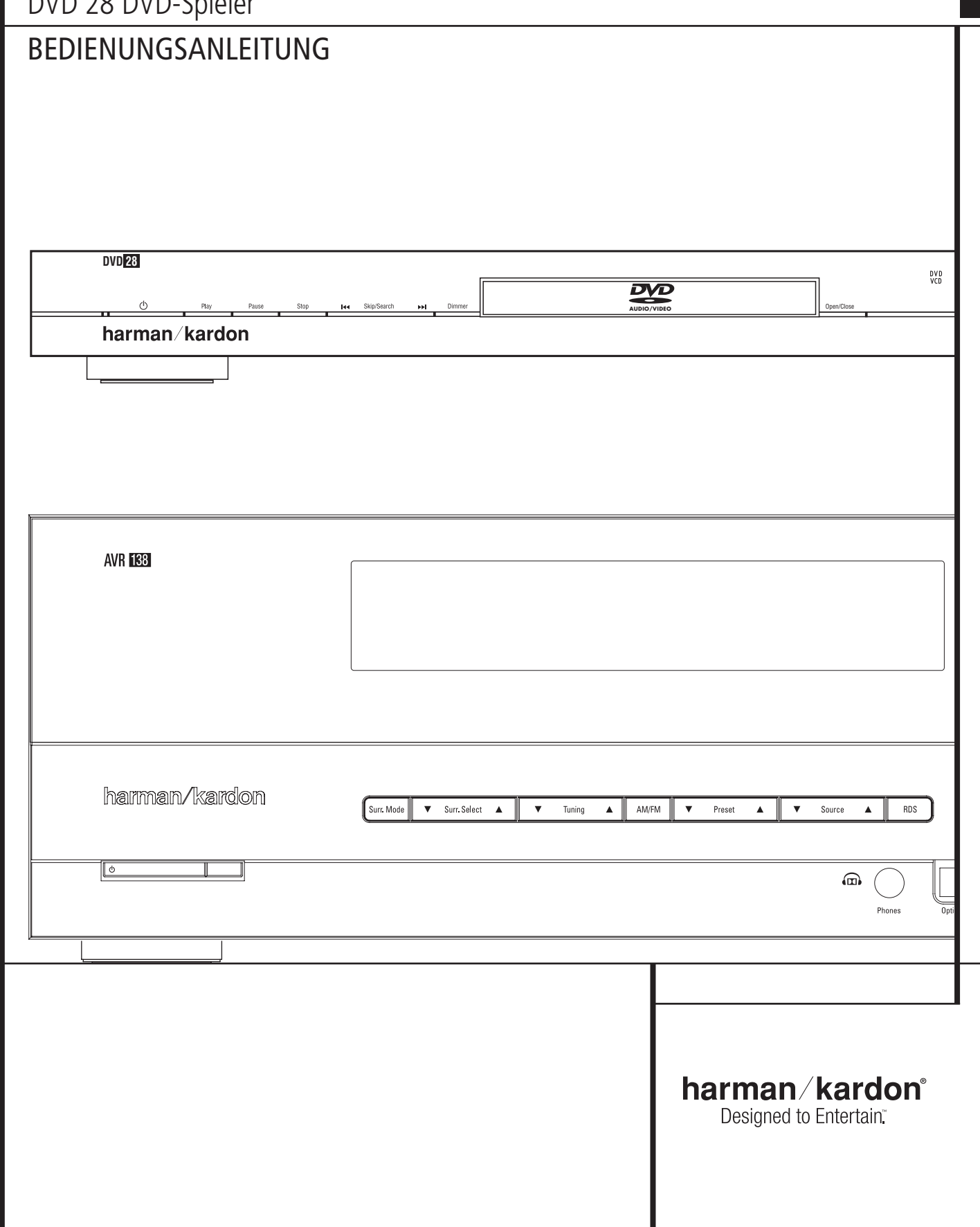

## **Inhaltsverzeichnis**

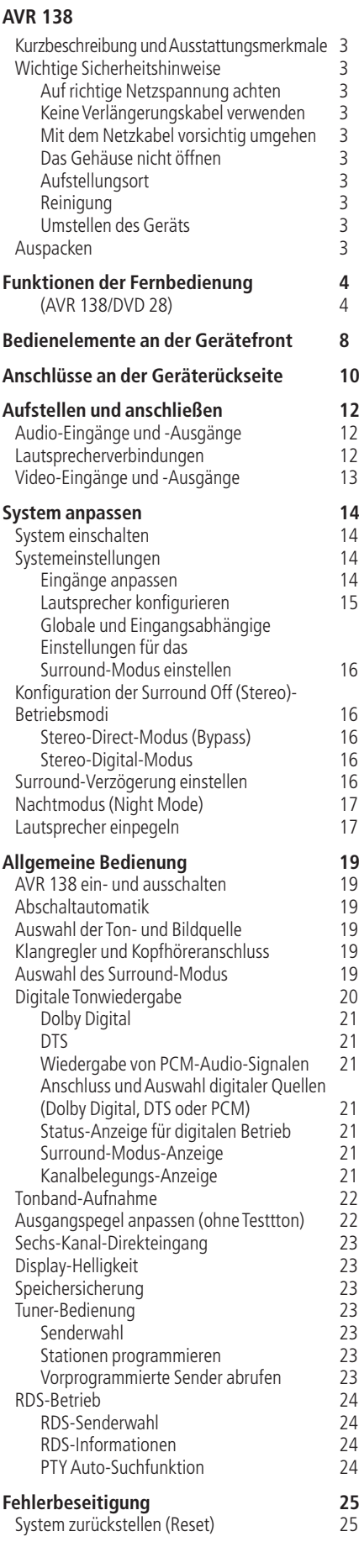

## **DVD 28**

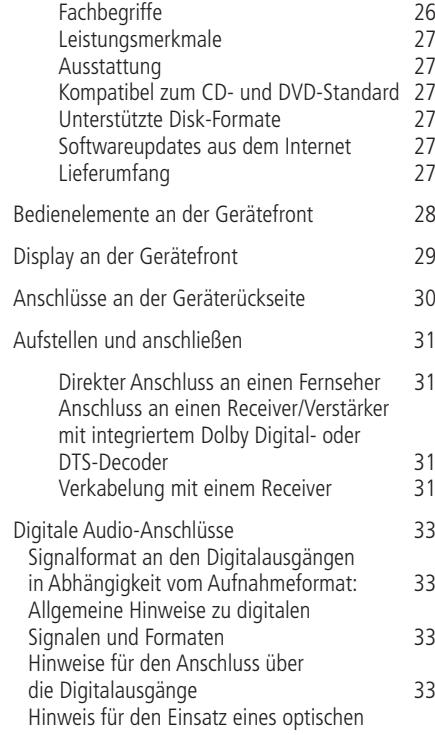

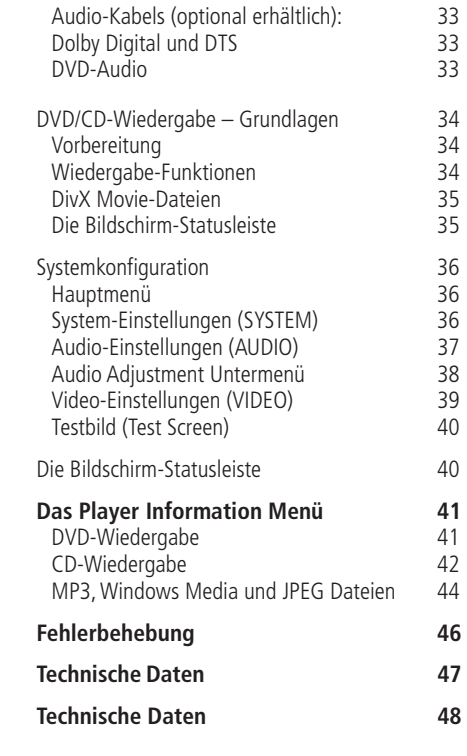

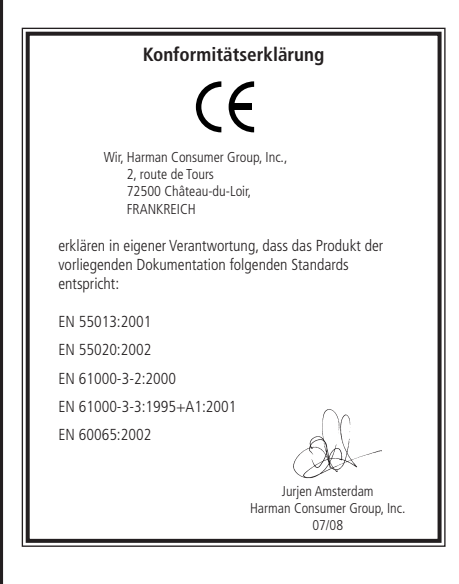

**HINWEIS:** Dieses Abspielgerät ist so konstruiert und gefertigt, dass es bestimmte, regional unterschiedliche Steuerbefehle benötigt. Diese befinden sich auf den meisten DVDs. Dieses Gerät kann nur DVDs mit Regionalcode 2 abspielen oder Disks, die keinen Regionalcode (codefree) aufweisen – Disks mit einem anderen Code werden nicht wiedergegeben.

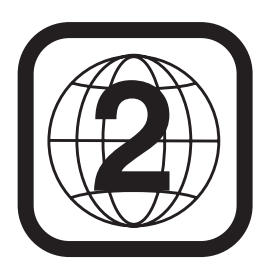

#### **Typographische Konventionen**

Um den Umgang mit dieser Bedienungsanleitung so einfach wie nur möglich zu machen, haben wir alle Bedienungselemente und Anschlüsse mit unterschiedlichen typographischen Zeichen nummeriert. **BEISPIEL** – (fett gedruckt) kennzeichnet eine bestimmte Taste der Fernbedienung, an der Gerätevordersei-

te oder eine Anschlussbuchse an der Geräterückseite.

- BEISPIEL– (OCR-Schrift) kennzeichnet eine Meldung oder einen Text im Gerätedisplay.
- $\blacksquare$ – (Zahl in einem Quadrat) Nummerierung für eine Taste an der Gerätevorderseite.
- $\bullet$ – (Nummer in einem Kreis) Nummerierung für einen Anschluss an der Geräterückseite.
- 0 (Nummer in einem Oval) Nummerierung für eine Taste oder Anzeige auf der Fernbedienung.

## **WICHTIGE SICHERHEITSHINWEISE**

**1.** Bitte lesen Sie diese Bedienungsanleitung aufmerksam durch.

**2.** Heben Sie diese Bedienungsanleitung auf, um zu einem späteren Zeitpunkt darauf zurückgreifen zu können.

**3.** Alle Warnhinweise auf dem Produkt und in der Bedienungsanleitung müssen unbedingt beachtet werden.

**4.** Befolgen Sie bitte unbedingt alle Bedien- und Gebrauchshinweise.

**5.** Benutzen Sie dieses Produkt nicht in der Nähe von Wasser.

**6.** Verwenden Sie zur Reinigung nur ein weiches Tuch.

**7.** Schlitze und Öffnungen im Gehäuse dienen der Entlüftung und sorgen für zuverlässigen Betrieb. Daher dürfen sie nicht verstellt oder abgedeckt werden. Stellen Sie dieses Produkt so auf, wie vom Hersteller empfohlen.

**8.** Stellen Sie das Produkt nicht in der Nähe von Wärmequellen auf (Heizstrahler, Heizkörper, Öfen usw.).

**9.** Netzleitungen sollte man immer so verlegen, dass niemand auf sie steigt und dass sie nicht durch irgendwelche Gegenstände eingeklemmt werden. Besonders vorsichtig sollte man mit Netzkabeln an der Stelle, wo das Kabel aus dem Gerät kommt, umgehen (Knick-Gefahr!).

**10.** Verwenden Sie ausschließlich Zubehör, das der Hersteller empfiehlt.

**11.** Benutzen Sie ausschließlich fahrbare oder sonstige Untergestelle, dreibeinige Standfüße, Untersetzbügel oder Tische, die der Hersteller empfiehlt oder die mit diesem Produkt gekauft wurden. Verwenden Sie ein fahrbares Untergestellt, müssen Sie darauf achten, dass dieses samt Gerät nicht umkippt und Verletzungen verursacht.

**12.** Sie sollten dieses Produkt während eines Gewitters oder einer längeren Zeitspanne, in der es nicht verwendet wird (z.B. während des Urlaub), von der Stromversorgung trennen.

**13.** Überlassen Sie bitte Reparaturen unbedingt qualifizierten Servicetechnikern. In folgenden

Fällen müssen Sie das Gerät sofort von der Stromversorgung trennen und danach eine autorisierte Werkstatt aufsuchen: defektes Netzkabel oder Netzstecker, ins Gehäuse sind Gegenstände oder Flüssigkeiten eingedrungen, das Gerät wurde Regen oder Wasser ausgesetzt, das Gerät arbeitet nicht einwandfrei oder fiel herunter.

**14.** Schützen Sie dieses Gerät vor Spritzwasser. Achten Sie bitte darauf, dass keine Gefäße, die Flüssigkeiten enthalten (z.B. Vasen), auf dem Gerät abgesetzt werden.

**15.** Um das Gerät vollständig von der Stromversorgung zu trennen, müssen Sie das entsprechende Stromkabel abnehmen.

**16.** Das Stromversorgungskabel sollte stets frei zugängig sein.

**17.** Setzen Sie die Batterien keiner Hitze (z.B. Sonnenschein, Feuer oder Ähnliches) aus.

Das Blitzsymbol in einem gleichschenkligen Dreieck dient als Warnung vor nicht abgeschirmten, stromführenden Kabeln in einem Gehäuse. Die vorliegende Spannung kann hoch und daher gefährlich sein.

Das Ausrufungszeichen in einem gleichschenkligen Dreieck soll den Benutzer auf wichtige Hinweise zur Bedienung und Wartung aufmerksam machen. **WARNUNG:** Setzen Sie dieses Gerät nicht Regen oder Feuchtigkeit aus, sonst besteht Feuergefahr oder Sie könnten einen Stromschlag erleiden.

#### **Das Gehäuse nicht öffnen**

Im Inneren des Gerätes befinden sich keine Einstellmöglichkeiten für den Benutzer. Beim Öffnen des Gehäuses besteht die Gefahr eines Stromschlags. Nehmen Sie keinerlei Änderungen am Gerät vor – dadurch erlischt die Garantie. Sollte versehentlich Wasser oder ein Metallgegenstand (Büroklammer, Heftklammer, Draht) in das Gehäuse gelangt sein, ziehen Sie bitte sofort den Netzstecker, und bringen Sie das Gerät in eine Vertragswerkstatt.

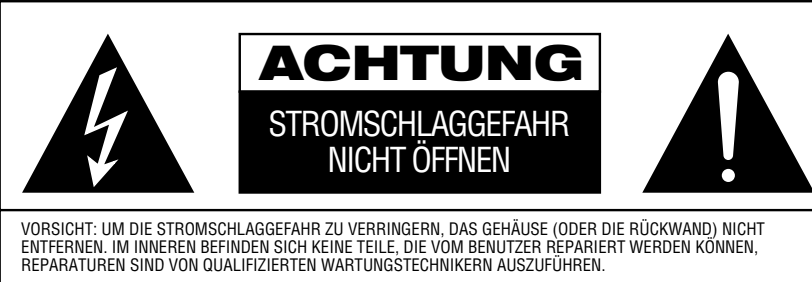

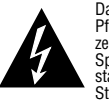

Das gleichseitige Dreieck mit Blitz- und<br>Pfeilsymbol dient zur Warnung des Benut-<br>zers vor nicht isolierter "gefährlicher Spannung" innerhalb des Gehäuses, die<br>stark genug sein kann, um Personen durch<br>Stromschlag zu gefährden.

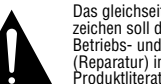

Das gleichseitige Dreieck mit Ausrufe-zeichen soll den Benutzer auf wichtige Betriebs- und Wartungsanweisungen (Reparatur) in der mitgelieferten Produktliteratur aufmerksam machen.

ACHTUNG: BRAND- ODER STROMSCHLAGGEFAHR VERMEIDEN. DIESES GERÄT DARF REGEN ODER FEUCHTIGKEIT NICHT AUSGESETZT WERDEN.

#### **Aufstellungsort**

- Um einen reibungslosen Betrieb sicherzustellen und zur Vermeidung von Gefahren, stellen Sie das Gerät bitte nur auf eine feste und ebene Fläche. Falls Sie das Gerät in ein Regal stellen, sollten Sie sich vorher vergewissern, dass es das Gerätegewicht aushält.
- Bitte achten Sie beim Aufstellen darauf, dass zur Belüftung des Geräts oben und unten genügend Freiraum bleibt.Wird das Gerät in einen Schrank oder ähnliches eingebaut, achten Sie bitte auf ausreichende Luftzirkulation. Notfalls sollte ein Ventilator eingebaut werden.
- Stellen Sie das Gerät nicht direkt auf einen Teppich.
- Stellen Sie das Gerät nicht in einem Raum auf, der entweder extrem heiß oder kalt ist.Auch sollten Sie den AVR nicht direktem Sonnenlicht oder einem Heizkörper aussetzen.
- Vermeiden Sie Feuchtigkeit und Nässe.
- Die Lüftungsschlitze an der Oberseite dürfen nicht verdeckt sein; bitte auch keine Gegenstände darauf abstellen – sie verhindern die Luftzirkulation.

#### **Reinigung**

■ Das Gerät stets nur mit einem sauberen, weichen und trockenen Tuch abreiben. Falls nötig, können Sie auch ein weiches Tuch verwenden, das mit mildem Seifenwasser angefeuchtet wurde. Danach ein frisches Tuch mit klarem Wasser anfeuchten und das Gerät abwischen, anschließend sofort trocken reiben. NIEMALS Benzol, Sprühreiniger,Alkohol oder irgendein anderes flüchtiges Reinigungsmittel verwenden. Reinigungsmittel mit kratzenden bzw. schleifenden Partikeln beschädigen die Geräteoberfläche.Versprühen Sie bitte auch kein Insekten-Vernichtungsmittel in unmittelbarer Nähe des Gerätes.

### **Umstellen des Geräts**

Bevor Sie das Gerät an einen anderen Platz stellen, ziehen Sie den Netzstecker und vergewissern sich, dass alle Verbindungskabel zu den anderen Hi-Fi-Komponenten ausgesteckt sind.

## **Auspacken**

Karton und Verpackungsmaterial für den AVR wurden konstruiert, um das Gerät vor Stoß und Erschütterung zu schützen.Wir empfehlen deshalb, dass Sie das Material aufbewahren, damit Sie es z.B. bei Umzug oder eventuell erforderlicher Reparatur wiederverwenden können. Damit der Karton beim Aufbewahren keinen unnötigen Platz einnimmt, können Sie diesen flach zusammenfalten. Dazu müssen Sie das Klebeband an der Kartonunterseite anritzen.Auch die verschiedenen Einsätze lassen sich so aufbewahren.Verpackungsmaterial, das sich nicht zusammenlegen lässt, sollten Sie in einem Plastikbeutel aufbewahren. Sie wollen Karton und Verpackungsmaterial nicht aufbewahren? Kein Problem: Es ist recycelbar – bitte entsorgen Sie es ordnungsgemäß.

## **Funktionen der Fernbedienung, bei AVR 138 und DVD 28 identisch**

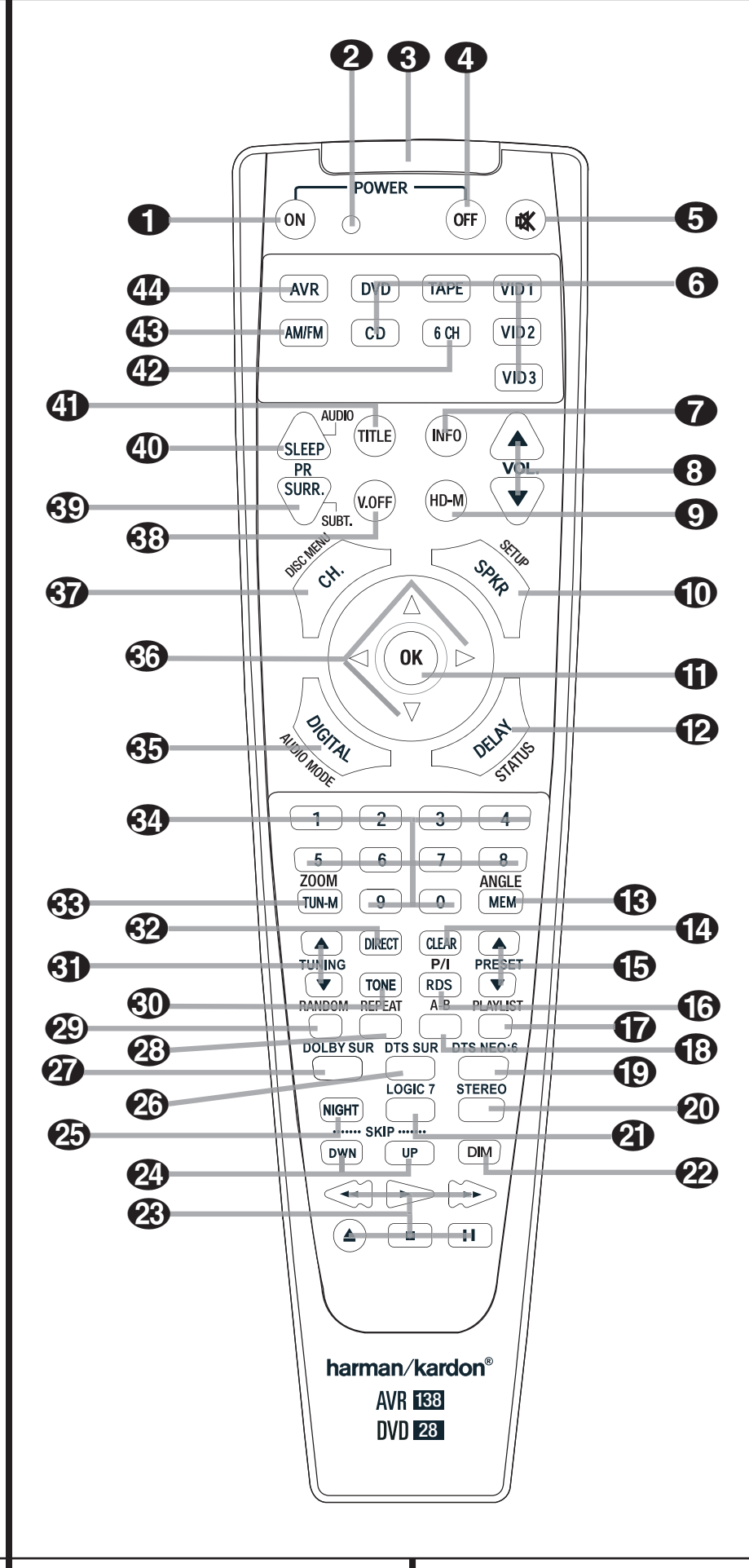

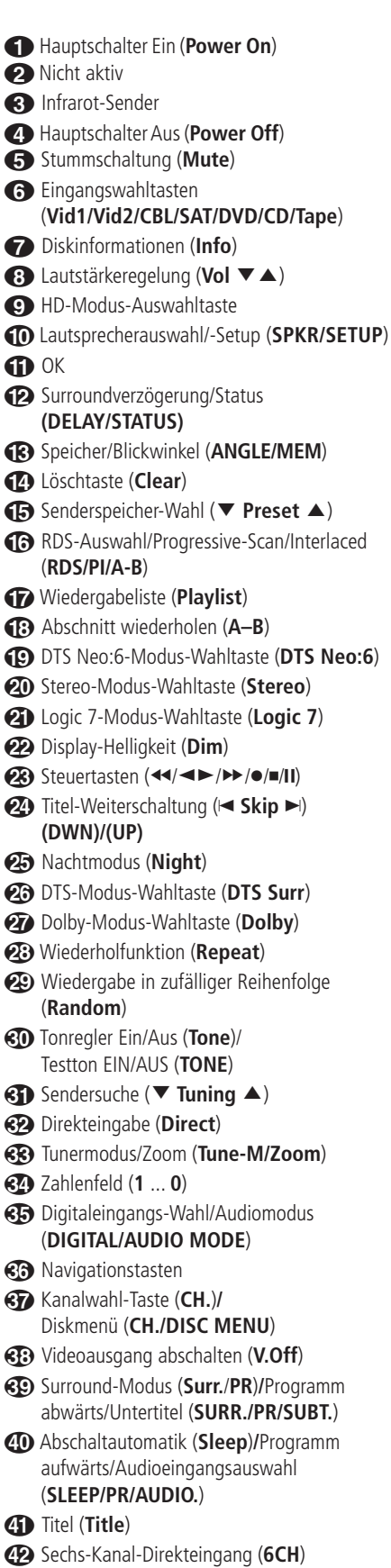

Tuner-Bereichswahl (**AM/FM**) AVR-Wahltaste (**AVR**)

**4** FUNKTIONEN DER FERNBEDIENUNG

WICHTIGER HINWEIS: Die Fernbedienung 3828 verfügt über einige Tasten, mit denen mehrere Funktionen ausgeführt werden können. Wenn Sie die **AVR-Taste @** drücken, wird eine Reihe von Funktionen aktiviert, die identisch mit den Tasten CD, Tape und Video 1/2/3 sind. Wenn Sie die **DVD-Taste 6** drücken, ändern einige der Tasten ihre Funktionen entsprechend den Beschriftungen auf den Tasten (siehe Funktionstabelle). Die folgende Tabelle enthält eine Übersicht über die Funktionsbelegung der Tasten in den beiden Modi.

0**Einschalten (Power On):** Drücken Sie diese Taste, um das ausgewählte AVR-Gerät oder DVD-Spieler einzuschalten, indem Sie entweder die **AVR-Taste** oder eine der **DVD-Tasten** oder 6 drücken.

1**Diese Anzeige ist nicht aktiv.**

2 **Infrarot-Sender:** Zielen Sie mit diesem Infrarotsender auf die Gerätevorderseite des AVR, um die gewünschten Infrarot-Kommandos einwandfrei übertragen zu können.

3 **Hauptschalter Aus (Power Off):** Mit dieser Taste versetzen Sie den AVR in den Stand-by-Modus. Wenn diese Taste länger als 3 Sekunden lang gedrückt wird, werden AVR und DVD auf Standby geschaltet.

4**Stummschaltung (Mute):** Mit dieser Taste schalten Sie vorübergehend den Signalausgang zu allen Endstufen (auch zu den Vorstufen-Ausgängen) ab. Drücken Sie die Taste erneut, um das Musiksignal wieder einzuschalten.

5 **Eingangswahltasten (Vid1/Vid2/Vid3/ Vid4/DVD/CD/Tape):** Betätigen Sie eine dieser Tasten, führt der AVR nacheinander drei Aktionen aus: Befindet sich der Receiver im Stand-by-Modus, schaltet er sich zuerst ein. Danach wird der entsprechende Eingang (CD, Tape oder DVD) als Quelle ausgewählt. Außerdem aktiviert die DVD-Taste die DVD-Funktionen der mit Doppelfunktionen belegten Tasten auf der Fernbedienung.

Nach dem Drücken der DVD-Taste müssen Sie wieder die **AVR-Auswahltaste D** drücken, um alle AVR-Funktionen mit der Fernbedienung zu steuern. Beachten Sie, dass durch das Drücken der DVD-Taste der AVR UND der DVD-Spieler eingeschaltet werden, während durch Drücken der AVR-Taste nur der AVR eingeschaltet wird.

6 Diskinformationen (**Info**) **(DVD)**: Betätigen Sie diese Taste, um Informationen über die spielende Disk (Video-/Audio-Bitrate, Seitenverhältnis des Bildes u.v.m.) sowie die aktuellen Wiedergabe-Einstellungen des DVD-Spielers zu erhalten.

*C* Lautstärkeregelung (VOL ▲ ▼): Mit diesen Tasten wird die Lautstärke aller Kanäle des AVR erhöht bzw. verringert.

8Video-Auflösung (HD Mode) **(DVD)**: Haben Sie den DVD player über den **HDMI-Ausgang T** mit einem Display verbunden, informiert das Display den DVD-Spieler über seine höchstmögliche Auflösung, und der DVD passt sich dieser Angabe automatisch an. Betätigen Sie diese Taste, um die Videoauflösung zu ändern – die aktuelle Einstellung wird im Display unter **Video Output** O angezeigt. Der DVD wird Einstellungen, die die Möglichkeiten des angeschlossenen Displays übertreffen, ignorieren und dabei eine entsprechende Fehlermeldung auf dem Bildschirm einblenden. Alle Änderungen, die Sie mit dieser Taste vornehmen, gelten nur solange, bis Sie den DVD oder das Display ausschalten. Schalten Sie danach eines der Geräte wieder ein, einigen sie sich erneut auf die optimale Videoauflösung.

9**Lautsprecherauswahl/-Setup-Taste:** Drücken Sie diese Taste, um die Eingabesequenz für die Lautsprecherkonfiguration zu starten. Damit passen Sie das integrierte Bass-Management des AVR an die Größe Ihrer Lautsprecher an. Danach können Sie mit Hilfe der Tasten

 $\nabla$   $\blacktriangle$  60 den gewünschten Lautsprecher. Bestätigen Sie Ihre Wahl mit der **OK**-Taste A und stellen Sie danach die gewünschte Lautsprechergröße ein (siehe Seite 14).

Im DVD-Modus: Drücken Sie auf diese Taste, um das Bildschirmmenü des DVD aufzurufen und die Konfiguration des Gerätes zu ändern. Bitte beachten Sie, dass Sie die Taste **Info**6 betätigen müssen, um das "Player Information Menu" aufzurufen – hier finden Sie detaillierte Informationen über die eingelegte Disk und können die Art und Weise wie die Disk abgespielt wird einstellen.

A **OK-Taste:** Mit dieser Taste quittieren Sie Eingaben im Normalbetrieb sowie Einstellungen während der Systemanpassung.

B **Surroundverzögerung/Status-Taste:** Drücken Sie diese Taste, um die Eingabe-sequenz für die Surround-Verzögerung zu starten. Danach können Sie die Verzögerungs-zeiten mit Hilfe der Tasten OK **to** und **▼▲ @** einstellen.

Im DVD-Modus: Wird eine eingelegte Disk wiedergegeben, aktivieren Sie mit dieser Taste die Bildschirm-Statusanzeige. Danach können Sie mit den Pfeiltasten die einzelnen Funktionen der Leiste markieren und durch Drücken der **OK**-Taste **GD** aufrufen.

**CB** Speicher/Blickwinkel-Taste: Drücken Sie diese Taste, um die gerade empfangene Radiostation in den internen Speicher abzulegen. Am rechten Display 24 fangen zwei Unterstriche an zu blinken – Sie haben nun fünf Sekunden Zeit, um eine Speicherplatznummer über das Zahlenfeld  $\bigcirc$  einzugeben (mehr dazu auf Seite 23).

Im DVD-Modus: Mit dieser Taste können Sie die laufende Szene aus mehreren Kameraperspektiven betrachten (vorausgesetzt die eingelegte DVD ist mit dieser Funktion ausgestattet).

D **Löschtaste (Clear):** Ist gerade der Tuner aktiv und Sie geben eine Radiofrequenz direkt ein, können Sie mit dieser Taste den bisher eingetippten Wert löschen.

E **Preset Up/Down (**<sup>L</sup> **Preset** <sup>K</sup>**):** Ist der Tuner aktiv, können Sie mit diesen Tasten die gespeicherten Radiosender "durchblättern". Ist dabei das RDS-System aktiv, lässt sich mit diesen Tasten der gewünschte Programmtyp (PTY) für die Sendersuche einstellen. Wurde dagegen ein CD- oder DVD-Spieler mit Hilfe der **Eingangs**wahltasten 6 aktiviert, übernehmen diese Tasten die Funktionen langsamer Vor- und Rücklauf (DVD) oder arbeiten als "+10"-Taste bei der Eingabe einer Zahl größer als zehn (CD).

F **RDS-Auswahl/Progressive-Scan/ Interlaced-Taste:** Wird gerade ein UKW-Sender mit RDS-Informationen empfangen, können Sie mit dieser Taste die unterschiedlichen RDS-Informationen auf dem Display anzeigen lassen: z.B. Stationsname, Programmtyp, Radiotext usw. (mehr Informationen zum Thema RDS finden Sie auf Seite 24).

Im DVD-Modus: Drücken Sie diese Taste, um die Auflösung des Komponenten-Videoausgangs auf "Standard" oder "Progressiv" ("PAL interlaced" und "PAL progressive"; "NTSC interlaced" und "NTSC progressive") einzustellen. Die neuen Einstellungen werden wirksam, sobald Sie das Setup Menü verlassen.

G Wiedergabeliste (**Playlist**) **(DVD):** Drücken Sie auf diese Taste, um die aktuelle Wiedergabeliste aufzurufen.

H Abschnitt wiederholen (**A–B**) **(DVD)**: Drücken Sie diese Taste, um einen bestimmten Abschnitt der eingelegten CD/DVD (er wird durch die Punkte A und B markiert) wiederholt abzuspielen.

I **DTS Neo:6-Modus-Wahltaste (DTS**

**Neo:6):** Drücken Sie auf diese Taste, um durch die verfügbaren DTS Neo:6-Modi zu "blättern". DTS errechnet aus dem einfachen Stereo-Signal einer digitalen PCM- oder konventionellen analogen Quelle einen beeindruckenden Fonf-Kanal-Raumklang. Beim ersten Tastendruck wird der zuletzt verwendete DTS Neo:6-Modus automatisch aktiviert. Bei jedem weiteren Tasten-druck schaltet das System zum nächsten Modus weiter.

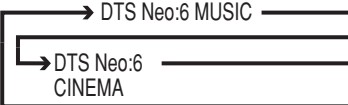

J**Stereo-Modus-Wahltaste (Stereo):** Mit dieser Taste können Sie dem gewünschten Stereo-Modus einstellen. Haben Sie mit dieser Taste auf  $DSP$  SURR OFF gestellt, wird das Tonsignal nicht durch die digitalen Verarbeitungsstufen geleitet – Sie genießen ein rein analoges, Stereo-Signal ohne jegliche Surround-Bearbeitung oder Bass-Management. Haben Sie mit dieser Taste auf SURROUND OFF gestellt, können Sie Ihre Stereo-Wiedergabe inklusive Bass-Management genießen. Haben Sie mit dieser Taste auf 5 CH STEREO geschaltet, wird das Stereo-Signal auf alle fünf Lautsprecher (wenn vorhanden) verteilt. Mehr Informationen zum Thema "Stereo-Wiedergabemodi" erhalten Sie auf Seite 16.

K**Logic 7-Modus-Wahltaste (Logic 7):** Drücken Sie auf diese Taste, um einen der Logic 7-Modi auszuwählen (eine Übersicht der verfügbaren Logic 7-Modi finden Sie auf Seite 19).

L**Display-Helligkeit (Dim):** Mit dieser Taste können Sie die Display-Helligkeit auf die Hälfte reduzieren oder ganz abschalten. Beim ersten Tastendruck wird im Display FR die Grundeinstellung angezeigt, also größtmögliche Helligkeit (VFD FULL). Drücken Sie bitte erneut auf die Taste und die Helligkeit wird auf 50% reduziert – im Display  $\sqrt{3}$  wird VF D HALF angezeigt. Drücken Sie die Taste innerhalb von fünf Sekunden ein drittes Mal, erlischt das Display vollständig. Bitte beachten Sie, dass diese Einstellung nur temporär ist – wird der AVR 138 aus- und wieder eingeschaltet, leuchtet das Display wieder mit voller Stärke. Die Betriebsanzeige 3 und die blau Beleuchtung des Lautstärkereglers bleiben immer an, unabhängig von der Dimmer-Einstellung. Sie zeigen an, dass der AVR in Betrieb ist.

**EB** Steuertasten (<< <  $\blacktriangleright$  +  $\blacktriangleright$   $\blacktriangleright$   $\blacktriangleleft$  **11)**: Diese Tasten steuern den DVD-Spieler.

#### N**Titelwahl/CD-Weiterschaltung (**<sup>Q</sup> **Skip** R**) (DVD):**

**(DWN):** Mit dieser Taste können Sie zum vorherigen Kapitel oder Titel (DVD: falls die eingelegte DVD dies zulässt) bzw. Titel (Audio-CD) zurückspringen. Bei aktivierter PAUSE-Funktion können Sie mit dieser Taste das gerade spielende Video Bild für Bild weiterschalten.

**(UP):** Mit dieser Taste können Sie zum nächsten Kapitel oder Titel (DVD: falls die eingelegte DVD dies zulässt) bzw. Titel (Audio-CD) springen. Bei aktivierter **Pause**-Funktion können Sie mit dieser Taste das gerade spielende Video Bild für Bild weiterschalten.

**Ca** Nachtmodus (Night): Drücken Sie diese Taste, um die Nacht-Funktion zu aktivieren. Sie verringert Pegelspitzen und verstärkt leicht leise Passagen sowie Dialoge im Center-Kanal. Der Nacht-Modus steht nur bei der Wiedergabe von Dolby Digital-codiertem Programmaterial zur Verfügung (mehr dazu finden Sie auf Seite 17).

P**DTS-Modus-Wahltaste (DTS Surr.):** Wird eine DTS-codierte Quelle wiedergegeben, aktiviert der AVR – je nach Lautsprecherkonfiguration – automatisch den korrekten DTS-Modus. Diese Einstellung lässt sich nicht manuell ändern.

Q**Dolby-Modus-Wahltaste (Dolby):** Mit dieser Taste können Sie durch die verfügbaren Dolby Surround-Modi (Dolby Pro Logic II, Dolby 3 Stereo oder Dolby Digital) "blättern". Beim ersten Tastendruck wird der zuletzt verwendete Dolby Surround-Modus aktiviert bzw. angezeigt. Bei jedem weiteren Tastendruck wird der nächste verfügbare Dolby-Surround-Modus aktiviert.

**23 Repeat (DVD):** Drücken Sie mehrmals diese Taste, um einzelne Kapitel, Titel oder die ganze Disk wiederholt abzuspielen – ein entsprechendes Symbol erscheint in der oberen rechte Ecke im Display. Ist das Player Information Menü gerade aktiv, werden die Änderungen auch auf dem Bildschirm angezeigt.

Wiedergabe in zufälliger Reihenfolge (**Random**) **(DVD)**: Mit dieser Taste können Sie die Wiedergabe in zufälliger Reihenfolge aktivieren.

**Tonregler Ein/Aus (Tone Mode):** Mit dieser Taste können Sie die Regler für Balance, Bass und Höhen ein- bzw. ausschalten. Wird die Taste gedrückt, erscheint im Display FR der Schriftzug TONE IN und Sie können mit Hilfe der Regler jeweils die Bässe und Höhen verstärken bzw. abschwächen. Die Einstellungen für Bässe und Höhen wirken sich auf die Ausgangssignale aus. Betätigen Sie die Taste erneut, erscheint im Display **F** der Schriftzug TONE OUT und die Regler haben keine Funktion mehr.

**SD** Sendersuche (▲ Tuning ▼): Ist der Tuner aktiv, können Sie mit diesen Tasten im gewählten Tuner-Bereich (UKW/MW) nach einem Radiosender suchen. Wurde die automatische Sendersuche mit Hilfe der **Tuner Mode**-Taste aktiviert, oder die **Band**-Taste 9 wurde so lange gedrückt, bis im Display **16** der Schriftzug AUTO aufleuchtet, wird der nächste empfangswürdige Sender automatisch aufgesucht. Leuchtet im Display 16 MANUAL auf, können Sie durch Drücken dieser Tasten die Empfangsfrequenz schrittweise ändern (mehr dazu auf Seite 23).

 **Direkteingabe (Direct):** Ist gerade der integrierte Tuner aktiv, können Sie – nachdem Sie diese Taste betätigen – die gewünschte Radiofrequenz mit Hilfe der Zahlenfeld-Tasten **429** direkt eingeben.

**Tunermodus/Zoom:** Ist der Tuner aktiv, können Sie mit dieser Taste zwischen automatischer (AUTO) und manueller (MANUAL) Sendersuche hin- und herschalten. Steht im Display 16 MANUAL, können Sie mit den Tuning-Tasten 8 die Empfangsfrequenz schrittweise ändern. Wird gerade ein UKW-Sender empfangen und im Display **F** steht AUT 0, können Sie

mit dieser Taste auf monoauralen Empfang umschalten, um selbst schwächere Sender besser empfangen zu können (siehe Seite 23).

Wird eine DVD oder VCD wiedergegeben, können Sie mit dieser Taste das Bild vergrößern. Diese "Zoom-Funktion" arbeitet in vier Schritten. Um zum normalen Bild zurückzukehren, müssen Sie alle Zoomschritte nacheinander durchaehen.

**Zahlenfeld (1 ... 0):** Diese Tasten dienen als numerischer Zahlenblock, mit dem Sie die Speicherplatz- (Tuner) bzw. Titelnummer (CD, DVD) oder Frequenz (Tuner, SAT, TV) eines Senders eingeben können. Bei der DVD-Wiedergabe können Sie die Titelnummern direkt eingeben; durch anschließendes Drücken von OK wird der Titel abgespielt.

 **Digitaleingangs-Wahl/Audiomodus-Taste:** Drücken Sie diese Taste, um einer Quelle einen der digitalen Eingänge 5 T7 10 zuzuordnen (mehr dazu finden Sie auf Seite 14). **Audiomodus:** Drücken Sie bei der DVD-Wiedergabe diese Taste, um zwischen den Audiomodi umzuschalten.

 **Navigationstasten:** Diese Tasten werden meistens dazu benutzt, um einen Surround-Modus auszuwählen. Mit den gleichen Tasten und dem Testton oder einer ausgewählten Tonquelle können Sie den Ausgangspegel des AVR justieren.

 **Kanalwahl-Taste (CH.)/Diskmenü-Taste:** Mit dieser Taste starten Sie die Prozedur, um den Ausgangspegel des AVR mit Hilfe von Musikmaterial einzustellen. Wählen Sie dann den gewünschten Signalkanal per ▲ ▼-Taste **<sup>63</sup>** und bestätigen Sie mit OK<sup>1</sup>. Stellen Sie nun den gewünschten Ausgangspegel mit Hilfe der ▲ ▼-Tasten + + ein (mehr dazu finden Sie auf Seite 22).

DVD-Diskmenü: Wird gerade eine DVD wiedergegeben, können Sie mit dieser Taste das Diskmenü der eingelegten DVD aufrufen. Spielen Sie eine Disk mit JPEG-Bilddateien ab, rufen Sie mit dieser Taste die Bildübersicht auf.

 Videoausgang abschalten (**V.Off**): Mit dieser Taste können Sie den Videoausgang abschalten, damit Sie bei der Audio-Wiedergabe keine Störungen zu befürchten haben. Drücken Sie erneut auf diese Taste, um den Video-Ausgang wieder zu aktivieren.

 **Surround-Wahltaste (Surround Mode)/Programm abwärts/Untertitel-**

**Taste:** Drücken Sie diese Taste, um den aktuellen Surround-Modus zu ändern. Wählen Sie danach mit Hilfe der Tasten ▲▼ 3 den gewünschten Modus (mehr dazu finden Sie auf Seite 20).

Wird gerade eine DVD abgespielt, können Sie mit dieser Taste eine Sprache für die Untertitel aussuchen bzw. die Untertitel abschalten – vorausgesetzt, die eingelegte DVD ist mit Untertiteln versehen.

## **Funktionstabelle**

**Hinweis:** Aufgrund der unterschiedlichen Aufnahmestruktur von DVDs entsprechen die mit der Untertitel-Taste gewählten Untertitelsprachen gegebenenfalls nicht genau den tatsächlich auf der jeweiligen DVD verfügbaren Sprachen. Aus diesem Grund sollten Sie die gewünschten Untertitel mithilfe des DVD-Menüs auswählen.

### **Abschaltzeit (Sleep)/Programm aufwärts/Audioeingangsauswahl-Taste:**

Drücken Sie bitte diese Taste, um die Abschaltautomatik zu aktivieren. Die gerade eingestellte Zeitdauer bis zum Abschalten (Stand-by-Modus) wird im Display angezeigt. Drücken Sie diese Taste mehrmals, um die gewünschte Zeit einzustellen. Die zur Verfügung stehende Werte werden wie folgt angeboten:

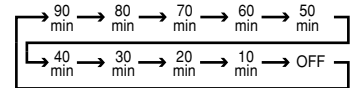

Halten Sie die Taste zwei Sekunden lang gedrückt, um die Abschaltfunktion zu deaktivieren. Steuern Sie mit der Fernbedienung gerade Ihren Fernseher, Videorecorder oder Satellitenempfänger, können Sie mit der gleichen Taste auch die gespeicherten Sender am entsprechenden Gerät einstellen.

DVD: Drücken Sie mehrmals diese Taste, um durch die verfügbaren Synchronsprachen oder Tonspuren der eingelegten DVD durchzuschalten (vorausgesetzt die DVD bietet mehrere Tonspuren).

 Titel (**Title**): Drücken Sie während der Wiedergabe auf diese Taste, springt der DVD-Spieler zum ersten Abschnitt der eingelegten Disk. Enthält die eingelegte DVD-Audio-Disk mehr als ein Tonformat (z.B. PCM oder Dolby Digital 5.1), können Sie mit dieser Taste eines davon auswählen.

**Sechs-Kanal-Direkteingang (6CH):** Drücken Sie diese Taste, um einen am **Sechs-Kanal-Direkteingang 2** angeschlossenen Sechs-Kanal-Decoder anzuwählen. Bitte beachten Sie: Wollen Sie den Sechs-Kanal-Direkteingang in Kombination mit einer Videoquelle verwenden, müssen Sie zuerst eine der Video-Quellen **6** anwählen und erst danach auf die **Sechs-Kanal-Direkteingang-Taste** .

**(B) Tuner-Bereichswahl (AM/FM): Drücken** Sie diese Taste, um den im AVR integrierten Tuner zu aktivieren. Ist der Tuner bereits in Betrieb, können Sie mit dieser Taste zwischen UKW (FM) und Mittelwelle (AM) hin- und herschalten (siehe Seite 27).

**AVR-Wahltaste (AVR):** Drücken Sie diese Taste, um den AVR mit Hilfe der Fernbedienung zu steuern. Ist der Receiver im Stand-by-Modus, können Sie ihn mit dieser Taste auch gleich einschalten.

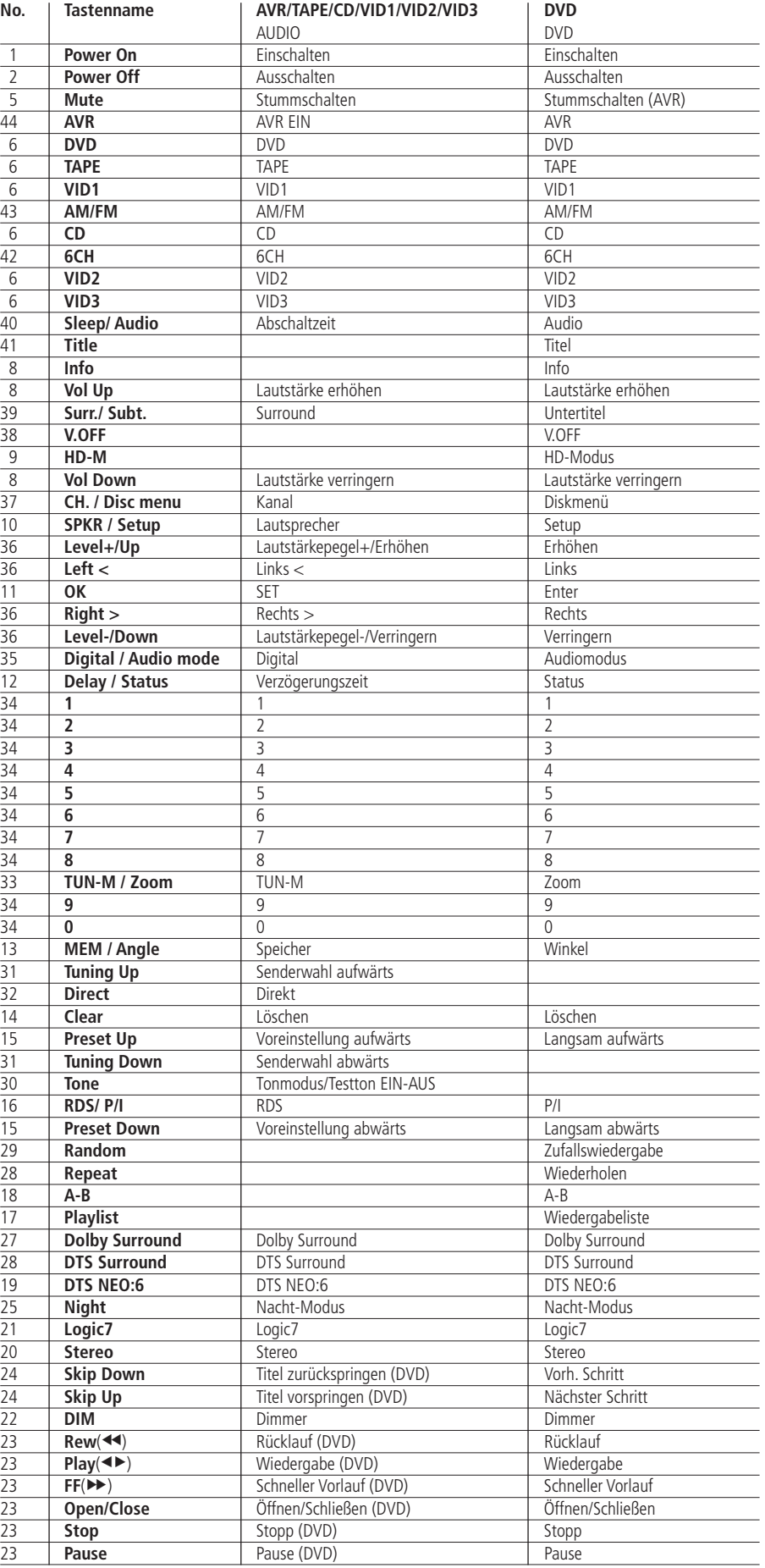

## **Bedienelemente an der Gerätefront**

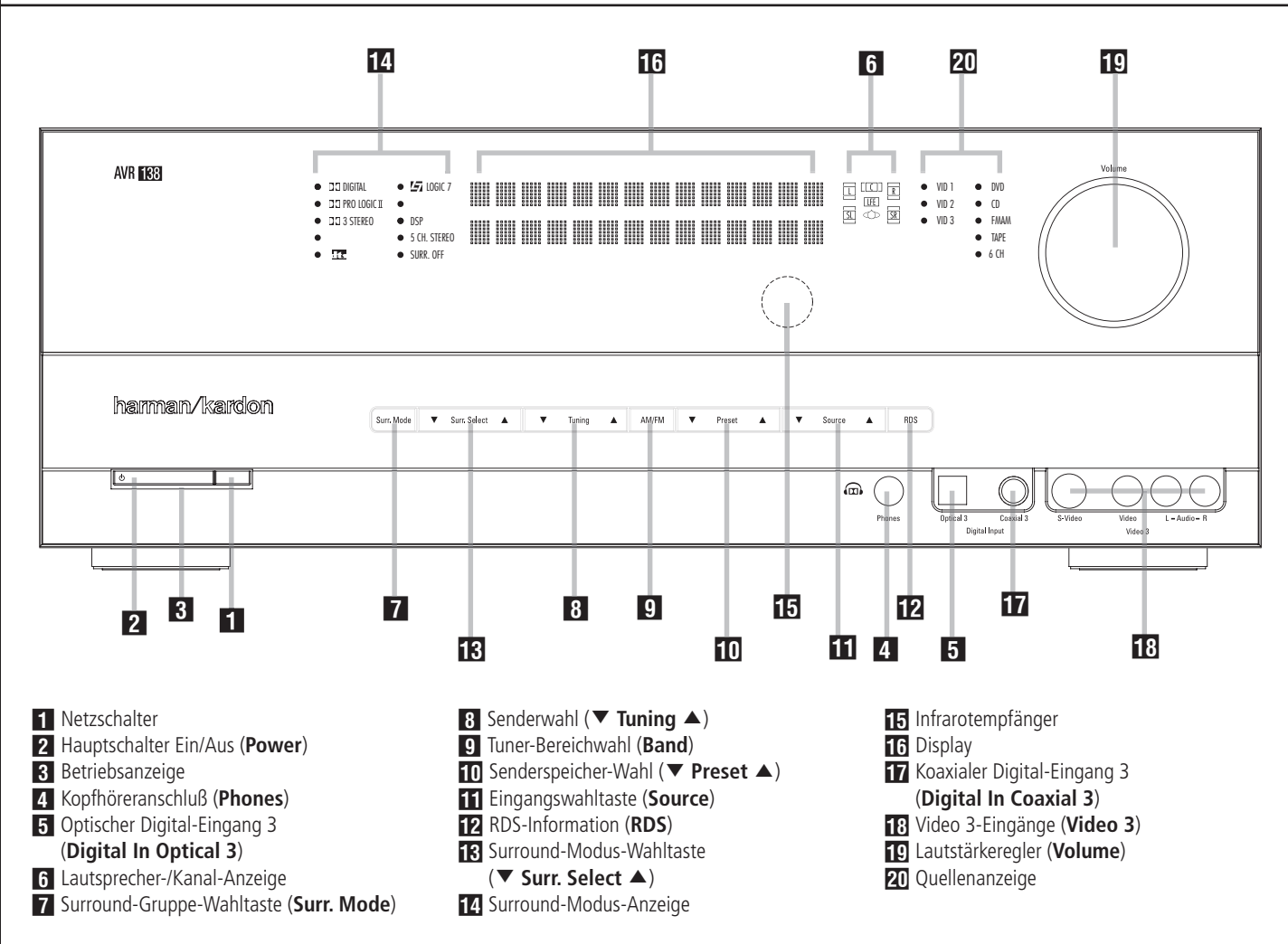

-**Netzschalter:** Mit dieser Taste schalten Sie die Stand-by-Stromversorgung des AVR ein. Schalten Sie das Gerät mit dieser Taste ein, geht der Receiver in den Stand-by-Modus (die Betriebsanzeige<sup>3</sup> leuchtet orange). Diese Taste muss betätigt werden, um das Gerät in Betrieb zu nehmen. Möchten Sie die Einheit komplett deaktivieren (die Fernbedienung kann dann den Receiver nicht mehr steuern), müssen Sie den Netzschalter 1 ausschalten (auf der Schalteroberseite ist dann das Wort "OFF" zu lesen).

**2 Hauptschalter Ein/Aus (Power):** Steht der Netzschalter 1 auf "ON", können Sie mit dieser Taste den AVR aktivieren oder wieder in den Stand-by-Modus schicken. Bitte beachten Sie, dass die Betriebsanzeige<sup>3</sup> blauen leuchtet, wenn das Gerät in Betrieb ist.

2**Betriebsanzeige:** Diese Anzeige leuchtet im Stand-by-Modus orange – der AVR ist dann zwar einschaltbereit, aber eben noch nicht eingeschaltet.Wird das Gerät über die **Power**-Taste 1 völlig eingeschaltet, wechselt die Anzeige auf blauen.

3**Kopfhöreranschluss (Phones):** Standard-Buchse (6,3 mm Durchmesser) zum Anschluss eines Stereo-Kopfhörers. Bitte beachten Sie, dass die Lautsprecher automatisch stumm geschaltet werden, sobald Sie einen Kopfhörer einstöpseln.

4 **Optischer Digital-Eingang 3 (Digital In Optical 3):**Verbinden Sie den optischen Digital-Ausgang einer Audio- oder Videoquelle mit dieser Buchse. Ist hier kein Gerät angeschlossen, sollte stets die mitgelieferte Schutzkappe eingesetzt sein.

5**Lautsprecher-/Kanal-Anzeige (L, C, R, LS, LFE, RS):** Diese Anzeige dient mehreren Funktionen. Sie können ablesen, welcher Lautsprechertyp eingestellt ist, oder das Datenformat des ankommenden digitalen Tonsignals erkennen. Die Symbole für den linken und rechten Front-Lautsprecher (**L** und **R**), den Center (**C**) und die Surround-Lautsprecher (**SL** und **SR**) bestehen jeweils aus drei Vierecken. Der Subwoofer (**LFE**) wird durch ein einzelnes Viereck dargestellt. Das mittlere Viereck leuchtet dann, wenn der jeweilige Lautsprecher als SMALL (klein) eingestellt wurde. Leuchten zusätzlich die äußeren zwei Vierecke, wurde der Lautsprecher als L A R G E (groß) eingestellt.

Leuchten keine der Symbole für Center, Surround oder Subwoofer, wurden diese Lautsprecher nicht konfiguriert (mehr zum Thema Lautsprecherkonfiguration erfahren Sie auf Seite 16).

Während der Tonwiedergabe leuchten jeweils nur die Buchstaben (in den mittleren Kästchen) jener Lautsprecher auf, die auch mit Signal versorgt werden: Spielt eine analoge Quelle, leuchten lediglich die Lautsprecherkennungen **L** und **R**, was auf ein zweikanaliges Eingangssignal hinweist.Wird gerade eine Dolby Digital-Quelle (AC-3) wiedergegeben, leuchten dagegen die Buchstaben aller Lautsprecher, die auch ein Signal erhalten, was die Kanalcodierung erkennen lässt (auch bei digitalen Surround-Verfahren wie Dolby Digital oder DTS sind oft nicht alle Kanäle codiert, siehe auch Seite 15). Blinken die Lautsprechersymbole, wurde der digitale Datenstrom unterbrochen.

## 6**Surround-Gruppe-Wahltaste (Surr.**

**Mode):** Sobald Sie diese Taste drücken, können Sie die übergeordneten Gruppenbezeichnungen von verschiedenen Surroundmodi anwählen. Jedes Mal, wenn Sie die Taste wieder antippen, gelangen Sie zu einer weiteren dieser Gruppen. Die Reihenfolge sieht so aus: Dolby-Modi → DTS Digital-Modi → DSP-Modi → Stereo-Modi → Logic 7-Modi.

Haben Sie die gewünschte Surround-Gruppe ausgewählt (im Display **16** wird die aktuelle Einstellung angezeigt), können Sie mit Hilfe der **Surr.** Select-Taste 13 die einzelnen Betriebsmodi durchwählen. Hier ein Beispiel:Wählen Sie mit der **Surr. Mode**-Taste<sup>7</sup> die Gruppe der Dolby-Modi an und stellen Sie danach mit der **Surr. Select**-Taste **13** den gewünschten Dolby-Modus ein.

**8Senderwahl (▼ Tuning ▲):** Drücken Sie auf die Taste ▼, um Sender mit niedrigerer, und auf die Taste ▲, um Sender mit höherer Frequenz einzustellen. Ist eine empfangswürdige Station gefunden, erscheint im Display **16** die Meldung MANUAL TUNED oder AUTO (mehr zum Thema Sendersuche finden Sie auf Seite 23).

**9** Tuner-Bereichswahl (Band): Mit dieser Taste können Sie den im AVR integrierten Tuner aktivieren. Drücken Sie diese Taste auch, um zwischen UKW (FM) und MW (AM) hin- und herzuschalten. Drücken Sie diese Taste mindestens drei Sekunden lang, um automatisch zwischen Stereo- und Monowiedergabe sowie zwischen automatischer und manuellen Sendersuche hin- und herzuschalten (mehr rund um den Tuner finden Sie auf Seite 23).

9**Senderspeicher-Wahl (**<sup>L</sup> **Preset** K**):** Wählen Sie mit Hilfe dieser Tasten nacheinander einprogrammierte UKW- oder MW-Sender aus (mehr darüber finden Sie auf Seite 23).

A**Eingangs-Wahltaste (Source):** Betätigen Sie diese Taste mehrmals, bis die gewünschte Quelle in der **Quellenanzeige 21** aufleuchtet.

**BRDS-Information (RDS):** Wird gerade ein UKW-Sender mit RDS-Informationen empfangen, können Sie mit dieser Taste die unterschiedlichen RDS-Informationen auf dem Display anzeigen lassen: z.B. Stationsname, Programmtyp, Radiotext usw. (mehr Informationen zum Thema RDS finden Sie auf Seite 24).

**ER** Surround-Gruppe-Wahltaste (Surround **Mode):** Drücken Sie mehrmals auf diese Taste, um die gewünschte Surround-Gruppe auszuwählen. Die verfügbaren Surround-Modi hängen von der Anzahl angeschlossener Lautsprecher, der gewählten Surround-Gruppe und vom Eingangstyp (digital oder analog) ab. Ein Beispiel:Wählen Sie mit der **Surround Mode**-Taste 7 die Surround-Gruppe Dolby oder Logic 7 aus.Drücken Sie danach auf die Taste **Surround Select<sup>13</sup>, um zu** sehen welche Modi möglich sind. Mehr Informationen über die einzelnen Surround-Modi finden Sie auf Seite 9.

**Z. Surround Mode-Anzeige:** Ein Leuchtpunkt zeigt an, welcher Surround-Modus gerade aktiviert ist.

**E** Infrarotempfänger: Dieser Sensor empfängt die Infrarotsignale Ihrer Fernbedienung. Richten Sie die Fernbedienung stets auf diesen Bereich, und achten Sie darauf, dass er nicht verdeckt wird, außer Sie haben einen externen Sensor angeschlossen.

F**Display:** Diese alphanumerische Anzeige liefert Nachrichten und Status-Informationen, die Sie bei der Handhabung Ihres AVR unterstützen.

G**Koaxialer Digital-Eingang 3 (Digital In Coaxial 3):** Hier können Sie die koaxialen digitalen Audio-Ausgänge portabler Audio-Geräte, von Video-Spielekonsolen oder anderen Geräten mit digitalem Tonausgang anschließen.

**Hall Video 3-Anschlüsse (Video 3): Diese** Audio/Video-Buchsen sind optimal geeignet zum schnellen Anschluss einer Video-Spielkonsole oder eines portablen Audio-/Videogerätes (z.B. Camcorder) oder irgend einer stationären Audiooder Videoquelle.

I**Lautstärkeregler (Volume):** Drehen Sie diesen Regler im Uhrzeigersinn, um die Lautstärke zu erhöhen. Drehen Sie ihn gegen den Uhrzeigesinn, um die Lautstärke zu mindern. Ist die Stummschaltung aktiviert und Sie drehen am Lautstärkeregler, schaltet sich die Stummschaltung automatisch ab.

## **Anschlüsse an der Geräterückseite**

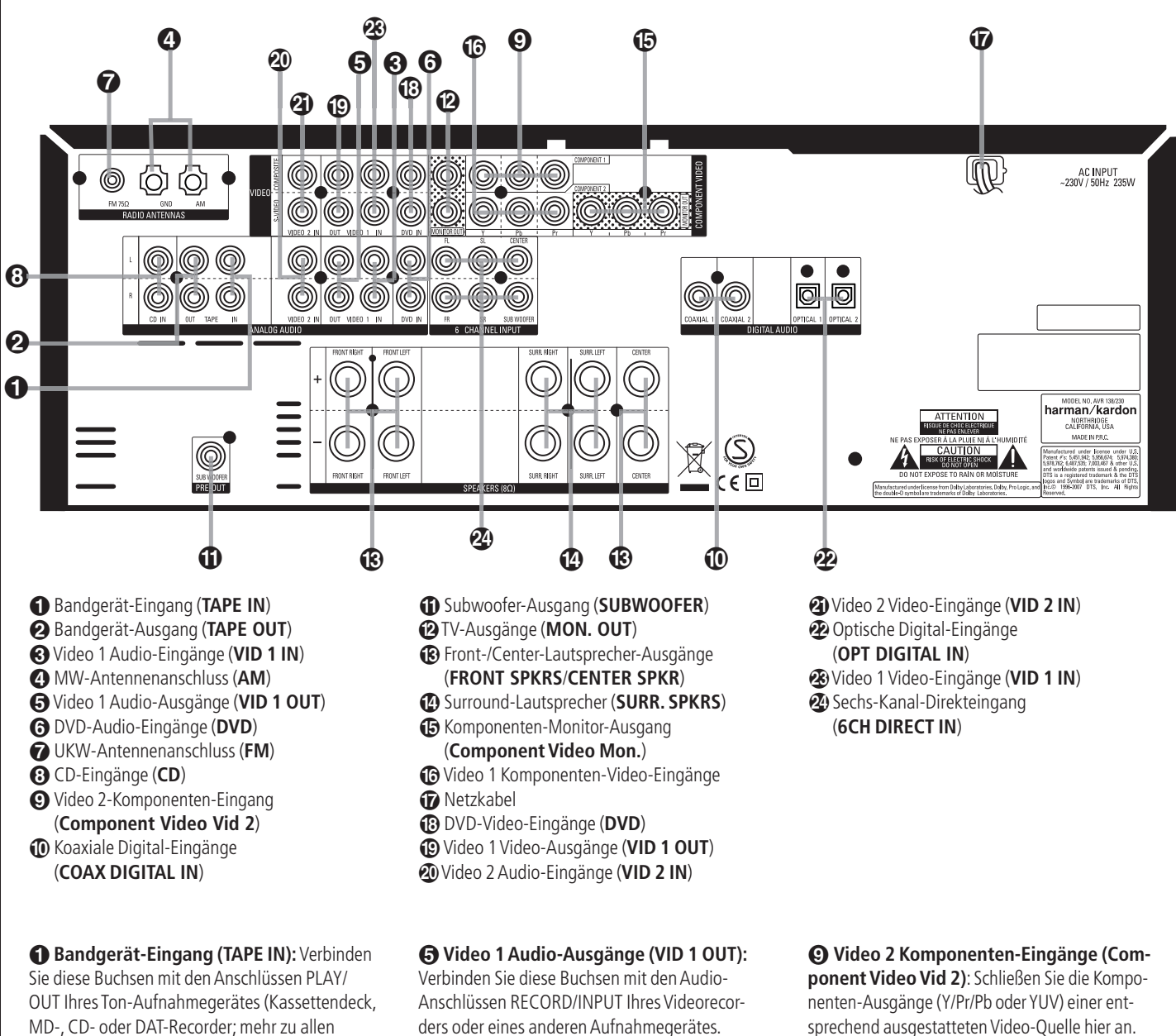

**Bandgerät-Ausgang (TAPE OUT):**Verbinden Sie diese Buchsen mit den Anschlüssen RECORD/INPUT Ihres Ton-Aufnahmegerätes (Kassettendeck, MD-, CD- oder DAT-Recorder).

Anschlüssen siehe Seite XX).

**Video 1 Audio-Eingänge (VID 1 IN):**Verbinden Sie diese Buchsen mit den Audio-Anschlüssen PLAY/OUT Ihres TV oder einer anderen Videoquelle.

 **MW-Antennenanschluss (AM):** Schließen Sie die mitgelieferte Rahmenantenne an die mit AM und GND gekennzeichneten Buchsen an.Verwenden Sie eine externe Antenne, sollten Sie die dafür mitgelieferte Anleitung konsultieren.

ders oder eines anderen Aufnahmegerätes. **G DVD-Audio-Eingänge (DVD):** Verbinden Sie diese Buchsen mit den analogen Audio-Anschlüssen Ihres DVD-Spielers oder einer ande-

 **UKW-Antennenanschluss (FM):** Zum Anschluss einer Zimmerantenne oder einer externen UKW-Antenne.

ren Audio-/Videoquelle.

 **CD-Eingänge (CD):** Schließen Sie hier den analogen Ausgang Ihres CD-Spielers oder CD-Wechslers an.

sprechend ausgestatteten Video-Quelle hier an.

**Koaxiale Digital-Eingänge (COAX DIGITAL IN):** Schließen Sie hier den digitalen Koax-Ausgang eines DVD-, MD-, Laserdisc- oder CD-Spielers bzw. einer anderen Digitalquelle an.Das Signal kann im Dolby Digital- (AC-3), DTS-, oder im Standard-PCM-Digital-Format vorliegen.

**Subwoofer-Ausgang (SUBWOOFER):** Schließen Sie hier den Eingang eines aktiven Subwoofers (mit eingebauter Endstufe) an. Sollten Sie einen separaten passiven Subwoofer (ohne eingebaute Endstufe und Satellitenboxen) betreiben, dann schließen Sie hier den Eingang der entsprechenden Endstufe an.

 **TV-Ausgänge (MON. OUT):**Verbinden Sie diese Buchsen mit dem Standard-Video-(Cinch) und/oder dem S-Video-Anschluss eines Fernsehers bzw.Video-Projektors, um eine beliebige, vom AVR angewählte Bildquelle zu sehen.

#### **Front-/Center-Lautsprecher-Ausgänge (FRONT SPKRS/CENTER SPKR):** Schließen Sie

hier Ihre beiden Front- und ihren Center-Lautsprecher (wenn vorhanden) an.Achten Sie bitte darauf, dass der rote Plus-Anschluss Ihres Receivers mit dem (**+**)-Terminal Ihres Lautsprechers verbunden wird.Verbinden Sie entsprechend den schwarzen Minus-Anschluss Ihres AVR mit dem (**–**)-Terminal Ihres Lautsprechers (Details hierzu finden Sie auf Seite 12).

## **Surround-Lautsprecher-Ausgänge (SURR.**

**SPKRS):** Schließen Sie hier – wenn vorhanden – Ihre beiden Surround-Lautsprecher an.Achten Sie bitte darauf, dass der rote Plus-Anschluss Ihres Receivers mit dem (**+**)-Terminal Ihres Lautsprechers verbunden wird.Verbinden Sie entsprechend den schwarzen Minus-Anschluss Ihres AVRmit dem (**–**)-Terminal Ihres Lautsprechers (Details hierzu finden Sie auf Seite 12).

**Komponenten-Monitor-Ausgang (Component Video Mon.):**Verbinden Sie diese Buchsen mit den entsprechenden Komponenten-Eingängen (Y/Pr/Pb oder YUV) eines Videoprojektors oder Monitors. Wird einer der Eingänge **@** @ ausgewählt, wird dessen Videosignal an diesen Monitor-Ausgang weitergeschaltet.

**Video 1 Komponenten-Eingänge:**Verbinden Sie diese Buchsen mit den Komponenten-Ausgängen (Y/Pr/Pb oder YUV) Ihres DVD-Spielers.

**HINWEIS:** Komponenten-Ein- und -Ausgänge lassen sich nur dann für RGB-Signale verwenden, wenn die Quelle kein separates Synchronisations-Signal sendet (siehe Seite 13).

**HINWEIS:** Die Leistungsaufnahme eines mit dem geschalteten Netzanschluss **ist** verbundenen Gerätes darf 50 Watt nicht überschreiten. Die Leistungsaufnahme am nicht geschalteten Netzanschluss **to** darf 100 Watt nicht überschreiten.

Netzkabel Für den Anschluss an eine Steckdose mit 220–240 V.

**DVD-Video-Eingänge (DVD):** Schließen Sie hier den Video-Ausgang (Cinch oder S-Video) Ihres DVD-Spielers oder einer anderen Videoquelle an.

**Video 1 Video-Ausgänge (VID 1 OUT):** Verbinden Sie diese Buchsen mit den RECORD/ INPUT-Anschlüssen (Cinch oder S-Video) Ihres Videorecorders.

 **Video 2 Audio-Eingänge (VID 2 IN):**Verbinden Sie diese Buchsen mit den Tonanschlüssen PLAY/OUT Ihres Videorecorders oder einer anderen Videoquelle.

 **Video 2 Video-Eingänge (VID 2 IN):**Verbinden Sie diese Buchsen mit den PLAY/OUT-Anschlüssen (Cinch oder S-Video) eines zweiten Videorecorders oder eine anderen Videoquelle.

## **Optische Digital-Eingänge (OPT DIGITAL**

**IN):** Schließen Sie hier den digitalen optischen Ausgang eines DVD-, MD-, Laserdisc- oder CD-Spielers bzw. einer anderen Digitalquelle an. Das Signal kann im Dolby Digital (AC-3)-, DTS-, oder im Standard-PCM-Digitalformat vorliegen.

ACHTUNG: Der mit "RF" gekennzeichnete AC-3-Ausgang eines Laserdisc-Spielers darf hier nicht angeschlossen werden. Sie benötigen dazu einen RF-Decoder, der zwischen dem RF-Ausgang des Spielers und dieser Buchse eingeschleift werden muss.

 **Video 1 Video-Eingänge (VID 1 IN):**Verbinden Sie diese Buchsen mit den PLAY/OUT-Anschlüssen (Cinch oder S-Video) Ihres TV oder eine anderen Videoquelle.

**HINWEIS:** Bitte benutzen Sie ENTWEDER den S-Video- ODER den Standard-Video-Anschluss (Cinch), um eine S-Videoquelle mit dem AVR zu verbinden. Nutzen Sie beide Anschlüsse zugleich, verschlechtert sich unter Umständen die Bildqualität.

 **Sechs-Kanal-Direkteingang (SBL/SBR):** Diese Buchsen sind vorgesehen zum Anschluss von Geräten wie DVD-Audio- oder SACD-Spielern mit diskreten Analogausgängen.

## **Aufstellen und anschließen**

Packen Sie das Gerät aus und stellen Sie es bitte auf eine stabile Unterlage, die das Gewicht tragen kann. Schließen Sie nun Ihre Audio- und Video-Geräte an den AVR an. Die folgenden Arbeitsschritte sind nur beim ersten Aufbau erforderlich oder wenn sich etwas bei den angeschlossenen externen Geräten ändert.

## **Audio-Eingänge und -Ausgänge**

Wir empfehlen, dass Sie zum Anschluss externer Wiedergabe- und Aufnahmegeräte nur hochwertige Verbindungskabel verwenden, damit kein Qualitätsverlust bei der Signalübertragung entsteht.

Bevor Sie Geräte oder Lautsprecher mit dem AVR verbinden, ist es ratsam, den Receiver mit dem **Netzschalter**-ganz auszuschalten. Dadurch vermeiden Sie Störsignale, die Ihre Lautsprecher beschädigen könnten.

**Wichtiger Hinweis:** Damit sich alle Anschlüsse klar von einander unterscheiden lassen und um das Verkabeln zu vereinfachen, sind alle Anschlüs-se nach dem neuen EIA/CEA-863-Standard wie folgt farblich gekennzeichnet:

- Lautsprecherausgänge sowie Audio-Ein- und Ausgänge:
	- Weiß (linker Kanal, Frontlautsprecher links)
	- Rot (rechter Kanal, Frontlautsprecher rechts)
- Zusätzliche Lautsprecherausgänge:
	- Grün (Centerlautsprecher)
	- Blau (Surroundlautsprecher links)
	- Grau (Surroundlautsprecher rechts)
- Audioausgang für Subwoofer:Violett
- Composite-Video-Ein- und Ausgänge: Gelb
- Digitale Audio-Ein- und Ausgänge: Orange
- 1. Schließen Sie die analogen Ausgänge Ihres CD-Spielers an die CD-Buchsen <sup>3</sup> an.

**HINWEIS:**Wenn die anzuschließende Quelle über Buchsen mit fixem und variablem Ausgangspegel verfügt, so verwenden Sie am besten die Anschlüsse mit fixem Pegel, es sei denn, das Signal ist zu schwach und daher mit hohem Rauschanteil, oder so stark, dass der Receiver übersteuert.

2.Verbinden Sie die analogen Wiedergabe-Anschlüsse Ihres Kassetten-, MD- oder CD-Recorders oder eines anderen analogen Aufnahmegerä-

tes mit den Tape In-Buchsen (D. Verbinden Sie die analogen Aufnahme-Anschlüsse Ihres Recorders mit den **Tape Out**-Buchsen **@** am AVR.

3.Schließen Sie digitale Abspielgeräte an den passenden digitalen Eingang Ihres AVR an. Beachten Sie bitte dabei, dass die digitalen Eingänge **Digi** $t$ al In Opt $\mathcal{D}$  **5** und Digital In Coax  $\mathcal{D}$  **17** Dolby Digital-, DTS-Signale aber auch das PCM-Signal (S/P-DIF) eines konventionellen CD-bzw. Laserdisc- oder MiniDisc-Players verarbeiten können.

4. Stecken Sie die Rahmenantenne, wie unten abgebildet, zusammen. Schließen Sie diese an die mit **AM** und **GND** gekennzeichneten Schraubverbindungen  $\bigoplus$  an.

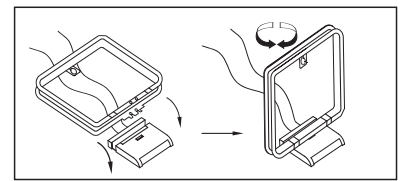

5. Die mitgelieferte UKW-Antenne (einadrige Kabelantenne) verbinden Sie bitte mit dem als **FM** (75 Ohm) gekennzeichneten Anschluss . Für besseren UKW-Empfang sollten Sie eine externe Dachantenne, Zimmerantenne oder einen Kabelanschluss heranziehen.

**HINWEIS:** Besteht der Anschluss aus einem zweiadrigen 300-Ohm-Flachbandkabel, müssen Sie einen 300/75-Ohm-Adapter verwenden.

#### **Lautsprecherverbindungen**

Wie Sie Ihre Lautsprecher optimal auswählen und aufstellen, lesen Sie bitte auf Seite 15 nach.

Um sicherzustellen, dass die Tonsignale ohne Qualitätsverlust zu den Lautsprechern gelangen, sollten Sie nur qualitativ hochwertige Kabel verwenden. Unabhängig von der Kabelmarke empfehlen wir, dass Sie Kabeltypen mit feinen Litzen verwenden. Im Zweifelsfall fragen Sie bitte Ihren Fachhändler oder Elektroinstallateur.

Bis zu einer Entfernung von 5 m sollten Sie Kabel mit einem Querschnitt von 1,5 mm<sup>2</sup> verwenden. Für längere Entfernungen sollten Sie Kabel mit mehr als 2,5 mm2 Querschnitt einsetzen. Bitte setzen Sie keine Kabel mit weniger als 1 mm2 Schnittfläche ein, da diese das Signal zu den Lautsprechern negativ beeinflussen.

**HINWEIS:** Optimale Klangeigenschaften und vor allem saubere Ortbarkeit erzielen Sie nur, wenn die Lautsprecher phasengleich am AVR angeschlossen sind: Der Minuspol am Receiver mit dem Minuspol am Lautsprecher, der Pluspol am Receiver mit dem Pluspol am Lautsprecher. Hilfreich beim Verkabeln der Lautsprecher sind farbcodierte Anschlussterminals. Die meisten Lautsprecherhersteller halten sich an die üblichen Farbmarkierungen: Schwarz für Minus und Rot für Plus. Leider kann es aber auch Abweichungen geben.Achten Sie daher bitte auf die am Lautsprecher angebrachte Beschriftung oder lesen Sie in der Bedienungsanleitung Ihrer Lautsprecher nach. Können Sie die Polarität der Lautsprecher nicht zweifelsfrei feststellen, sorgen Sie dafür, dass alle Lautsprecher – also auch Center und Surround  $-$  "gleichsinnig" angeschlossen sind, also lediglich alle roten AVR-Lautsprecherbuchsen an die gleichen Anschlüsse bei allen Boxen (z.B. von hinten gesehen die linken), alle schwarzen an die anderen.

Die Kabel zu den einzelnen Lautsprecherpaaren sollten außerdem noch gleich lang sein – verlegen Sie stets gleich lange Kabelstücke zu den beiden Front-Lautsprechern oder den beiden Surround-Lautsprechern, auch wenn die einzelnen Lautsprecher in unterschiedlicher Entfernung zum AVR stehen.

- 1.Verbinden Sie die Ausgänge für Front-Lautsprecher **to** mit den entsprechenden Lautsprechern.
- 2. Einen separaten aktiven Subwoofer schließen Sie über ein Cinch-Kabel an den AVR an:Verbinden Sie dazu den Subwoofer-Eingang mit dem Ausgang Subwoofer<sup>1</sup> am Receiver. Wollen Sie einen separaten passiven Subwoofer (also ohne zugehörige Satelliten, siehe Hinweis unten) verwenden, müssen Sie eine Endstufe dazwischenschalten:Verbinden Sie via Cinch-Kabel Ihren AVR mit der Endstufe, während ein Lautsprecherkabel das verstärkte Signal von der Endstufe zum passiven Subwoofer weiterleitet. Sollte Ihr aktiver Subwoofer keine Cinch Anschlüsse haben, lesen Sie die korrekte Verkabelung in dessen Bedienungsanleitung nach.

**HINWEIS:** Bitte beachten Sie, dass Sie Lautsprechersysteme, bestehend aus einem passiven Subwoofer und zwei (ohne Center) oder drei (inkl. Center) Frontlautsprechern, an die Lautsprecher-Ausgänge anschließen müssen – nicht an den **Sub**woofer-Ausgang **1**. Eventuelle weitere Lautsprecher eines kompletten Surround-Sets (Surrounds und – falls nicht am Subwoofer angeschlossen – der Center) gehören aber auf jeden Fall, wie oben beschrieben, an die entsprechenden Center- und Rear-Lautsprecherklemmen  $\bigcirc$ .

3. Setzen Sie eine externe Mehrkanal-Audio-Quelle mit 5.1 -Ausgängen (z.B. externer digitaler Sound-Prozessor/Decoder, DVD-Audio- oder SACD-Spieler) ein, können Sie diesen mit den **6- Kanal-Direkteingang @** verbinden.

## **Video-Eingänge und -Ausgänge**

Normale Video-Verbindungen werden ähnlich durchgeführt wie Verbindungen zwischen Audio-Komponenten.Auch hier empfiehlt sich die Verwendung von qualitativ hochwertigen Kabeln, um einwandfreie Bildqualität zu sichern. Um stets beste Bildqualität zu erhalten, sollten Sie S-Video-Quellen lediglich über ihre S-Videoausgänge mit dem AVR verbinden, nicht zusätzlich über den "normalen" Video-Cinch-Anschluss.

### **Video- (Cinch) und S-Video-Anschlüsse**

- 1.Verbinden Sie die Audio- und Video-Ausgänge Ihres Videorecorders mit den Eingangs-Buchsen im Anschlussfeld **Video 2 In @@**. Die Audio-/Video-Eingänge Ihres Videorecorders verbinden Sie bitte mit den Anschlüssen **Video 1 Out an** der Geräterückseite des AVR.
- 2. Obwohl Sie beliebige Videoquellen hier anschließen können, sollten Sie Ihren Fernseher mit den Buchsen Audio/Video 1 2020 verbinden – auf diese Weise können Sie die für den TV-Betrieb vorprogrammierten Infrarot-Codes nutzen.

Aus dem gleichen Grund sollten Sie Ihren Videorecorder, Kabel-TV- bzw. Satelliten-Empfänger an den Eingang **Audio/Video 2 2021** anschließen.

- 3. Schließen Sie die Ausgänge für analoges Audio und Video einer DVD an die **DVD-**Anschlüsse **@ an.**
- 4.Verbinden Sie die digitalen Audio-Ausgänge Ihres DVD- oder Laserdisc-Spielers, Ihres digitalen Videorecorders, Satelliten- bzw. Kabeltuners oder einer anderen Videoquelle mit digitalem Audio-Ausgang mit dem passenden digitalen Eingang **Opt Digital In 10 6 oder Coax Digital In 2 17**

Bitte denken Sie daran, dass der DVD-Eingang in der Grundeinstellung mit dem **koaxialen Digitaleingang** verknüpft ist.Alle anderen Eingänge sind mit ihren entsprechenden Analogeingängen verknüpft - selbstverständlich lässt sich diese Einstellung jederzeit ändern.

- 5.Verbinden Sie die **Video** und wenn Sie S-Video-Geräte verwenden – **S-Video**-Anschlüsse **Mon. Out @** mit dem jeweiligen Video-Eingang Ihres Fernsehers oder Video-Projektors.
- 6. Sollten Ihr DVD-Spieler und Ihr TV-Monitor über Video-Komponenten-Anschlüsse (Y/Pr/Pb bzw. YUV) verfügen, können Sie Ihren DVD-Spieler auch über den **Video 1 Video Komponenten Eingänge (3** mit dem Receiver verbinden. Bitte beachten Sie: Über die Video-Komponenten-Anschlüsse können Sie ausschließlich Bildsignale übertragen – keine Audio-Signale. Für die Übertragung von Tonsignalen stehen Ihnen entweder der analoge Anschluss **DVD** @ oder die digitalen Eingänge **Coaxial** bzw.**Opti**cal **1** zur Verfügung.

7. Besitzen Sie ein weiteres Gerät mit Komponenten-Anschlüssen, verbinden Sie dieses mit den Video-2-Buchsen . Stellen Sie die analoge Audioverbindungen für dieses Gerät über die Video-2 Audio-Eingangsbuchsen **@** her (digita-

le Audio-Verbindung siehe Punkt 4 weiter oben).

- 8.Verwenden Sie Video-Komponenten-Eingänge für Ihre Ton- und Bildquellen, müssen Sie Ihren entsprechend ausgestatteten Fernseher bzw. Projektor mit dem **Monitor-Komponenten-**Ausgang<sup>6</sup> verbinden.
- 9.Für Camcorder, Spielkonsole oder andere Audio-/ Video-Geräte, die Sie nur gelegentlich verwenden, stehen ihnen die Anschlüsse **Digital In Optical 3**4,**Digital Input Coaxial 3**G und Video 3<sup>H</sup><sub>3</sub> an der Gerätevorderseite zur Verfügung.

### **HINWEISE:**

- Y/Pr/Pb-Komponenten-, RGB- (siehe Seite 14), oder Standard-Video-Signale (Cinch) lassen sich NUR in ihrem ursprünglichen Format wiedergeben – sie werden also nicht gewandelt.
- Alle Komponenten-Ein-/Ausgänge können auch RGB-Signale ("Rot" an Pr. "Blau" an Pb und "Grün" an Y) aufnehmen, solange sowohl die Quelle als auch der Bildschirm/Projektor das Sync-Signal auf "Grün" (heißt dann "Gs") beimischen bzw. erwarten. Beachten Sie aber, dass viele Projektoren und alle Fernsehgeräte (Fernseher mit SCART-Buchse) zum RGB-Betrieb getrennte Synchronsignale benötigen und fast alle Quellen (etwa DVD-Spieler) RGB-Signale nur mit separaten Sync-Signalen oder nur über SCART-Buchse ausgeben. In solchen Fällen müssen Sie dann ihren Bildschirm/Projektor direkt mit der RGB-Quelle verbinden.

## **System anpassen**

Sind die Lautsprecher alle korrekt platziert und angeschlossen, müssen Sie nur noch ein paar Einstellungen vornehmen. Der AVR bietet Konfigurationsmöglichkeiten in zwei Bereichen: Solche, die abhängig sind vom gerade eingestellten Eingang (z.B. Surround-Modus), und solche, die unabhängig sind vom gerade eingestellten Eingang (z.B. dem Lautsprecherpegel, die Surround Verzögerungen u.v.m.).

## **System einschalten**

Als ersten Schritt für diese Einstellungen schalten Sie Ihren AVR ein:

- 1. Stecken Sie das Netzkabel <sup>1</sup> in eine Strom führende Steckdose.
- 2. Schalten Sie das Gerät mit dem **Netzschalter** 1 an der Gerätevorderseite ein - die Beschriftung "OFF" an der Tastenkante versinkt dabei hinter die Frontblende. Die **Betriebsanzeige** 2, ein Lichtring, der die Taste **Power**1 umfasst, leuchtet orange – der AVR ist im Stand-by-Betrieb.
- 3. Entfernen Sie die Schutzfolie, die das Display an der Gerätevorderseite bedeckt, um eine ungestörte Funktion des Infrarot-Empfängers sicherzustellen.
- 4.Setzen Sie die drei mitgelieferten AAA-Batterien in die Fernbedienung ein (siehe Zeichnung unten).Achten Sie bitte dabei auf die richtige Polung, wie in der Zeichnung unten dargestellt.

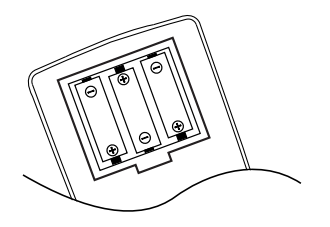

**HINWEIS:** Bitte werfen Sie verbrauchte Batterien NIEMALS in den Hausmüll, sondern entsorgen Sie sie ordnungsgemäß (im Fachhandel abgeben).

5. Schalten Sie den AVR ein. Drücken Sie dazu auf die Taste **Power** 2 oder die Taste AVR 42 der Fernbedienung.Alternativ können Sie mit Hilfe der **Eingangswahltasten H G** den gewünschten Eingang auswählen. Daraufhin wechselt die Betriebsanzeige<sup>3</sup> ihre Farbe von Orange auf Blau und zeigt damit an, dass das Gerät in Betrieb ist.Auch das **Display**F leuchtet auf.

**HINWEIS:** Haben Sie den Receiver mit Hilfe einer der **Eingangswahltasten**<sup>5</sup>aktiviert und wollen den Receiver steuern, müssen Sie vorher einmal auf die **AVR-Taste 429** drücken.

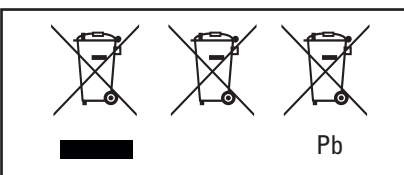

Anleitung für Benutzer zum Entfernen und Entsorgen verbrauchter Batterien.

Technische Angaben zur den im Lieferumfang enthaltenen Batterietypen.

Diese auf dem Produkt, der Verpackung, im Handbuch oder auf separaten Hinweiszetteln abgebildeten Symbole bedeuten, dass das Produkt selbst sowie zum Produkt gehörende oder in das Produkt integrierte Batterien niemals mit dem normalen Hausmüll entsorgt werden dürfen. Bringen Sie diese Produkte zu entsprechenden Sammelstellen, an denen eine ordnungsgemäße Entsorgung, Wiederaufbereitung oder Erneuerung entsprechend den nationalen oder örtlichen Vorschriften oder den europäischen Richtlinien 2002/96/EG und 2006/66/EG stattfindet. Der korrekte Umgang mit den zu entsorgenden Produkten und Batteries trägt zur Schonung von Ressourcen bei und verhindert schädliche Auswirkungen auf die Umwelt oder die menschliche Gesundheit.

Die in Ihren Geräten enthaltenen Batterien können vom Typ "Alkaline", "Kohle-Zink/Mangan" oder "Lithium" (Knopfzellen) sein. Alle Typen müssen den oben genannten Vorschriften entsprechend entsorgt werden. Um die Batterie aus dem jeweiligen Gerät oder einer Fernbedienung zu entfernen, führen Sie den im Benutzerhandbuch für das Einlegen von Batterien beschriebenen Vorgang in umgekehrter Reihenfolge durch.

Bei Produkten mit integrierten Batterien, die während der gesamten Lebensdauer des Produkts nicht ersetzt zu werden brauchen, ist ein Ausbau durch den Benutzer gegebenenfalls nicht möglich. In diesem Fall wird die Demontage des Produkts und das Entfernen der Batterie von Recycling- oder Wiederaufarbeitungszentren durchgeführt. Sollten besondere Umstände den Austausch einer solchen Batterie erforderlich machen, muss dieser durch ein autorisiertes Servicecenter durchgeführt werden.

## **Systemeinstellungen**

Der AVR ist mit einer umfangreichen Konfigurationssoftware ausgestattet, mit der Sie Ihren neuen Receiver optimal auf Ihre Anforderungen einstellen können. Damit haben Sie die Möglichkeit, für jeden einzelnen Eingang separat festzulegen, welcher digitale oder analoge Anschluss automatisch ausgewählt, welcher Surround-Modus aktiviert, welche Surround-Verzögerung und welche Ausgangspegel eingestellt werden sollen. Dank dieser Flexibilität können Sie Surround-Art und die Pegelverteilung im Raum für jede Tonquelle separat bestimmen und speichern. Danach werden diese automatisch aktiviert, sobald Sie einen Eingang auswählen.

In der Grundeinstellung sind alle Eingänge für die Wiedergabe analoger Quellen eingestellt – mit Ausnahme vom DVD-Eingang, der am koaxialen Digitaleingang $\circledR$  ein Tonsignal erwartet. Als Surround-Modus dient Logic 7, alle Lautsprecher stehen auf "small" und am Subwoofer-Ausgang liegt ein Signal an. Möchten Sie Ihren AVR optimal an Ihren Hörraum und an die angeschlossenen Hi-Fi-Komponenten anpassen, können Sie jederzeit diese Grundeinstellungen ändern.

#### **Eingänge anpassen**

Zuerst müssen Sie einen Eingang auswählen: Drücken Sie so oft auf die **Source**-Taste <sup>11</sup> an der Gerätevorderseite, bis der gewünschte Eingang im Display 16 angezeigt wird und der Leuchtpunkt 20 den entsprechenden Eingang kennzeichnet. Sie können den gewünschten Eingang aber auch direkt mit Hilfe der Tasten **6 43** Ihrer Fernbedienung wählen.

Als nächstes müssen Sie der gewählten Quelle einen der digitalen Eingänge zuweisen. Sollten Sie den normalen Analogeingang verwenden wollen, sind keine besonderen Einstellungen nötig.Wollen Sie der aktuellen Quelle einen digitalen Eingang zuweisen, drücken Sie bitte auf die Taste **Digital** auf der Fernbedienung.Wählen Sie danach innerhalb von fünf Sekunden den gewünschten Eingang mit Hilfe der Tasten  $\nabla$   $\blacktriangle$   $\bigcirc$   $\rightarrow$  die aktuelle Einstellung wird stets im **Display**F angezeigt. Bestätigen Sie Ihre Wahl mit der **OK**-Taste **D<sub>20</sub>**.

Nun sollten Sie auch alle anderen Eingänge wie oben beschrieben konfigurieren. Selbstverständlich können Sie auch jederzeit während des Betriebs den einer Quelle zugewiesenen digitalen Eingang ändern – die aktuelle Einstellung wird stets gespeichert.

### **Lautsprecher konfigurieren**

In diesem Arbeitsgang legen Sie den Typ Ihrer Lautsprecher fest.Von dieser Einstellung hängt ab, welche Lautsprechergruppen Bassfrequenzen für die Wiedergabe bekommen, und ob der Center-Lautsprecher angesteuert weden soll oder nicht – und zwar separat für jeden Eingang. Benutzen Sie die Einstellung LARGE(groß), wenn Sie konventionelle Vollbereichslautsprecher einsetzen, die Frequenzen unterhalb 100 Hz ohne Probleme wiedergeben können. Benutzen Sie die Einstellung SMALL(klein) für Satelliten-Lautsprecher, die bei Frequenzen unterhalb 100 Hz konstruktionsbedingt Probleme mit der Wiedergabe haben. Bitte beachten Sie, dass Sie einen separaten Subwoofer für die Bassfrequenzen benötigen, wenn Sie als Frontlautsprecher Satelliten oder Regalboxen im SMALL-Modus betreiben.

Die folgenden Einstellungen nehmen Sie am besten in irgendeinem Dolby Pro Logic II-Modus vor. Beachten Sie bitte, dass bei unverändertem Eingang die Lautsprechereinstellungen auf alle anderen Surround-Modi (soweit möglich) übertragen werden – sie brauchen also nicht für jeden Surround-Modus wiederholt zu werden.Gehen Sie nun wie folgt vor:

- 1. Drücken Sie auf die **Speaker-Taste 10 auf** der Fernbedienung – der Schriftzug FRONT  $SPEAKER$  erscheint im Display  $\overline{16}$ .
- 2. Drücken Sie nun auf die **OK**-Taste A.
- 3. Drücken Sie die ▲/▼ -Tasten 3 auf der Fernbedienung, um FRONTLARGE oder FRONT SMALL auszuwählen. Beachten Sie dabei die bereits beschriebenen Spezifikationen für die unterschiedlichen Lautsprechergrößen.

Haben Sie sich für SMALL entschieden, sendet der AVR alle Bassanteile der Frontkanäle zum Subwoofer-Ausgang **1**. Bitte beachten Sie: Haben Sie dabei keinen Subwoofer an Ihren Receiver angeschlossen, werden Sie keine zum Signal der Frontlautsprecher passenden Basstöne zu hören bekommen. Diese Einstellung ist im analogen Stereo-Modus nicht möglich, da dann der DSP und dessen Bass-Frequenzweiche umgangen wird, um reinste Wiedergabequalität zu ermöglichen.

Haben Sie sich für die Einstellung LARGE entschieden, wird das komplette Frequenzspektrum an die Front-Lautsprecher gesandt. Je nachdem, wie der Parameter SUBUOOFER (siehe weiter unten) eingestellt ist, werden Bassfrequenzen unter Umständen auch an den **Subwoofer**-Ausgang **1** weitergeleitet.

**WICHTIGER HINWEIS:** Besteht Ihr Lautsprechersystem aus einem Paar Front-Satelliten und einem passiven Subwoofer, angeschlossen an die Front-Lautsprecherklemmen ® (siehe Hinweis Seite 12), müssen Sie die Front-Lautsprecher als LARGEkonfigurieren.

- 4. Haben Sie den gewünschten Front-Lautsprechertyp eingestellt, müssen Sie mit OK<sup>O</sup> tieren.Wechseln Sie bitte danach mit Hilfe der Tasten  $\nabla$   $\blacktriangle$   $\bigodot$  im Display erscheint dann der Schriftzug CENTERSPEAKER.
- 5.Drücken Sie erneut auf **OK**AJ, und stellen Sie danach per  $\blacktriangledown$   $\blacktriangle$   $\bigodot$  den gewünschten Typ für den Center-Lautsprecher ein. Beachten Sie dabei folgendes:

Haben Sie sich für SMALL entschieden, werden alle Bassfrequenzanteile des Center-Kanals an die Front-Lautsprecher weitergeleitet, vorausgesetzt, sie sind vom Typ L A R G E und der Subwoofer-Ausgang ist ausgeschaltet. Ist der Subwoofer eingeschaltet, werden die Bassanteile des Center-Kanals ausschließlich vom Subwoofer wiedergegeben.

Haben Sie sich für LARGE entschieden, wird das volle Frequenzspektrum an den Center-Lautsprecher gesandt – der Center-Bass wird dann mit analogen und digitalen Surround-Modi (außer Pro Logic II Music) nur über den Center und nicht über den Subwoofer wiedergegeben.Wählen Sie deshalb diese Einstellung nur, wenn Ihr Center-Lautsprecher in der Lage ist, fast den gesamten Bassanteil aller Frontkanäle problemlos wiederzugeben (was selten der Fall ist).

Haben Sie keinen Center-Lautsprecher angeschlossen, müssen Sie NONE einstellen – der Receiver arbeitet dann im sogenannten Phantom-Modus. Dabei wird das Center-Signal auf die beiden Frontlautsprecher verteilt und die Bassanteile zusätzlich an den Subwoofer gesandt, vorausgesetzt in der Zeile SUBWOOFER steht der Eintrag SUB L/R+LFE (siehe Punkt 10 auf dieser Seite). Bitte beachten Sie, dass Sie für Logic 7M keinen, für Logic 7C-Modus dagegen einen Center-Lautsprecher benötigen.

- 6. Haben Sie den gewünschten Center-Lautsprechertyp eingestellt, müssen Sie mit **OK**A quittieren.Wechseln Sie bitte danach mit Hilfe der Tasten  $\blacktriangledown$   $\blacktriangle$   $\bigodot$  im Display erscheint dann der Schriftzug SURR SPEAKER.
- 7. Drücken Sie erneut auf Set **OK**A, und stellen Sie danach per ▼ \_ Taste 3 den gewünschten Typ für die Surround-Lautsprecher ein. Beachten Sie dabei folgendes:

Haben Sie SMALL gewählt und ein beliebiger digitaler Surround-Modus ist aktiv, werden alle tieffrequente Signalanteile der Surroundkanäle bei abgeschaltetem Subwoofer an die Front-Lautsprecher weitergeleitet. Ist ein Subwoofer zugeschaltet, werden diese Signalanteile an den Subwoofer-Ausgang weitergeleitet. Bei analogen Surround-Betriebsarten schaltet der AVR die jeweiligen Bassanteile der rückwärtigen Kanäle – je nach Betriebsart und Einstellung unterschiedlich – auf die Front-Lautsprecher oder den Subwoofer.

Haben Sie die Einstellung LARGEgewählt, wird das Signal in voller Breite an die Surround-Lautsprecher weitergegeben (gilt für alle analogen und digitalen Surround-Modi).An den Subwoofer werden dann – mit Ausnahme der Betriebsarten Hall und Theater – KEINE Surround-Signale gesandt.

Haben Sie sich für die Einstellung NONE entschieden, wird das Surround-Signal auf die beiden Frontlautsprecher verteilt. Stehen keine Surround-Lautsprecher zur Verfügung, sollten Sie aber besser den Modus Dolby 3 Stereo statt Dolby Pro Logic wählen.

- 8. Haben Sie den gewünschten Surround-Lautsprechertyp eingestellt, müssen Sie mit **OK** Aquittieren.Wechseln Sie bitte danach mit Hilfe der Tasten  $\blacktriangledown$   $\blacktriangle$   $\bigcirc$  – im Display erscheint dann der Schriftzug S-W SPEAKER.
- 9.Drücken Sie bitte erneut auf **OK**A, und legen Sie mit Hilfe der ▼ ▲-Tasten + die gewünschte Konfiguration fest:

Welche Einstellungen Ihnen zur Verfügung stehen, hängt von der Konfiguration der Front-Lautsprecher ab.

Haben Sie die beiden Frontlautsprecher als SMALLdeklariert, stellt der AVR den Subwoofer auf SUB(Subwoofer ist aktiviert).

Haben Sie die beiden Frontlautsprecher dagegen auf LARGEgestellt, stehen Ihnen folgende drei Möglichkeiten zur Verfügung:

- Haben Sie an ihren Receiver keinen Subwoofer angeschlossen, sollten Sie mit Hilfe der  $\nabla$  A-Tasten **60** auf SUBNONE stellen. Dabei werden alle Bassanteile an die beiden Front-Lautsprecher weitergeleitet.
	- Ist ein Subwoofer angeschlossen, stehen Ihnen zwei Einstellungen zur Verfügung:
- 10. Drücken Sie die OK-Taste <sup>1</sup> zweimal, nachdem Sie die entsprechenden Lautsprecher für dieses Zuspielgerät ausgewählt haben, oder warten Sie einfach drei Sekunden lang, bis das Display wieder zum normalen Anzeigemodus zurückkehrt.

## **System anpassen**

- ◆ Der komplette Bassbereich wird stets an die beiden Frontlautsprecher geleitet. Bei der digitalen Wiedergabe eines Filmes, der mit einer separaten Basseffekt-Tonspur (LFE) ausgestattet ist (bei Dolby Digital und DTS meist mit ".1" gekennzeichnet, siehe Seite 25), werden nur diese Bässe an den Suboofer umgeleitet. Möchten Sie diesen Betriebsmodus einstellen, müssen Sie den Subwoofer mit Hilfe der  $\nabla$   $\blacktriangle$ -Tasten **60** auf SUB LFE stellen.
- ◆ Soll der Subwoofer zusammen mit den beiden Frontlautsprechern das volle Frequenzband wiedergeben – unabhängig vom gewählten Surround-Modus –, stellen Sie den Subwoofer-Kanal mit Hilfe der Tasten ▼▲ 3 auf SUB L/R+LFE. In diesem Betriebsmodus geben die beiden Frontlautsprecher den gesamten Frequenzbereich unbeschnitten und der Subwoofer alle tiefen Frequenzen (unterhalb 80 Hz) der linken und rechten Frontlautsprecher wieder, zusätzlich zu dem Basseffekt (LFE) digitaler Surround-Aufnahmen (siehe oben).

Bitte beachten Sie, dass der gerade ausgewählte Lautsprecher sowie jede Änderung des Lautsprechertyps auch in der **Lautsprecher-/Kanal-**Anzeige<sup>5</sup> dargestellt wird: Leuchtet bei einem Lautsprecher nur das innere Quadrat, ist der entsprechende Lautsprecher als SMALL konfiguriert. Leuchten dagegen das innere und die äußeren zwei Quadrate auf, wurde der entsprechende Lautsprecher als LARGEkonfiguriert. Leuchtet an einer Lautsprecherposition überhaupt kein Symbol, ist der entsprechende Lautsprecher ausgeschaltet (NONE oder NO).

Ein Beispiel: In der Abbildung unten wird angezeigt, dass die beiden Frontlautsprecher (**L** und **R**) vom Typ LARGE und die beiden Surround-Lautsprecher sowie der Center vom Typ SMALL sind. Auch der Subwoofer ist aktiv.

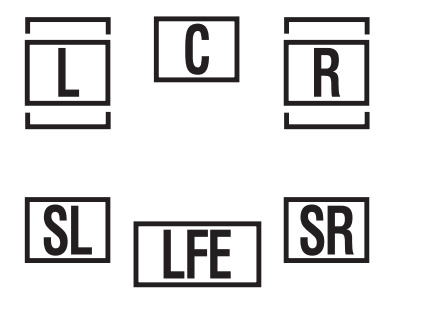

#### **Surround-Modus einstellen**

Welchen Surround-Modus Sie für den jeweiligen Eingang auswählen, bleibt grundsätzlich Ihrem persönlichen Geschmack überlassen – am besten. Sie können jedoch die System-Konfiguration dadurch vereinfachen, indem Sie als Grundeinstellung Logic 7 für analoge und Dolby Digital für digitale Eingänge auswählen. Für Eingänge, bei denen Surround-codiertes Musikmaterial eher unwahrscheinlich ist (z.B. CD,Tape oder Tuner), können Sie "Stereo" einstellen.

Um dem zuvor gewählten Eingang einen Surround-Modus zuzuweisen, müssen Sie zuerst auf die **Surr. Mode**-Taste 7 auf der Fernbedienung den gewünschten Surround-Modus auswählen. Bei jedem Wechsel wird der neu aktivierte Surround-Modus mit einem Leuchtpunkt 14 an der Gerätevorderseite markiert.

Beachten Sie bitte auch, dass Dolby Digital und DTS nur dann zur Verfügung stehen, wenn Sie zuvor einen digitalen Eingang gewählt haben.

Haben Sie die Surround-Einstellungen für einen Eingang abgeschlossen, können Sie mit allen anderen Eingängen auf die gleiche Weise verfahren. Selbstverständlich können Sie jederzeit während des Betriebs den Surround-Modus, den Sie einer Quelle zugewiesen haben, ändern – Ihr Receiver merkt sich immer die aktuelle Einstellung und behält sie bei.

## **Konfiguration der Surround Off (Stereo)-Betriebsmodi**

Für die optimale Wiedergabe von Stereo-Aufnahmen bietet Ihnen der AVR 138 zwei Stereo-Betriebsarten: einen analogen Stereo-Direkt-Modus, bei dem das Signal an der digitalen Signalverarbeitung vorbeigeführt wird, damit Sie den ursprünglichen, unverfälschten Stereo-Klang Ihrer Aufnahme genießen können; und einen digitalen Modus, bei dem das Signal durch das digitale Bass-Management geführt wird, damit Sie die Bassverteilung zwischen kleinen Satelliten-Lautsprechern und dem Subwoofer optimal steuern können.

#### **Stereo-Direct-Modus (Bypass)**

Wurde per Stereo-Taste 20 der Stereo-Direct-Modus aktiviert (im Display Fa erscheint der Schriftzug SURROUNDOFF und in der Surround-Modus-Anzeige 14 leuchtet die LED neben **Surr. Off**) führt der Receiver das analoge Signal vorbei an der digitalen Signalverarbeitung, direkt zu den Lautsprecherausgängen für die beiden Front-Lautsprecher.

In diesem Betriebsmodus werden die beiden Front-Lautsprecher automatisch als "large" konfiguriert – diese Einstellung lääst sich nicht manuell ändern.

Haben Sie im Stereo-Bypass-Modus den Subwoofer-Ausgang deaktiviert, erhalten die Front-Lautsprecher das komplette Signal. Sie können aber den Subwoofer auch aktivieren und den Bassanteil der Front-Lautsprecher zusätzlich über den Subwoofer-Ausgang leiten. In der Grundeinstellung ist der Subwoofer in diesem Betriebsmodus deaktiviert. Möchten Sie dies ändern, gehen Sie bitte wie folgt vor:

- 1. Drücken Sie auf die **Speaker**-Taste
- 2. Drücken Sie danach auf die OK-Taste **CD**, um das Konfigurations-Menü aufzurufen.
- 3. Wählen Sie mit Hilfe der ▲/▼-Tasten 60 auf der Fernbedienung den gewünschten Betriebsmodus: mit SUBNONE deaktivieren Sie den Subwoofer: mit  $SUB < L + R$  > wird er aktiviert.
- 4. Drücken Sie bitte auf **OK**A, um die Änderungen zu übernehmen und auf Normalbetrieb umzuschalten.

#### **Stereo-Digital-Modus**

Im Stereo-Direct-Modus (Bypass) wird das vollständige Tonsignal unverändert an die beiden Front-Lautsprecher geschickt. Dabei durchläuft es die digitalen Signalprozessoren nicht – daher sind Vollbereichs-Lautsprecher für diesen Betriebsmodus nötig. Handelt es sich bei Ihren Front-Lautsprechern um Satelliten mit eingeschränktem Frequenzbereich, sollten Sie diese Betriebsart nicht verwenden – der DSPSURROUNDOFF-Modus ist in diesem Fall besser geeignet für die Wiedergabe von Stereo-Aufnahmen.

Möchten Sie Stereo-Aufnahmen genießen und dabei die Vorteile des integrierten Bass-Managements nutzen, drücken Sie bitte so oft auf **Stereo (20**), bis im Display **16** der Schriftzug SURROUNDOFF erscheint und die LEDs neben DSP und SURR OFF in der Surround-Modus-Anzeige <sup>14</sup> aufleuchten. Leuchtet dagegen in der Surround-Modus-Anzeige 14 nur die LED neben SURR OFF auf, ist der Stereo-Direkt-Modus (Bypass) aktiviert.

In diesem Fall können Sie die Lautsprecher- und Subwoofer-Einstellungen im AVR 138 den Spezifikationen der angeschlossenen Lautsprecher anpassen.

## **Surround-Verzögerung einstellen**

Bitte beachten Sie, dass die Sie die nur die Verzögerungszeiten für Dolby- oder DTS-Modi ändern können – bei allen anderen Surround-Betriebsarten sind diese fest einprogrammiert. In den meisten Hörräumen sind die Abstände von der Hörposition zu den Front- und zu den Surround-Lautsprechern unterschiedlich.Aus diesem Grund ist auch die Laufzeit der Schallwellen von den jeweiligen Front- und Surround-Lautsprechern zur Hörposition unterschiedlich. Diese Zeitdifferenzen können Sie mit Hilfe der Surround-Verzögerung kompensieren und so Ihr AV-System an Ihren Hörraum optimal anpassen.

Die Grundeinstellung dürfte für die meisten Hörräume passen. Müssen Sie aber Ihren Hörplatz zu nah an den Front- oder an den Surround-Lautsprechern wählen, sollten Sie die Surround-Verzögerung anpassen.

Gehen Sie bitte wie folgt vor, um die Schalllaufzeiten zwischen Front- und Surround-Lautsprechern abzugleichen:

- 1. Messen Sie zuerst die Distanz zwischen Ihrer Hörposition und den Front-Lautsprechern (in Metern).
- 2. Messen Sie danach den Abstand zwischen Hörposition und den Surround-Lautsprechern.
- 3. Drücken Sie auf die Delay-Taste
- 4. Sobald der Schriftzug FRONTL DELAY im Display Ferscheint, drücken Sie bitte auf **OK** A, um fortzufahren.
- 5. Stellen Sie mit Hilfe der ▲/▼-Tasten <6 auf der Fernbedienung die zuvor gemessene Entfernung zwischen Ihrer Hörposition und den beiden Fron-Lautsprechern ein. Bestätigen Sie mit der OK-Taste **CD**.
- 6. Wählen Sie nun mit den ▲/▼-Tasten 30 der Fernbedienung den Eintrag CENTER DELAY und bestätigen Sie mit **OK**A (Nach CENTERDELAY wird FRONTR DELAY angezeigt)
- 7. Stellen Sie mit Hilfe der ▲/▼-Tasten 36 auf der Fernbedienung die zuvor gemessene Entfernung zwischen Ihrer Hörposition und dem Center ein. Bestätigen Sie mit der **OK**-Taste A.
- 8. Wählen Sie nun mit den ▲/▼-Tasten 30 der Fernbedienung den Eintrag SURRDELAY R und danach SURR DELAYL und bestätigen Sie mit OK<sup>1</sup>20
- 9. Stellen Sie mit Hilfe der ▲/▼-Tasten 3 auf der Fernbedienung die zuvor gemessene Entfernung zwischen Ihrer Hörposition und den Surround-Lautsprechern ein. Bestätigen Sie mit der OK-Taste **D**.
- 10. Sind alle Einstellungen erfolg, schaltet der Receiver nach fünf Sekunden automatisch in den Normalbetrieb um.

## **Nachtmodus (Night Mode)**

Eine Besonderheit von Dolby Digital ist die Betriebsart "Night Mode". Dadurch lassen sich Tonquellen, die in Dolby Digital codiert sind, mit vollem Frequenzumfang und Original-Dynamik im wichtigen mittleren Lautstärkebereich abspielen, während die Lautstärkespitzen um ¼ bis zu ¼ geringer und leise Passagen etwas lauter als normal wiedergegeben werden (Kompression).Auf diese Weise verursachen plötzliche Lautstärkesprünge mit extrem hohen Pegeln weniger Lärmbelästigung. Und um auch leise Stellen gut hören zu können, muss der Lautstärkeregler nicht weiter geöffnet werden – beides schont die Nerven Ihrer Nachbarn. Bitte denken Sie daran, dass der Nachtmodus nur dann verfügbar ist, wenn Dolby Digital-codierte Signale wiedergegeben werden.

Um die Einstellungen für den Nachtmodus zu ändern, müssen Sie zuerst einen Eingang mit Hilfe der **Source**-Tasten **6 11** auswählen, der automatisch den Dolby Digital-Modus aktiviert.

Drücken Sie danach bitte auf die **Night**-Taste  $\bigcirc$  – dabei erscheint im Display  $\bigcirc$  der Schriftzug  $D - R$  A N G E (Dynamic Range) samt der aktuellen Einstellung (MID, MAX, OFF). Stellen Sie nun innerhalb von fünf Sekunden mit Hilfe der ▲/▼-Tasten < oden gewünschten Modus ein: OFF:Wählen Sie diesen Eintrag, um den Nachtmodus zu deaktivieren.

MID: Entscheiden Sie sich für diesen Eintrag, werden laute Passagen etwas gedämpft.

MAX: Entscheiden Sie sich für diesen Eintrag, wird das Signal deutlich gedämpft.

Wir empfehlen Ihnen die Einstellung MID. Sollten Sie feststellen, dass Lautstärkespitzen immer noch zu laut (und leise Passagen zu leise) wiedergegeben werden, können Sie immer noch auf MAX umschalten.

## **Lautsprecher einpegeln**

Als nächstes müssen Sie Ihre Lautsprecher einpegeln – eine wichtige Voraussetzung für den einwandfreien Betrieb Ihres Receivers in allen Surround-Modi und besonders bei der Wiedergabe von Dolby Digital- bzw. DTS-codiertem Material.

**HINWEIS:** Der Surround-Betrieb birgt für Zuhörer, die zum ersten Mal einen entsprechenden AV-Receiver betreiben, einige verwirrende Aspekte.Viele erwarten, dass aus allen Lautsprechern gleichmäßig Musik zu hören ist – im Surround-Betrieb aber geben die rückwärtigen Lautsprecher meist nur wenig bis gar keinen Ton von sich. Surround-Lautsprecher geben nämlich nur dann Musik oder Geräusche wieder, wenn beim Abmischen beispielsweise eines Films tatsächlich Geräuscheffekte, Hintergrunddialoge oder Musik auf die hinteren Tonkanäle gegeben werden. Sind die Lautsprecher also korrekt eingepegelt, machen sich die Surround-Lautsprecher nur gelegentlich bemerkbar. Erhöhen Sie also die Lautstärke der hinteren Lautsprecher manuell, zerstören Sie die Klangsimulation eines Konzertsaals oder Theaters in dem die Musik aufgenommen wurde, die Sie gerade abspielen.

**WICHTIGER HINWEIS:** Der Ausgangspegel lässt sich für jeden digitalen und analogen Surround-Modus separat einstellen.Auf diese Weise können Sie Lautstärkeunterschiede zwischen verschiedenen Kanälen, die in jedem Surround-Modus anders ausfallen können, ausgleichen. Sie können aber auch gezielt einzelne Lautsprecher lauter oder leiser stellen, um einen bestimmten Effekt bei einzelnen Surround-Modi zu erzielen. Bitte beachten Sie, dass Änderungen an einem Surround-Modus atomatisch für alle Eingänge gelten, die diesen Modus verwenden.

Bevor Sie mit dem Einpegeln der Lautsprecher beginnen, sollten Sie die Lautstärke sicherheitshalber auf ein Minimum reduzieren.

Nehmen Sie die folgenden Einstellungen von Ihrer Hörposition im Wohnraum aus vor.

- 1. Stellen Sie bitte sicher, dass die Lautsprechertypen (LARGE oder SMALL) korrekt im Receiver gespeichert sind (siehe Seite 17), und schalten Sie mit Hilfe der **OSD**-Taste ein eventuelles Bildschirmmenü-System aus.
- 2. Stellen Sie mit dem **Volume**-Regler die Lautstärke auf - 15 dB - die aktuelle Einstellung wird im Display **16** angezeigt.

## **System anpassen**

Gehen Sie nun wie folgt vor, um Ihre Lautsprecher einzupegeln: Die folgenden Einstellungen sollten Sie aus Ihrer normalen Hörposition (z.B. Ihrem Fernsehsessel) heraus vornehmen. Sie müssen die Lautsprecherkalibrierung für jeden Surround-Modus einzeln vornehmen. Sinnvoller weise sollten Sie mit dem Dolby Pro Logic II-Modus anfangen und danach lediglich die Abweichungen von diesem Modus für die anderen Betriebsarten einstellen. Gehen Sie dazu wie folgt vor:

- 1.Wählen Sie mit Hilfe der **Source**-Tasten **6 II** einen Eingang, der den Dolby Pro Logic II-Modus verwendet – die LED neben Pro Logig II in der Surround-Modus-Anzeige 14 leuchtet auf.
- 2. Halten Sie die Tone-Taste **cD** auf der Fernbedienung länger als 3 Sekunden lang gedrückt. – im Display  $\Box$  erscheint der Schriftzug T - T F L ODB.
- 3. Nun fängt der Testton an, im Uhrzeigersinn von Lautsprecher zu Lautsprecher zu "wandern". Dabei wird er von jedem Lautsprecher im Raum etwa zwei Sekunden lang wiedergegeben. Zusätzlich blinkt das entsprechende Symbol (L, R, C, LS, RS) in der Lautsprecher-/Kanal-Anzeige P. Stellen Sie jetzt die Lautstärke so ein, dass Sie den Testton klar und deutlich hören können.

**WICHTIGER HINWEIS:** Der Testton wird wesentlich leiser wiedergegeben als normales Musikmaterial.Aus diesem Grund sollten Sie die Lautstärke wieder reduzieren, BEVOR Sie den Testton abstellen.

**HINWEIS:** Nutzen Sie die Gelegenheit und überprüfen Sie die Lautsprecherverbindungen. Stellen Sie fest, ob der Testton auch tatsächlich aus jenem Lautsprecher zu hören ist, der im Display angezeigt wird. Sollten Sie eine Abweichung feststellen, müssen Sie den AVR 138 über den Netzschalter 1 ausschalten und die Verkabelung korrigieren.

Sind die Lautsprecher alle korrekt am Receiver angeschlossen und betriebsbereit, sollten Sie den Testton wieder starten (siehe oben). Achten Sie nun bitte darauf, ob einer der Lautsprecher lauter klingt als die anderen. Nutzen Sie dabei den linken Frontlautsprecher als Referenz. Korrigieren Sie gegebenfalls die Lautstärke eines bestimmten Kanals mit Hilfe der ▲/▼-Tasten 35 auf Ihrer Fernbedienung. Bitte beachten Sie, dass der Testton stehen bleibt, sobald Sie eine dieser Tasten betätigen – dabei erklingt aus dem gerade markierten Lautsprecher der Testton. Drücken Sie fünf Sekunden lang keine weitere Taste, fängt der Testton wieder an zu "wandern".

Fahren Sie fort, die Lautsprecher so einzustellen, dass sie alle den Testton mit der gleichen Lautstärke wiedergeben. Bitte beachten Sie, dass Sie zum Einstellen der Lautstärke der einzelnen Lautsprecherkanäle NUR die ▲/▼-Tasten 60 auf der Fernbedienung verwenden dürfen – verwenden Sie NICHT den Volume-Regler 8.

Geben alle Lautsprecher den Testton mit gleicher Lautstärke wieder, sollten Sie zuerst mit Hilfe des Volume-Reglers <sup>19</sup><sup>8</sup> die Lautstärke auf -40 dB einstellen (die Wiedergabe von Musik wird sonst zu laut). Drücken Sie erneut auf die **Tone**-Taste  $\bigcirc$ , um den Testton abzuschalten – die Lautsprecherkalibrierung ist abgeschlossen.

**WICHTIGER HINWEIS:** Die hier vorgenommenen Einstellungen gelten zwar für alle Eingänge, jedoch nur für den gerade eingestellten Surround-Modus. Um die Lautsprecherkalibrierung für alle anderen Surround-Modi vorzunehmen, müssen Sie zuerst die einzelnen Eingänge mit Hilfe der **Source**-Tasten 6 anwählen. Taucht im Display **16** ein Surround-Modus auf oder leuchtet die entsprechende LED in der Surround-Modus-Anzeige 14 auf, für den Sie noch keine Lautsprecherkalibrierung durchgeführt haben, wiederholen Sie die oben beschriebenen Schritte, um die Kalibrierung durchzuführen.Auf diese Weise können Sie Lautstärkeunterschiede zwischen verschiedenen Kanälen, die in jedem Surround-Modus anders ausfallen können, ausgleichen. Sie können aber auch gezielt einzelne Lautsprecher lauter oder leiser stellen, um einen bestimmten Effekt bei einzelnen Surround-Modi zu erzielen.

Haben Sie alle Einstellungen wie in diesem Kapitel beschrieben vorgenommen, ist der AVR 138 betriebsfertig. Ihr Receiver bietet allerdings noch zusätzliche Einstellungsmöglichkeiten, die auf den folgenden Seiten beschrieben werden.

Die Lautsprecherkonfiguration und die Surround-Konfiguration der einzelnen Eingänge Ihres neuen Receivers müssen Sie nur dann ändern, wenn Sie Ihrer AV-Anlage neue Komponenten hinzufügen oder Ihre Lautsprecher austauschen. Bitte denken Sie daran, dass alle Einstellungen, die Sie vornehmen (auch solche, die Sie direkt am Gerät durchführen), im internen Speicher des AVR 138 abgelegt werden, und somit auch dann nicht verloren gehen, wenn Sie den Receiver komplett ausschalten. Erst durch einen System-Reset werden alle Einstellungen zurückgesetzt (siehe Seite 34).

Die folgenden Anweisungen werden Ihnen helfen, sich mit dem neuen AV-Receiver zurechtzufinden.

## **AVR 138 ein- und ausschalten**

• Für die erste Inbetriebnahme drücken Sie zum Einschalten den Netzschalter 1 an der Gerätevorderseite. Daraufhin geht der AVR in den Bereitschaftsmodus (Stand-by) und die **Betriebsanzeige** 2leuchtet orange auf. Nun können Sie den Receiver mit Hilfe der Tasten **POWER**1, der **SOURCE**-Taste **11** an der Gerätevorderseite oder der AVR-Taste **(2)** auf der Fernbedienung vollständig einschalten – die **Betriebsanzeige<sup>2</sup>**wechselt dabei ihre Farbe auf blau, und der zuletzt gewählte Eingang wird eingestellt. Sie können den Receiver auch mit einer der Eingangs-Wahltasten **42** auf der Fernbedienung einschalten.

**HINWEIS:** Nach dem Drücken der **DVD-Taste** 5zum Einschalten des DVD-Geräts, müssen Sie wieder die AVR-Auswahltaste **D** drücken, um alle AVR-Funktionen mit der Fernbedienung zu steuern.

• Wollen Sie den Receiver ausschalten, drücken Sie einfach auf eine der Tasten **POWER** 2 oder 4.

Haben Sie den AVR über die Fernbedienung ausgeschaltet, wird der Receiver grundsätzlich in den Stand-by-Modus versetzt – die Betriebsanzeige **3** leuchtet dann orange.

Benutzen Sie den AVR über längere Zeit nicht, z.B. weil Sie in Urlaub fahren, sollten Sie ihn vollständig ausschalten: Drücken Sie dazu den Netzschalter an der Gerätevorderseite – daraufhin erlischt die Betriebsanzeige<sup>3</sup>.

**HINWEIS:** Beachten Sie bitte, dass Einstellungen, z. B. die einprogrammierten Sendestationen, verloren gehen können, wenn der AVR länger als zwei Wochen komplett ausgeschaltet bleibt.

## **Abschaltautomatik**

Um die zeitgesteuerte automatische Abschaltung des AVR zu programmieren, drücken Sie bitte auf die **Sleep**-Taste **(D** der Fernbedienung: Bei jedem Antippen der Taste wird die Abschaltzeit – beginnend mit 90 Minuten – kürzer:

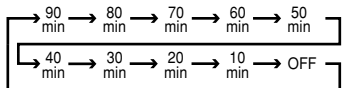

Sobald die Abschaltfunktion aktiv ist, wird die Helligkeit des Displays um die Hälfte verringert. Ist der programmierte Abschaltzeitpunkt erreicht, schaltet der AVR um auf Stand-by. Um die Abschalt-Funktion zu unterbrechen, halten Sie so lange die Sleep-Taste **(1)** gedrückt, bis die Helligkeit des Display wiederhergestellt wurde und der Schriftzug SLEEP OFF im **Display Th** erscheint.

## **Auswahl der Ton- und Bildquelle**

• Um eine Ton- oder Bildquelle abzuspielen, drücken Sie bitte auf die entsprechende Eingangswahltaste **&B4**.

**HINWEIS:** Nach dem Drücken der **DVD-Taste** 5müssen Sie wieder die **AVR-Auswahltaste** drücken, um alle AVR-Funktionen mit der Fernbedienung zu steuern.

- Sie können den gewünschten Eingang auch mit Hilfe der Taste **Source ▲▼ T1** an der Gerätevorderseite auswählen. Drücken Sie mehrmals diese Taste, bis im Display 24 der richtige Eingang angezeigt wird.
- Wählen Sie einen Eingang aus, aktiviert der Receiver automatisch den zu diesem Eingang gespeicherten Digitaleingang, Surround-Modus und die entsprechende Lautsprecherkonfiguration.
- Die Eingänge vorne am Gerät**Video 3**H, **Optical Digital 3 5 oder Coaxial Digital 3**  $\Pi$  lassen sich dazu verwenden, vorübergehend Geräte wie Videospiele, portable DAT- oder Minidisk-Player oder einen Camcorder an Ihre Heimkinoanlage anzuschließen.
- Haben Sie einen neuen Eingang ausgewählt,wird dieser kurz im Display 24 angezeigt. Zugleich wird der entsprechende Eintrag in der Quellenanzeige 21 durch einen grünen Punkt markiert.
- Wird eine reine Tonquelle (Tuner, CD-Spieler, Tonband oder eine Tonquelle, die über den 6/8- Kanal-Direkteingang angeschlossen ist) ausgewählt, dann liegt das Bildsignal der zuletzt gewählten Videoquelle nach wie vor auf dem **Vid1**- und **Vid2**-Ausgang **O** @ und auf dem Mon. Out-Ausgang <sup>2</sup>. So haben Sie die Möglichkeit, beim Betrachten eines Videoprogramms eine andere Tonquelle abzuhören.
- Ist dagegen eine Videoquelle ausgewählt, wird immer deren Audiosignal an die Lautsprecher und das Bildsignal an den **Mon. Out**-Ausgang weitergeleitet. Liefert das Gerät am Eingang Vid 1 **to** oder Vid 2 **O** ein Komponenten-Videosignal, dann wird das Bildsignal an den **Monitor Komponenten-Ausgang D** durchgeschaltet. Sorgen Sie dafür, dass der angeschlossene Fernseher bzw.Videoprojektor auch den richtigen Videoeingang wiedergibt (mehr Informationen zu den verschiedenen Video-Signalformaten finden Sie auf den Seiten 13-14).

## **Klangregler und Kopfhöreranschluss**

- Die Lautstärke des AVR lässt sich mit dem Volume-Regler <sup>10</sup> an der Gerätevorderseite oder den VOL-Tasten ▲▼ 8 auf der Fernbedienung einstellen.
- Um vorübergehend alle Lautsprecher-Ausgänge und den Kopfhörer abzuschalten, drücken Sie bitte die Stummschaltungstaste **Mute**4–

eine eventuell laufende Aufnahme oder Überspielung zwischen zwei Geräten wird dabei nicht unterbrochen. Ist die Mute-Funktion aktiv, erscheint im **Display G** der Schriftzug **MUTE**.

- Mit Hilfe der Regler für **Bass** (Tiefen) und **Treble** (Höhen) können Sie den Klangcharakter einer Tonquelle Ihrem persönlichen Hörgeschmack anpassen.
- Mit Hilfe der Taste **Tone Mode**können Sie die Klangregler überbrücken (dabei erscheint im **Display <b>16** der Schriftzug TONE OUT) – so gelangt das Tonsignal unverändert an die Lautsprecheran-schlüsse. Möchten Sie die Klang- und Balance-regler wieder für das aktuelle Signal aktivieren, drücken Sie die **Tone Mode**-Taste erneut – im **Display**Ferscheint kurz der Schriftzug TONE IN.
- Um die Höhen- oder Basseinstellung zu ändern, müssen Sie zuerst mehrmals die Taste **Tone** Mode **OD** betätigen bis der Schriftzug BASS bzw. TREBLE im Display **16** erscheint. Drücken Sie anschließend auf OK<sup>4</sup> ändern Sie danach mit den </>>>>>>-Tasten<br/>
<a>>Sign die Einstellung für Höhen oder Bass. Drücken Sie schließlich erneut auf **Tone Mode**, um das **Tone Mode** Menü zu verlassen.
- Falls Sie mit Ihrem Hörgenuss niemand in Ihrer unmittelbaren Umgebung stören wollen, schließen Sie einen Stereokopfhörer mit Klinkenstecker (6,3 mm) an die Kopfhörerbuchse **Phones**3 an – im **Display F** erscheint daraufhin der Schriftzug HEADPHONE. Gleichzeitig werden alle Lautsprecherausgänge stumm geschaltet. Sobald Sie den Stecker für Ihren Kopfhörer abziehen, erklingt das Musiksignal wieder über die Lautsprecher.
- Wenn Sie gerade Kopfhörer verwenden, können Sie mit Hilfe des Dolby Headphone-Modus Raumklang genießen. Drücken Sie dazu mehrmals auf die Dolby- **27** oder die Surr. Mode-Taste 7, um den gewünschten Dolby Headphone-Modus auszuwählen (es stehen drei modi zur Verfügung).

## **Auswahl des Surround-Modus**

Eines der wichtigsten Leistungsmerkmale des AVR ist die mehrkanalige, räumliche Wiedergabe sowohl von Dolby Digital- (AC-3) oder DTS-Quellen als auch von analogen Surround-codierten Quellen sowie Standard-Stereo- und sogar Mono-Programmen. Der AVR stellt insgesamt 15 verschiedene Wiedergabe-Modi zur Verfügung (siehe Tabelle auf Seite 22).

Die Auswahl eines Surround-Modus bleibt weitgehend dem persönlichen Geschmack überlassen, hängt aber auch von der Art des verwendeten Programmmaterials ab. So sollten z.B. Kinofilme, CDs oder Fernsehprogramme, die das Logo führender Surround-Codierverfahren tragen, wie etwa Dolby Surround, entweder im Surround-Modus Dolby ProLogic II Movie (bei Filmen) oder Music

## **Allgemeine Bedienung**

(bei Musik) oder im Modus Logic 7 Movie abgespielt werden. Logic 7 finden Sie übrigens nur bei Harman Kardon. Bei diesen Einstellungen entsteht aus Surround-codierten Programmen ein Surround-Signal mit jeweils voller Bandbreite aller 5-Kanäle und mit einem Stereosignal für die beiden rückwärtigen Lautsprecher, das genau dem wirklich aufgenommenen entspricht (wurde z.B. ein Geräusch links hinten aufgenommen, werden Sie dieses Geräusch auch nur auf dieser Seite hören.

Falls Sie keine rückwärtigen Lautsprecher verwenden, sollten Sie bei allen Surround-Aufnahmen den Modus Dolby 3 Stereo einstellen.

Wenn Dolby Digital 2.0-Signale (z.B. "D.D.2.0"-Tonspuren auf einer DVD), die mit Dolby ProLogic-Informationen codiert sind, über einen digitalen Eingang eingespeist werden, schaltet sich automatisch der Modus Dolby ProLogic II Movie ein (zusätzlich zum Modus Dolby Digital). Dieser erzeugt auch aus solchen Aufnahmen reinen Surround-Klang mit voller Bandbreite aus 5.1- Kanälen.

Möchten Sie bei allen analogen Stereoaufnahmen ein breitgefächertes klangliches Umfeld entstehen lassen, sollten Sie den Modus Dolby Pro Logic II Music oder Emulation einstellen oder den Modus Logic 7 Music. Sie werden einen verblüffenden Fortschritt feststellen im Vergleich zum früheren Modus Dolby Pro Logic (1).

**HINWEIS:**Wurde ein Programm Surround-codiert (analog), behält es seine Raumklang-Eigenschaften bei, solange es in Stereo übertragen wird. Demzufolge behalten etwa in Dolby Surround vertonte Filme bei Empfang über Antenne, Kabel oder Satellit ihre Raumklang-Informationen bei, solange sie in Stereo empfangen werden.

Ist eine Ton- bzw. Bildkonserve nicht mit einer besonderen Surround-Codierung aufgenommen worden, können Sie dennoch Raumklang genießen: Dolby Pro Logic II, Dolby 3-Stereo und vor allem das mit Stereoaufnahmen besonders wirkungsvolle Logic 7 können die natürliche Räumlichkeit von Stereo-Aufnahmen, die ja nach wie vor bei TV-Sendern Standard sind, beeindruckenden Raumklang erzeugen. Ist der Raumeffekt damit aber zu gering, oder wollen Sie alten "Extrem-Stereo"-Aufnahmen (links und rechts völlig unterschiedliche Signale, "Ping-Pong"-Stereo) Raumeffekt verleihen, wählen Sie Theater, Hall oder 5CH Stereo (Präferenzen siehe Tabelle Seite 22), und für reine Mono-Programme sind Theater oder Hall bestens geeignet.

Sie können den gewünschten Surround-Modus sowohl mit der Fernbedienung als auch direkt an der Gerätevorderseite einstellen. Um den Surround-Modus an der Gerätevorderseite einzustellen, drücken Sie bitte zuerst auf **Surr. Mode**7, um die gewünschte Surround-Gruppe auszuwählen (z.B. Dolby, Logic 7 usw.).Wählen Sie danach mit den **Surr. Select-**Wahltasten **18** den spezifischen Betriebsmodus. Hier ein Beispiel: Haben Sie das Surround-Gruppe den Eintrag "Dolby" ausgewählt, stehen Ihnen durch Drücken der **Surr. Select**-Wahltasten **13** die Betriebsmodi Dolby Pro Logic, Dolby Pro Logic II Music, Dolby Pro Logic II Movies und Dolby 3 Stereo). Möchten Sie einen Surround-Modus per Fernbedienung auswählen, drücken Sie mehrmals eine der Surround-Wahltasten

**1000000**, bis die gewünschte Betriebsart im Display 16 angezeigt wird. Der gerade eingestellte Surround-Modus wird im Display<sup>16</sup> und zusätzlich in der Surround-Modus-Anzeige an der Gerätevorderseite angezeigt. Ändern Sie den Surround-Modus, merkt sich der Receiver die neue Betriebsart als Grundeinstellung für den gerade aktiven Eingang.

**HINWEIS:** Sobald Sie einen Surround-Modus anwählen, wird er durchlaufend an der unteren Bildschirmkante und auf dem Display **16** angezeigt. Wollen Sie nun jedoch einen anderen Modus wählen, müssen Sie eine der ▲ ▼-Tasten 30 drücken, solange die Bezeichnung noch zu lesen ist.

Bitte beachten Sie, dass die Surround-Modi Dolby Digital und DTS sich nur wählen lassen, wenn ein digitaler Eingang (koaxial oder optisch) angewählt wird; sobald aber die Dolby Digital- oder DTS-Quelle spielt, erkennt der AVR das entsprechende Signal und stellt den richtigen Modus automatisch ein, egal, welcher zuvor von Hand ausgewählt war (lesen Sie bitte dazu das nächste Kapitel dieser Bedienungsanleitung).

Wollen Sie eine Quelle auf die traditionelle Weise (Stereo) mit nur den beiden Front-Lautsprechern und dem Subwoofer (vorausgesetzt dieser ist angeschlossen und konfiguriert) abhören, drücken Sie die Taste **Surround Mode 7** an der Gerätevorderseite oder **SURR./PR < O und ▲▼ < O auf der Fernbe**dienung, bis im Display<sup>16</sup> der Schriftzug SURR OFFerscheint.

## **Digitale Tonwiedergabe**

Dolby Digital ( $\overline{u}$ DIGITAL) und DTS ( $\overline{d}$ ts) bieten – verglichen zu anderen, älteren Raumklangverfahren – viele Vorteile. Sie stellen bis zu fünf Tonkanäle (vorne links, Mitte, vorne rechts, Surround links und Surround rechts) mit vollem Frequenzumfang (20 Hz bis 20 kHz) sowie einen speziellen Kanal für niederfrequente Toneffekte (LFE = Low-Frequency Effects) bereit. Diese Systeme werden oft auch als "5.1"-Soundsysteme bezeichnet. Dabei steht die "5" für die fünf Vollbereichskanäle und die ".1" für den LFE-Tiefton-Kanal.

#### **Dolby Digital**

Dolby Digital (ursprünglich als AC-3® bezeichnet) ist ein Standardmerkmal von DVDs, wird in über Satellit ausgestrahlten Rundfunksendungen verwendet und ist ein Bestandteil von aktuellen HDTV-Fernsehübertragungen verwendet.

### **DTS**

DTS ist eine weitere, digitale 5.1-Surround-Technologie. Sowohl DTS als auch Dolby Digital sind digitale Surround-Systeme, benutzen allerdings unterschiedliche Codier-Algorithmen. Daher benötigen sie auch unterschiedliche Decodier-Schaltungen, um aus den digitalen Tonspuren einer DVD oder Laserdisc ein analoges Musiksignal zu erzeugen.

#### **Wiedergabe von PCM-Audio-Signalen**

PCM (Pulse Code Modulation) ist das bei CDs verwendete unkomprimierte digitale Audiosystem, das auch bei einigen speziellen PCM-codierten DVDs verwendet wird. Der AVR kann digital codierte Signale in qualitativ hochwertige analoge Signale umwandeln, sodass Sie den AVR direkt an den digitalen Audioausgang eines CD/DVD-Spielers anschließen können.

Verkabeln Sie die beiden digitalen Eingänge **Optical** und **Coaxial**  $\textcircled{1}\textcircled{2}$  an der Geräterückseite oder den **Digital-Anschlüssen Gan der** Gerätevorderseite.

Um eine PCM-codierte Digitalquelle abzuhören, wählen Sie zuerst den Eingang für das betreffende Wiedergabegerät (z.B. CD) – damit schalten Sie das (eventuelle) Bildsignal zum Monitor und das analoge Tonsignal an die Aufnahmeausgänge durch (falls Sie die Analogverbindung hergestellt haben). Betätigen Sie bitte danach die **Digital Select-Taste**  $\blacktriangle \blacktriangledown$  $\mathbb{R}$  **– nun können Sie anhand** der Tasten ▲▼ GD auf der Fernsteuerung den gewünschten digi-talen Eingang (die aktuelle Einstellung wird stets im **Display [6]** angezeigt) anwählen – bestätigen Sie Ihre Wahl mit **OK** 20 **m** 

Wird eine PCM-codierte Quelle empfangen, erscheint im Display **16** der Schriftzug PCM. Bei der PCM-Wiedergabe können Sie alle Surround-Modi außer Dolby Digital oder DTS verwenden.

### **Anschluss und Auswahl digitaler Quellen (Dolby Digital, DTS oder PCM)**

Bevor Sie einen der digitalen Surround-Modi nutzen können, müssen Sie eine entsprechende digitale Quelle an den AVR anschließen: Die Digitalausgänge von digitalen Satellitenempfängern, DVD-Spielern, MD-Recordern oder CD-Spielern müssen mit einem der Anschlüsse **Opt** oder **Coax 45 GV** verbunden sein. Wollen Sie von diesen Komponenten auf analoge Bandgeräte aufnehmen, müssen Sie zusätzlich die analogen Ausgänge dieser digitalen Abspielgeräte an die dazugehörigen Eingänge auf der Rückseite des Receivers anschließen (siehe Hinweis 5 Seite 26): Die analogen Stereo-Ausgänge eines DVD-Spielers beispielsweise müssen Sie mit den **DVD** Audio-Buchsen @ verbinden.

Zum Abhören einer digitalen Quelle (z.B. DVD) aktivieren Sie einfach den gewünschten Eingang mit Hilfe der **Source ▲ ▼**-Taste 23 an der Gerätevorderseite oder der entsprechenden Eingangswahltaste  $\bigoplus$  auf der Fernbedienung – das (eventuell vorhandene) Bildsignal wird daraufhin sofort an den **Mon. Out-Ausgang (R)** durchgeschaltet und – falls der Analogausgang der Digitalquelle mit dem AVR verbunden ist (siehe oben) – das analoge Tonsignal liegt dann an den Aufnahmeausgängen an. Haben Sie während der Systemkonfiguration (siehe Seite 16) dem DVD-Eingang einen digitalen Anschluss (Coax $\mathcal{D}$  5 oder Opt  $\mathbb{O}$  17) zugewiesen, wird dieser automatisch für die Tonwiedergabe ausgewählt.

Zum Abhören einer digitalen Quelle (z.B. DVD) aktivieren Sie einfach den gewünschten Eingang mit Hilfe der **Source ▲▼-Taste 28** an der Gerätevorderseite oder der entsprechenden Eingangswahltaste  $\bigodot$  auf der Fernbedienung – das (eventuell vorhandene) Bildsignal wird daraufhin sofort an den **TV Mon. Out**-Ausgang **B** durchgeschaltet und, falls der Analogaus-gang der Digitalquelle mit dem AVR verbunden ist (siehe oben), das analoge Tonsignal liegt dann an den Aufnahmeausgängen an.Wird der digitale Toneingang für die DVD-Wiedergabe nicht automatisch korrekt eingestellt (weil Sie währen der Systemkonfiguration den Eingang anders eingestellt hatten, siehe Seite 14), können Sie ihn mit Hilfe der **Digi**tal Input-Taste *SD* und den Tasten **△/▼ SD** nachträglich einstellen – der aktuelle Eingang (OPToder COAX) wird immer im Display F angezeigt. Sobald die digitale Quelle anfängt zu spielen, erkennt der AVR automatisch das Datenformat (PCM, Dolby Digital, DTS oder MP3).

## **Status-Anzeige für digitalen Betrieb**

Sobald Sie mit dem Abspielen der digitalen Tonquelle beginnen, stellt der AVR automatisch fest, ob ein Dolby Digital-codiertes (AC-3), ein DTS-codiertes, oder ein herkömmliches PCM-Signal (PCM = Pulse-Code-Modulation) anliegt, wie es z.B. CD-Spieler an ihrem Digitalausgang bereitstellen. Sobald eine AC-3- oder DTS-Quelle wiedergegeben wird, schaltet der AVR automatisch auf Dolby Digital bzw. DTS. Bei PCM-Signalen lässt sich der gewünschte Surround-Modus dagegen von Hand wählen. Da die verfügbaren Surround-Modi vom Datenformat des empfangenen Audiosignals abhängen, ist es wichtig, das aktuelle Tonsignal zu kennen. Der AVR ist mit mehreren Anzeigen ausgestattet, die das Signalformat angeben.

#### **Surround-Modus-Anzeige**

Wird eine digitale Quelle wiedergegeben, zeigt der AVR automatisch das Format des empfangenen Datenstroms an. Diese Anzeigen erscheinen kurz nach dem Umschalten des Eingangs bzw. des Surround-Modus im Display 16 und sind dort fünf Sekunden lang zu lesen – danach schaltet das Display wieder auf Normalbetrieb um.

Bei der Wiedergabe von Dolby Digital- und DTScodiertem Material wird die Anzahl der empfangenen Tonkanäle mit Hilfe einer dreistelligen Ziffer im Display angezeigt: z.B. 3/2/.1.

Die erste Ziffer zeigt an, wieviele diskrete Frontkanäle empfangen werden.

- Wird eine 3 angezeigt, enthält das Signal einen linken, einen rechten und einen Center-Kanal. Diese Anzeige erscheint immer bei der Wiedergabe Dolby Digital 5.1- und DTA 5.1-codiertem Materials.
- Wird eine 2 angezeigt, enthält das Signal einen linken und einen rechten Kanal, jedoch keinen diskreten Center-Kanal. Diese Anzeige bekommen Sie bei der Wiedergabe Dolby Digitalcodierter Stereo-Aufnahmen zu sehen.
- Wird eine 1 angezeigt, wird ein Dolby Digitalcodiertes Mono-Signal wiedergegeben.

Die mittlere Ziffer zeigt an, wieviele diskrete Surround-Kanäle empfangen werden.

- Wird eine 2 angezeigt, enthält das Signal einen linken und einen rechten Surround-Kanal. Diese Anzeige erscheint immer bei der Wiedergabe Dolby Digital 5.1- und DTA 5.1-codiertem Materials.
- Wird eine 1 angezeigt, steht Ihnen lediglich ein monoauraler Surround-Kanal zur Verfügung. Diese Anzeige bekommen Sie bei der Wiedergabe Dolby Digital Matrix-codierter Aufnahmen zu sehen.
- Wird eine 0 angezeigt, enthält der empfan-gene digitale Datenstrom keine Surround-Informationen. Diese Anzeige erhalten Sie bei der Wiedergabe von Stereo-Aufnahmen.

Schließlich zeigt die letzte Ziffer an, um ein Kanal mit tieffrequenten Effekten (LFE) zur Verfügung steht, die über den Subwoofer wiedergegeben werden. Die Schreibweise ".1" finden Sie übrigens in den Bezeichnungen "Dolby Digital 5.1" und "DTS 5.1" wieder.

- Wird .1 angezeigt, enthält das empfangene Signal einen separaten LFE-Kanal. Diese Anzeige erscheint immer dann, wenn das empfangene Dolby Digital 5.1- und DTA 5.1-codierte Material auch tatsächlich einen LFE-Kanal enthält.
- Wird eine 0 angezeigt, enthält der empfangene digitale Datenstrom keine LFE-Informationen. Bitte beachten Sie, dass der Subwoofer auch dann tieffrequente Signale von sich gibt, wenn im digitalen Datenstrom keine LFE-Information enthalten ist – lesen Sie dazu Abschnitt 10 auf Seite 17.
- Erscheint im **Display To** die Meldung UNLOCK, wurde der digitale Audio-Datenstrom unterbrochen. Diese Meldung kann beim Abspielen einer DVD erscheinen, wenn die Wiedergabe gerade erst begonnen hat und der Signalprozessor des AVR noch nicht den korrekten Wiedergabemodus ermitteln konnte. Oder Sie haben die DVD-Wiedergabe unterbrochen bzw. beendet, oder Sie haben ein DVD-Menü aufgerufen, das die Tonwiedergabe unterdrückt, oder Sie haben von einem zum nächsten Titel gewechselt. Haben Sie einen Kabel-TVoder Satelliten-Empfänger im Einsatz und wechseln den Sender, kann das Tonsignal ebenfalls kurzzeitig ausfallen. Die Meldung UNLOCK zeigt also keinen Gerätefehler an, sondern gibt lediglich an, dass der digitale Audio-Datenstrom aus irgendeinem Grund unterbrochen wurde.

Wird Dolby Digital 3/2/.1- oder DTS 3/2/.1-codiertes Material wiedergegeben, schaltet der AVR automatisch auf den richtigen Surround-Modus – die automatische Einstellung lässt sich nicht ändern. Wird ein Dolby Digital Signal mit 3/1/0- oder 2/0/0- Codierung erkannt, können Sie einen der verfügbaren Dolby Surround-Modi auswählen.

Wir empfehlen Ihnen stets die Kanalinformation im Display Ihres Receivers mit den Angaben auf der Rückseite der DVD-Hülle zu vergleichen. Sollten Sie einmal im Display "2/0/0" lesen obwohl auf der DVD-Hülle angegeben ist, dass 5.1-oder 3/2/.1-codierter Ton vorliegt, liegt kein Defekt Ihrer Komponenten vor.Vielmehr haben Sie die falsche Tonspur bei der DVD-Wiedergabe erwischt: Um das Problem zu beheben, wechseln Sie bitte in das Audio-Menü der DVD und wählen Sie die 5.1-coderite Tonspur.

### **Kanalbelegungs-Anzeige**

Zusätzlich zu den bisher beschriebenen Signalformat-Anzeigen verfügt der AVR über eine einzigartige Kanalbelegungs-Anzeige<sup>5</sup> (siehe Abbildung auf Seite 17) – hier wird stets angezeigt, welche digitalen Tonkanäle gerade vom Receiver empfangen werden, bzw. ob der digitale Datenstrom unterbrochen wurde.

## **Allgemeine Bedienung**

Diese Anzeige besteht aus mehreren Lausprecher-Symbolen, die entsprechend ihrer Position im Hörraum mit Buchstaben gekennzeichnet sind: linker (**L**) und rechter (**R**) Front-Lautsprecher, Center (**C**), linker (**SL**) und rechter (**SR**) Surround-Lautsprecher sowie Subwoofer (**LFE**).Wird ein einfaches Stereo-Signal wiedergegeben, leuchten nur die Symbole **L** und **R** auf, da analoge Stereo-Signale nur Informationen für den linken und rechten Front-Lautsprecher enthalten – selbst Surround-codierte Analogsignale (etwa Dolby Surround-Aufnahmen) bestehen aus nur zwei Kanälen, die die entsprechenden Raumklanginformationen enthalten.

Digitale Audio-Signale dagegen können bis zu sechs Datenkanäle enthalten, je nachdem, wie die entsprechende Disc aufgezeichnet und welche Tonspur am DVD-Spieler angewählt wurde.Wird ein solches digitales Signal wiedergegeben, leuchten im Display **FG** jene Lautsprecherkennungen auf, für die ein Signal empfangen wird. Bitte beachten Sie, dass DVDs oder andere Video- bzw.Audioquel-len, die mit einer Dolby Digital-Tonspur versehen sind, nicht immer alle sechs Tonkanäle bereitstel-len. Häufig liegt, trotz Dolby Digital-Aufnahmen, lediglich ein Stereo-Signal vor – der AVR zeigt dann auch nur ein Stereo-Signal an (die Symbole **L** und **R** leuchten auf).

Fängt eine der Lautsprecherkennungen in der Lautsprecher-/Kanal-Anzeige 6 an zu blinken, wurde der Datenstrom dieses Kanals unterbrochen. Das kann beispielsweise dann passieren, wenn Sie einen digitalen Eingang auswählen, bevor die entsprechende Signalquelle mit der Wiedergabe begonnen hat. Oder Sie unterbrechen die Wiedergabe einer DVD mit der Pause-Taste. Bitte denken Sie daran, dass die blinkenden Symbole lediglich anzeigen, dass gerade keine digitalen Daten empfangen werden – es handelt sich hierbei NICHT um eine Fehlfunktion Ihres Receivers. Sobald Sie mit der Wiedergabe fortfahren, werden die Symbole aufhören zu blinken, und das empfangene Tonkanal-Format wird wieder korrekt angezeigt.

## **Nachtmodus (Night Mode)**

Eine Besonderheit von Dolby Digital ist die Betriebsart "Night Mode". Dadurch lassen sich Tonquellen, die in Dolby Digital codiert sind, mit vollem Frequenzumfang und Original-Dynamik im wichtigen mittleren Lautstärkebereich abspielen, während die Lautstärkespitzen abgesenkt und leise Passagen etwa um 1⁄4 bis zu 1⁄3 lauter als normal wiedergegeben werden. Auf diese Weise verursachen plötzliche Lautstärkesprünge mit extrem hohen Pegeln weniger Lärmbelästigung. Der Nachtmodus ist nur dann verfügbar, wenn Dolby Digital-codierte Signale wiedergegeben werden.

Der Nachtmodus kann aktiviert werden, während eine DVD mit Dolby Digital wiedergegeben wird. Drücken Sie dazu die Taste Night<sup>23</sup> auf der Fernbedienung.Verwenden Sie anschließend die Tasten ▲/▼ <<a>G</a>, um entweder den Nachtmodus mit mittlerer Kompression oder den Nachtmodus mit maximaler Kompression auszuwählen. Zum Ausschalten des Nachtmodus drücken Sie die Tasten ▲/▼ So oft, bis im unteren Drittel der Videoanzeige und im Hauptinformationsdisplay **F6** die Meldung D-RANGE OFF angezeigt wird.

Der Nachtmodus kann auch so eingestellt werden, dass er jedesmal, wenn der Dolby Digital-Modus aktiviert wird, automatisch mit einer bestimmten Kompressionsstufe arbeitet. Informationen zum Verwenden dieser Option finden Sie weiter oben.

#### **Wichtige Hinweise für die Wiedergabe digitaler Quellen:**

1. Sobald Sie die Wiedergabe eines digitalen Abspielgeräts auf "Pause" schalten oder den schnellen Suchlauf bzw.Titelsuche betätigen, wird der digitale Datenstrom vorübergehend unterbrochen – in der Lautsprecher-/Kanal-Anzeige 6 fangen die Lautsprecherkennungen an zu blinken. Dies ist ganz normal, signalisiert keineswegs eine Fehlfunktion und verschwindet, sobald das Abspielgerät wieder digitale Daten sendet.

2. Der AVR decodiert digitale Audioquellen mit einer Abtastrate von bis zu 96 kHz. Zwar lassen sich mit diesen Samplingraten nahezu alle Spiel-filme auf DVD und HDTV sowie CDs und Minidiscs wiedergeben. Dennoch kann man nicht mit Sicherheit ausschließen, dass künftige Digitalquel-len mit dem AVRmöglicherweise inkompatibel sind.

3. Beachten Sie bitte, dass nicht alle Dolby Digitalcodierten Aufnahmen stets ein vollständiges 5.1- Audiosignal enthalten. Lesen Sie im Booklet oder auf der Rückseite der DVD, welche Tonspuren aufgezeichnet wurden.Der AVR erkennt in welchem Surround-Verfahren das anliegende digitale Tonsignal codiert wurde und stellt sich automatisch darauf ein.

4.Wird eine Dolby Digital- oder DTS-Quelle abgespielt, lassen sich im Normalfall keine analogen Surround-Modi wie Dolby Pro Logic II, Dolby 3 Stereo, Hall, Logic 7, 5CH Stereo oder Theater aktivieren. Eine Ausnahme bilden speziell aufgenommene Tonspuren (siehe Hinweis Seite 25) oder am DVD-Spieler gewählte Tonformate (siehe "Wiedergabe von PCM-Signalen" auf Seite 25).

5.Wird eine Dolby Digital- oder DTS-Quelle wiedergegeben, ist es nicht möglich, eine direkte Kopie über die Ausgänge Tape <sup>(2</sup>), VID1 <a>
<sub>anzufertigen,</sub> wenn diese NUR an einen digitalen Eingang angeschlossen ist. Lediglich den so genannten

"Downmix", nämlich das schon in der Quelle ins Zwei-Kanal-Format konvertierte (und damit später mit Dolby Pro Logic abspielbare) Tonsignal, kann der AVR an einen Aufnahme-Ausgang weitergeben, wenn die Digitalquelle auch über ihren Analogausgang mit dem entsprechenden Analogeingang des AVR, etwa DVD, verbunden ist – und dies selbst dann, wenn der Digitaleingang am AVR gewählt ist. Zusätzlich wird das Digitalsignal der Quelle an den **Digitalausgängen @** zur Aufnahme (MD, CD-Recorder) oder digitalen Weiterverarbeitung bereitgestellt.

## **Tonband-Aufnahme**

Als Signal für die Tonaufnahme dient in der Regel die jeweils abgehörte Eingangs-Quelle (wählbar entweder direkt über die Gerätefront oder über die Fernbedienung). Ist am Bandgeräteausgang **TAPE OUT** oder am **VID1**-Ausgang  $\bigoplus$   $\bigoplus$  ein entsprechendes Bandgerät angeschlossen, brauchen Sie nur noch die Aufnahme zu starten.

## **Ausgangspegel anpassen (ohne Testtton)**

Normalerweise wird der Ausgangspegel mit Hilfe des Testtons während der Lautsprecherkalibrierung eingestellt, wie auf Seite 17 beschrieben. In manchen Fällen aber kann es nötig sein, den Ausgangspegel der Vorverstärker mit Hilfe von Test-CDs oder Ihrer Lieblings-Musik einzustellen.Außerdem: Der Ausgangspegel für den Subwoofer lässt sich nur über das hier beschriebene Verfahren einstellen.

Bevor Sie den Ausgangspegel mit Hilfe von Test-CDs oder anderen Tonkonserven einstellen, müssen Sie zuerst den gewünschten Surround-Modus wählen, für den Sie die Ausgangspegel anpassen wollen (siehe Hinweis). Starten Sie bitte danach die Wiedergabe Ihrer Programmquelle und stellen Sie die übliche Zimmerlautstärke mit Hilfe des **Volume**-Reglers  $\blacktriangle\blacktriangledown$  **TO**  $\boldsymbol{\odot}$  ein.

Haben Sie die Referenz-Lautstärke eingestellt, drücken Sie bitte die **Channel**-Taste  $G$  – der Schriftzug F R O N T L L E V E L erscheint auf dem **Display [6]**. Wollen Sie den Lautstärkepegel dieses Kanals (links vorne) ändern, drücken Sie bitte zuerst auf die OK-Taste **GD**, danach können Sie mit Hilfe der Wahltasten ▲ ▼ **G**o den Pegel ändern. Ändern Sie bitte NICHT MEHR die Lautstärke mit dem **Volume**-Regler **IO** oder mit den Tasten **6**, da sie als Referenz dient.

Danach drücken Sie bitte auf die **OK**-Taste A, um die Änderungen zu speichern.Wählen Sie danach mit Hilfe der Wahltasten ▲▼ Go den nächsten Ausgangskanal.

Möchten Sie den Ausgangspegel des Subwoofers ändern, drücken Sie bitte die **Wahltasten**KL **SO** so oft, bis auf dem Display 16 der Schriftzug WOOFERLEVEL erscheint (dieser Eintrag steht nur dann zur Verfügung, wenn auch ein Subwoofer am AVR aktiviert ist). Drücken Sie danach die **OK**-Taste **(1)**, und stellen Sie wie oben beschrieben die gewünschte Lautstärke ein.

Wiederholen Sie die oben beschriebenen Arbeitsschritte, bis alle Kanäle korrekt ausgepegelt sind. Drücken Sie danach bitte zwei mal auf die **OK-Taste**  $\bigoplus$  **– der AVR schaltet dann um auf** Normalbetrieb.

**HINWEIS:** Sie können den Ausgangspegel für jeden digitalen und analogen Surround-Modus separat justieren. Möchten Sie für einen bestimmten Surround-Modus den Ausgangspegel einstellen, wählen Sie zuerst den gewünschten Surround-Modus und gehen Sie dann so vor, wie oben beschrieben.

Die hier geänderten Ausgangspegel beeinflussen auch die Einstellungen beim Einpegeln der Lautsprecher (siehe Seite 22) und umgekehrt. Für die Klangmodi Stereo ist das oben beschriebene Verfahren der einzige Weg, die Ausgangspegel Ihres AVR an die der anderen Surround-Modi anzupassen.

## **Sechs-Kanal-Direkteingang**

Ihr Receiver ist mit einem Sechs-Kanal-Direkteingang ausgestattet für den Anschluss eines externen, separaten oder in die Digitalquelle integrierten Decoders. Ist am Sechs-Kanal-Direkteingang **20** ein Decoder angeschlossen, können Sie ihn durch Drücken der 6-CH.-Taste <sup>2</sup>2 auswählen. Diesen Eingang können Sie auch durch mehrmaliges Drücken der **Source**-Taste <sup>1</sup> an der Gerätevorderseite auswählen – die aktuelle Einstellung wird stets im Display **TR** (6 CH DIRECT). Gleichzeitig markiert eine blaue LED in der Quellenanzeige 20 den Eintrag 6 CH.

Bitte beachten Sie, dass Sie keinen Surround-Modus auswählen können, wenn der Sechs-Kanal-Direkteingang aktiv ist – für die Signaldecodierung sorgt nämlich der angeschlossene externe Decoder. Ist der 6-Kanal-Direkteingang ausgewählt, liegt an den Tonausgängen kein Signal an.

## **Display-Helligkeit**

In der Grundkonfiguration leuchtet das Display an der Gerätevorderseite mit der größtmöglichen Helligkeit, damit Sie es ohne Probleme auch bei Sonneneinfall ablesen können. In einer Heimkino-Installation (meistens wird dazu der Raum abgedunkelt) kann aber unter Umständen die Helligkeit des Displays stören.Aus diesem Grund bietet Ihnen der AVR die Möglichkeit, die Helligkeit der Anzeige zu reduzieren bzw. das Display komplett auszuschalten.

Sie können die Displayhelligkeit auch mit Hilfe der Dim-Taste 22 auf der Fernbedienung einstellen. Bitte beachten Sie, dass die blaue Beleuchtung des Lautstärkereglers und die Betriebsanzeite<sup>3</sup> dann weiter leuchten, wenn Sie das Display komplett abschalten, um ihnen anzuzeiten, das der Recevier noch in Betrieb ist.

## **Speichersicherung**

Ihr Receiver ist mit einer Speichersicherung ausgestattet, die alle Tuner- und Konfigurationsdaten bei einem Stromausfall oder gänzlicher Abschaltung mittels **Netzschalter**-für etwa zwei Wochen sichert. Dauert der Stromausfall bzw. die Abschaltung länger an, müssen Sie möglicherweise die Einstellungen erneut vornehmen.

## **Tuner-Bedienung**

Der im AVR integrierte Tuner kann MW- und UKW-Radiostationen inklusive RDS-Daten – RDS nur bei UKW – empfangen.Dabei lassen sich die Radiostationen sowohl manuell als auch automatisch suchen.Der interne Speicher nimmt bis zu 30 Stationen auf.

### **Senderwahl**

1. Drücken Sie auf die AM/FM-Taste <sup>(3)</sup> auf Ihrer Fernbedienung, um den integrierten Tuner auszuwählen. Sie können den Tuner auch mit Hilfe der Source- **11** oder der Band-Taste 9 an der Gerätevorderseite aktivieren.

2. Drücken Sie auf die **AM/FM-Taste CB** oder die **Band**-Taste 9, um zwischen MW (AM) und UKW (FM) hin- und herzuschalten.

3. Drücken Sie die TUN-M-Taste **(R)** auf der Fernbedienung, oder halten Sie die Taste Band 9 an der Gerätevorderseite länger als drei Sekunden gedrückt, um zwischen automatischer und manueller Sendersuche hin- und herzuschalten.

Haben Sie mit dieser Taste auf AUT 0 geschlatet, können Sie mit den **Tuning**-Tasten 860 die nächste empfangswürdige Radiostation suchen lassen.Wird gerade eine UKW-Station empfangen, leuchtet im Display 16 die Anzeige AUTOST TUNED auf. Beim Empfang eines MW-Senders oder einer UKW-Station, die in Mono sendet, erscheint die Meldung AUTOTUNED. Drücken Sie bitte erneut auf die Tuning-Taste, um weiter nach dem gewünschten Sender zu suchen.

Haben Sie mit dieser Taste auf MANUAL geschaltet, können Sie mit den Tuning-Tasten 860 die Empfangsfrequenz schrittweise ändern.Wurde ein empfangswürdiger Sender gefunden, erscheint im Display **16** der Schriftzug MANUALTUNED.

5. Sie können einen Sender auch direkt aufrufen, falls Sie seine Sendefrequenz wissen. Drücken Sie dazu zuerst auf die **Direct-Taste & Paller Fernbedienung** und geben Sie danach mit Hilfe der **Zahlentasten** Ihrer Fernbedienung die Sender-Frequenz ein – der gewünschte Sender wird sofort eingestellt, sobald die letzte Ziffer eingetippt wurde. Haben Sie sich vertippt, können Sie die falsche Ziffer mit der Clear-Taste <sup>2</sup> wieder löschen.

**HINWEIS:** Ist der Empfang eines Stereo-UKW-Senders schwach, können Sie die Wiedergabequalität dadurch verbessern, dass Sie auf Mono-Betrieb umschalten. Drücken Sie dazu auf die Tun-M-Taste **B** Ihrer Fernbedienung oder halten Sie die Taste AM/FM 9 an der Gerätevorderseite solange gedrückt, bis im **Display** F der Schriftzug MANUAL kurz erscheint und wieder verschwindet.

### **Stationen programmieren**

Sie können bis zu 30 Radiostationen in beliebiger Reihenfolge einprogrammieren, die Sie dann mit den Bedienelementen an der Gerätevorderseite oder mit der Fernbedienung aufrufen können – der AVR merkt sich dabei automatisch die Frequenz und die Empfangsart (mono oder stereo). Um eine Station einzuprogrammieren, gehen Sie bitte wie folgt vor:

1. Drücken Sie auf die Mem-Taste CR Ihrer Fernbedienung – im **Display Follinken** zwei Unterstriche.

2. Nun müssen Sie innerhalb von fünf Sekunden über das Zahlenfeld <sup>2</sup>die gewünschte Speicherplatz-Nummer eingeben.

3. Nun müssen Sie innerhalb von fünf Sekunden über das Zahlenfeld <sup>32</sup> die gewünschte Speicherplatz-Nummer eingeben – diese erscheint im Display 16.

## **Vorprogrammierte Sender abrufen**

• Um einen Sender direkt abzurufen, müssen Sie lediglich die entsprechende Programmplatznummer über das **Zahlenfeld**<sup>2</sup> eingeben.

• Möchten Sie manuell durch die vorprogrammierten Radiosender "durchblättern", drücken Sie bitte eine der **Preset**-Tasten **106**.

## **Allgemeine Bedienung**

## **RDS-Betrieb**

In vielen Ländern wird inzwischen RDS (Radio Data System) eingesetzt. Sender, die das RDS-Signal übertragen (die meisten in Deutschland), senden neben ihrem Rundfunkprogramm weitere Signale wie den Namen des Senders (PS = Programm-Service), die laufende Programmart (PTY = Programm-Typ), die aktuelle Uhrzeit (CT) oder einen beliebigen Text (RT). Das RDS-System, das ausschließlich im UKW-Bereich eingesetzt wird, kann also direkt den Sendernamen (etwa SWR 3) anstelle der Übertragungsfrequenz anzeigen, was bei der Suche nach bestimmten Sendern eine große Hilfe sein kann. Darüber hinaus haben Sie die Möglichkeit, den AVR nach einer bestimmten Programmart suchen zu lassen (z.B. Kultur, Sport, Musik).

#### **RDS-Senderwahl**

Ist ein UKW-Sender ausgewählt, der RDS-Daten sendet, zeigt ihr Receiver im **Display 16** den Stationsnamen oder einen anderen Service an.

#### **RDS-Informationen**

Wie erwähnt, bietet das RDS-System zusätzliche Informationen. Im Normalbetrieb zeigt das Display des AVR den Sendernamen an, bei manchen Privatsendern auch ein alle paar Minuten wechselnder Zusatztext. Drücken Sie auf die RDS-Taste **F2 (B)**, können Sie durch alle gesendeten RDS-Informationen blättern:

• Den Stationsnamen oder Zusatztext, der im Gegensatz zum Radiotext nicht waagerecht über das Display läuft. (FREQ)

• Die Empfangsfrequenz.

• Den Programmtyp (PTY) – Eine Liste der verfügbaren Programmtypen finden Sie rechts.

• Radiotext (R T).Textnachrichten sind bei den meisten Radiostationen üblich – z.T. sogar in Form von Interpret oder Titel des gerade laufenden Stückes. Solche Texte "durchlaufen" das Display von rechts nach links. Je nach Empfangsqualität kann es bis zu 30 Sekunden dauern, bis die Textnachricht auf dem Display erscheint – in der Zwischenzeit blinkt der Schriftzug TEXTim Display.

• Die aktuelle Uhrzeit (C T). Bitte beachten Sie, dass es bis zu zwei Minuten dauern kann, bis die aktuelle Uhrzeit im Display erscheint – in der Zwischenzeit blinkt der Schriftzug TIMEim Display. Bedenken Sie bitte, dass die Uhrzeit vom Radiosender und nicht vom AVR festgelegt wird.

Viele Radiostationen senden nicht alle hier beschriebenen RDS-Informationen. Fehlen RDS-Informationen, die mit der RDS-Taste **E2 G**angewählt wurden, erscheint auf dem Display<sup>1</sup>6 nach einiger Zeit NO TYPE, NO TEXT oder NO TIME.

**HINWEIS:** RDS-Dienste stehen nur dann zur Verfügung, wenn der empfangene Sender stark genug empfangen wird.

#### **PTY Auto-Suchfunktion**

Einer der Vorteile von RDS ist, dass die Sender Ihr laufendes Programm mit Hilfe spezieller Codes typisieren können.

Suchen Sie einen Sender, der einen bestimmten Programmtyp ausstrahlt? Dann gehen Sie bitte wie folgt vor:

1. Drücken Sie die RDS-Taste **B** G so oft, bis im Display **16** der gerade empfangene Programmtyp erscheint – normalerweise müssen Sie die Taste dazu zwei mal drücken.

2.Während der Programmtyp angezeigt wird, drücken Sie irgendeine **Preset**-Taste **10 CB** oder halten Sie diese gedrückt, um durch die Liste der verfügbaren Programmtypen (siehe Auflistung oben) durchzublättern, ausgehend vom gerade empfangenen Programmtyp. Suchen Sie lediglich nach einem RDS-Sender (und die PTY-Kennung spielt dabei keine Rolle), dann wählen Sie bitte mit Hilfe der **Preset**-Tasten **10 Go** den Eintrag RDS ONLY.

3. Drücken Sie auf eine der Tasten **Tuning**7 , um die Sendersuche zu starten. Der Tuner wird beim ersten empfangswürdigen Sender anhalten, der den oben eingestellten Programmtyp aussendet.

4. Der Tuner wird – falls notwendig – das komplette Frequenzband nach passenden und zugleich empfangswürdigen Stationen einmal durchsuchen. Bleibt die Suche erfolglos, erscheint nach einem Durchlauf einige Sekunden lang im Display der Schriftzug NONE. Danach schaltet der Tuner auf die zuletzt eingestellte Radiostation zurück.

**HINWEIS:**Viele Sender übertragen keine Angaben zum Programmtyp.Wenn ein solcher Sender eingestellt ist, und man die Anzeige auf Programmtyp schaltet, erscheint im Display die Anzeige NONE. Sender ohne Angaben zum Programmtyp werden beim "PTY"-Suchlauf übersprungen, es sei denn, Sie haben RDS ONLY gewählt.

**HINWEIS:** Einige Radiosender übertragen ständig Verkehrsinformationen. Diese Sender finden Sie durch Drücken der Taste TRAFFIC. Der "PTY"-Suchlauf stoppt dann beim nächsten Sender mit Verkehrsinformationen – das gilt sogar für den Fall, dass der Sender im Augenblick des Abstimmvorgangs gerade keine Verkehrsinformationen ausstrahlt.

## **Fehlerbeseitigung**

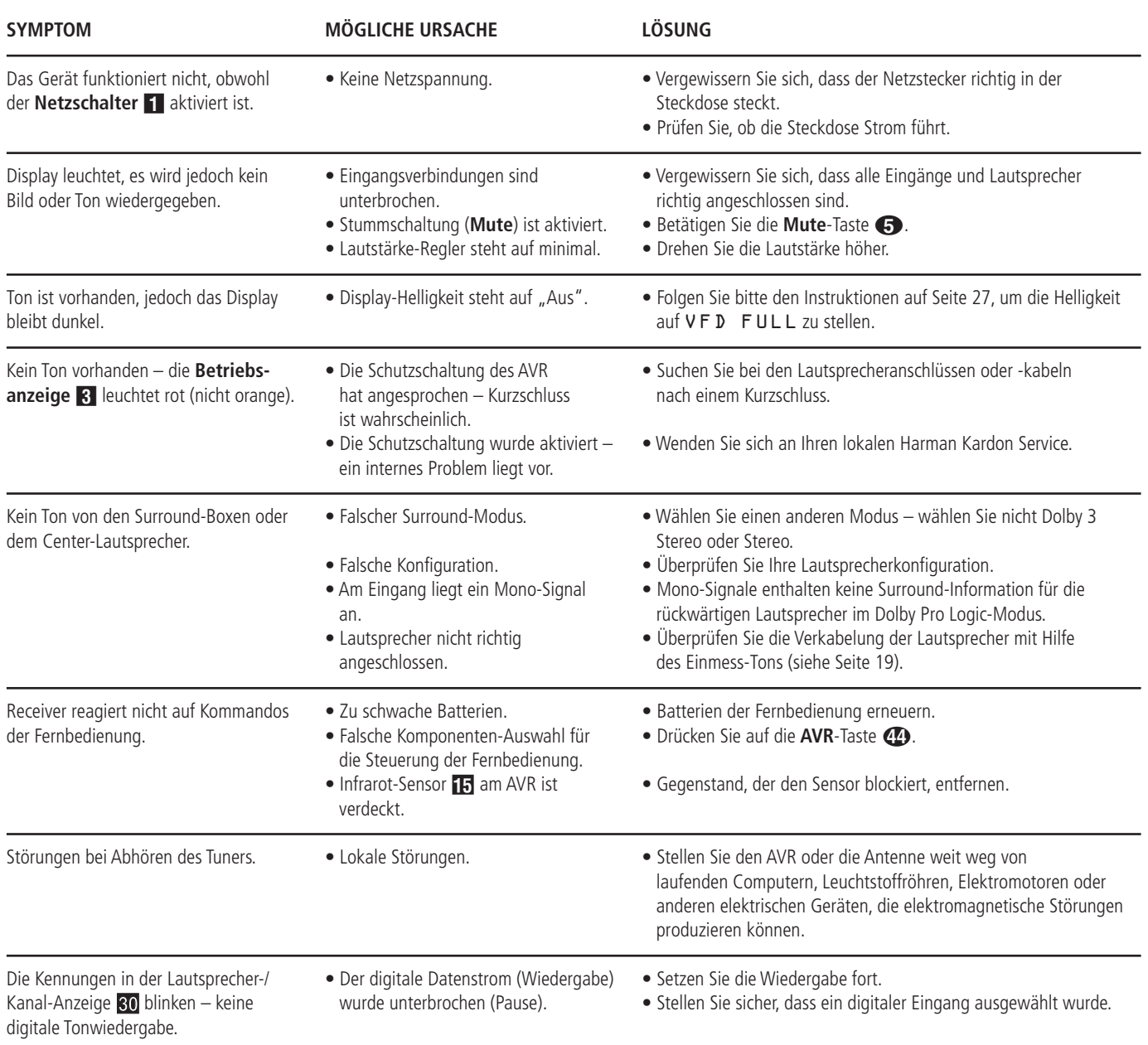

## **System zurückstellen (Reset)**

In seltenen Fällen kann es vorkommen, dass der Receiver oder das Display an der Gerätefront nicht wie gewöhnlich funktionieren. Fehlerhafte Daten im Arbeitsspeicher und daraus resultierende falsche Befehle an den zentralen Prozessor können der Grund dafür sein.

Solche Störungen beheben Sie wie folgt: Zuerst ziehen Sie den Netzstecker, warten mindestens drei Minuten und stecken ihn wieder in die Steckdose.Treten weiterhin Störungen auf, hilft vielleicht ein Zurücksetzen (Reset) der Steuereinheit weiter.

Um den kompletten internen Speicher des AVR zu löschen inklusive aller Stationsspeicher, der Lautsprecherkalibrierung und der Lautsprecherkonfiguration, müssen Sie zuerst mit der **Power-Taste** 2 den Receiver auf Stand-by schalten. Halten Sie anschließend die Taste Surr. Mode<sup>7</sup> fünf Sekunden lang gedrückt.

Bitte beachten Sie, dass Sie nach einem Zurücksetzen des internen Speichers die komplette Systemkonfiguration wie auf den Seiten 16 bis 20 beschrieben wiederholen müssen.Auch müssen Sie Ihre Lieblings-Radiosender wieder einprogrammieren (siehe Seite 27).

**HINWEIS:** Bei diesem Vorgang gehen alle Einstellungen (vorprogrammierte Radiostationen, Surround-Modi usw.) verloren. Daher müssen Sie Ihren AVR erneut konfigurieren.

Arbeitet das System immer noch nicht einwandfrei, kann eine schwerwiegendere Störung vorliegen. Beispielsweise könnten der Speicher oder Microprozessor durch Überspannung oder statische Entladung beschädigt sein.

Wenden Sie sich bitte an eine Harman Kardon Vertragswerkstatt, sollte selbst der "Reset" das Problem nicht beheben.

## **Fachbegriffe**

DVD- und CD-Spieler besitzen viele gemeinsame Eigenschaften und Technologien. Folglich sind bei einem DVD-Spieler viele Ausdrücke und Bedienschritte ähnlich wie bei jenen Geräten, mit denen Sie vertraut sind: CD-Spieler und -Wechsler oder Spieler für ältere Videodisk-Formate wie z.B. Laserdisk. Moderne DVD-Spieler bringen allerdings auch neue Fachausdrücke mit sich, die wir hier erklären möchten.

Mit der Markteinführung der DVD haben wir einen Datenträger mit sehr hoher Kapazität erhalten. Den größten Teil dieser Speicherkapazität einer DVD nehmen der MPEG2-codierte Video-Datenstrom sowie die Dolby Digitalund/oder DTS-codierten, datenkomprimierten Mehrkanal-Tonspuren in Anspruch.

**Bildformat:** Dieser Begriff beschreibt das Verhältnis von Bildbreite zu Bildhöhe. Ein herkömmlicher Fernseher ist mit einer Bildröhre ausgestattet, deren Seitenverhältnis 4:3 beträgt. Bei neueren Breitbildformaten beträgt dieses Verhältnis 16:9 – ähnlich einer Kinoleinwand. Aus diesem Grund kann das Filmmaterial auf einer DVD eines dieser beiden Formate aufweisen. Je nachdem, welches Bildformat Ihr Fernseher aufweist bzw. welche Bildformate Ihr Videoprojektor darstellen kann, müssen Sie Ihren DVD entsprechend anpassen. Auf diese Weise können Sie die eingelegte DVD stets optimal oder mit geringen Einschränkungen wiedergeben.

**Komponenten-Video:** Im Gegensatz zu konventionellen Composite-Video-Signalen werden beim Komponenten-Signal die Helligkeitsinformation (der sogenannte "Y"-Kanal) und die Farbsignale (also die Kanäle "Pr" und "Pb") getrennt geführt, um Artefakte und andere Störungen zu vermeiden. Verwenden Sie die Komponenten-Video-Ausgänge, erzielen Sie eine höhere Bildauflösung und vermeiden viele Störungen wie Moiré-Effekte, die bei der Darstellung von Mustern und Texturen auftreten. Allerdings gilt es folgendes zu beachten: Möchten Sie von der höheren Qualität des Komponenten-Videosignals profitieren, benötigen Sie auch einen Fernseher bzw. Videoprojektor mit passenden Y/Pr/Pb-Komponenten-Video-Eingängen. Verbinden Sie niemals die Komponenten-Video-Ausgänge des DVD 28 mit den Composite-

oder S-Video-Eingängen Ihres Fernsehers oder Video-Recorders.

**Protection – (Kopierschutz):** Bei HDCP handelt es sich um einen Kopierschutz für digitale Inhalte. Er verhindert, dass sie bei der Übertragung vom DVD-Spieler (oder einer anderen digitalen Videoquelle) über einen HDMI- oder DVI-Anschluss zum Fernseher kopiert werden. Möchten Sie hoch auflösendes Videomaterial über den HDMI-Ausgang Ihres DVD 28 wiedergeben, benötigen Sie einen HDCP-konformen Fernseher. Praktisch alle Displays mit HDMI-Eingang sind HDCP-konform. Das gleiche gilt aber nicht für Geräte mit DVI-Eingang. Haben Sie Ihren DVD 28 mittels eines HDMI-zu-DVI-Adapters mit Ihrem Fernseher verbunden, müssen Sie in der Dokumentation nachlesen, ob Ihr TV-Gerät HDCP-konform ist.

**High-Definition Multimedia-Interface™ (HDMI™):** Bei HDMI handelt es sich um einen seriellen Datenbus, über den der DVD-Spieler mit einem Video-Display oder AV-Receiver kommunizieren kann. Die maximale Bandbreite beträgt 5 GBit/s. Damit lassen sich sowohl digitales Audio als auch High-Definition-Video unkomprimiert über ein einziges Kabel übertragen. Dank HDMI kann der DVD 28 hochauflösendes Video im Format 720p und 1080i sowie 5.1-Kanal Dolby Digital oder DTS-codiertes Audio über nur ein einziges Kabel übertragen.

**JPEG-Dateien:** JPEG (Joint Photographic Experts Group) ist ein Kompressionsverfahren, welches zur Archivierung von Bilddaten entwickelt wurde. JPEG-Dateien lassen sich am PC erzeugen, indem Sie Bilder von einer digitalen Kamera herunterladen oder von einer gedruckten Vorlage mithilfe eines Scanners abtasten. Diese Dateien können Sie auf eine CD brennen. Der DVD 28 kann JPEG-Dateien erkennen und auf dem Fernseher wiedergeben.

**Titel:** Als Titel bezeichnet man bei einer DVD einen ganzen Film oder ein ganzes Programm. Dieser kann so viele Kapitel besitzen, wie ihm die Produzenten zuteilen. Viele DVDs enthalten nur einen einzigen Titel. Einige enthalten jedoch mehr als einen Titel – etwa Titel 1 für die Einführung, Titel 2 für den Film, Titel 3 für die Hintergründe der Filmherstellung ("Making of") usw.

**Kapitel:** DVD-Programme lassen sich in Titel und diese wiederum in Kapitel unterteilen. Die Kapitel einer DVD lassen sich mit den einzelnen Titeln einer Audio-CD vergleichen.

**Progressive Scan:** DVD-Disks bieten eine so große Speicherkapazität, dass man DVD-Filme im sogenannten Progressive-Scan- (Videosignal ohne Zeilensprung) statt im Interlaced-Modus (Videosignale mit Zeilensprung) speichern kann. Im Progressive-Scan-Verfahren werden alle Bildzeilen (sowohl die geraden als auch die ungeraden) in einem Zug übertragen und wiedergegeben. Harman Kardon Cinema Lounge bietet – dank Progressive Scan – bis zu 40% mehr Lichtaus-beute verglichen zu konventionellen TV-Geräten. Hinzu kommen eine wesentlich höhere Detailschärfe ohne sichtbare Abtastlinien und Bewegungsartefakten.

**WMA-Dateien:** WMA (Windows Media® Audio) ist ein Audio-Kompressionsverfahren, das von Microsoft® für den Windows Media Player entwickelt wurde. WMA-Dateien können bei ähnlicher Qualität sogar kompakter ausfallen als MP3- Dateien. Der DVD 28 gehört zu den wenigen DVD-Spielern, die Disks mit WMA-Dateien abspielen können. Bitte beachten Sie: Der Windows Media Player kann neben dem WMA- auch andere Audio- und Video-Formate abspielen. Der DVD 28 dagegen gibt nur Dateien mit der Erweiterung

".wma" wieder. Mehr Informationen über das WMA-Format finden Sie auf Seite 5.

**Kameraperspektive (Angle):** Entsprechend codierte DVDs bieten Ihnen von ein und derselben Filmszene bis zu vier unterschiedliche Kamera-blickwinkel. Mit Hilfe der Taste Angle auf der Fernbedienung können Sie dann zwischen diesen Perspektiven umschalten. Bitte beachten Sie, dass derzeit nur wenige Disks von dieser Funktion Gebrauch machen. Und wenn sie es tun, stehen die unterschiedlichen Perspektiven nur kurzzeitig zur Verfügung. Hersteller blenden meist irgendwelche Symbole oder Grafiken in den laufenden Spielfilm ein, um Sie darauf aufmerksam zu machen, dass es sich hierbei um Szenen mit verschiedenen Kameraperspektiven handelt.

**Lesen (Reading):** Diese Mitteilung erscheint, nachdem Sie die Disk eingelegt und die Schublade geschlossen haben. Sie bedeutet, dass der Spieler das Inhaltsverzeichnis der Disk einliest. Dabei stellt er fest, ob es sich um eine Audio-CD oder um eine DVD handelt. Auch erkennt er hierbei, welche Sprachen, Bildformate oder Untertitel zur Verfügung stehen, sowie die Anzahl der Titel und noch vieles mehr. Es ist normal, wenn dieser Vorgang ein paar Sekunden dauert.

**Wiedergabe fortsetzen (Resume):** Die Arbeitsweise der Stop-Taste unterscheidet sich von der bei einem CD-Spieler: Drücken Sie bei herkömmlichen CD-Spielern die STOP-Taste, wird die Wiedergabe beendet. Drücken Sie bei einem CD-Spieler danach wieder auf START, wird die CD wieder von vorne abgespielt. Beim DVD dagegen wird beim ersten Drücken der Stop-Taste die Wiedergabe lediglich unterbrochen. Drücken Sie danach wieder auf Play, fährt der DVD-Spieler mit der Wiedergabe an der gleichen Stelle fort. Dies ist selbst dann der Fall, wenn Sie zwischendurch den DVD-Spieler ausgeschaltet haben (auf Stand-by). Drücken Sie die Stop-Taste zweimal, unterbricht das Gerät die Wiedergabe vollständig. Drücken Sie danach auf Play, beginnt die Wiedergabe wieder von vorn.

#### **DivX**

DivX ist die Bezeichnung für einen revolutionären neuen Video-Codec, dem der MPEG-4-Komprimierungsstandard zu Grunde liegt. Auf diesem DVD-Abspielgerät können Discs abgespielt werden, die mit DivX-Software erstellt wurden. Die Wiedergabemöglichkeiten des DVD-Abspielgeräts hängen von der Version der DivX-Software ab, mit der die Filme erstellt wurden. Näheres zu den verschiedenen DivX-Softwareversionen finden Sie unter www.divx.de.

## **Leistungsmerkmale**

#### **Hochqualitatives digitales Video**

- HDMI-Anschluss (High Definition Multimedia Interface) für eine einfache digitale Verbindung zum HD-Ready Fernseher
- 10-Bit-MPEG-2-Video-Decoder auf dem neuesten Stand der Technik.
- Schaltbarer RGB-Direktausgang über SCART für optimale Bildwiedergabe. SCART-Verbindung lässt sich auch als Composite-Videoausgang konfigurieren.
- Testbilder, um die Bildwiedergabe zu überprüfen und Einstellungen vorzunehmen.
- Wandelt NTSC in echtes PAL (kein PAL60).
- Kompatibel mit zweilagigen DVDs für erweiterten Spielbetrieb.
- Progressive Scan Komponenten-Ausgang (NTSC- und PAL-Format).
- Wiedergabe von JPEG-Bilddateien

#### **Hochqualitatives digitales Audio**

- Integrierter DVD-Audio-Decoder für überragende Klangqualität.
- Wenn Sie einen DTS- (Digital Theater Systems) oder Dolby Digital-Decoder anschließen, können Sie hochwertigen, digitalen 5.1-Raumklang von DTS- oder Dolby Digital-codierten Disks genießen.
- Bei Tonquellen mit linearem PCM-Ton, die über 16 – 24 Bit und eine Abtastfrequenz von 44 – 96 kHz verfügen (liegt auch am digitalen Ausgang an, siehe Seite 14) wird eine Tonqualität erreicht, die eine CD weit übertrifft.
- Optischer und koaxialer digitaler Ausgang.

## **Ausstattung**

- Bildschirmmenüs und Symbole geben Auskunft über Disk oder Abspielgerät und ermöglichen den Zugriff auf viele wichtige Funktionen des DVD.
- Untertitel in einer von vielen Sprachen\* lassen sich einblenden.
- Die "Multi-Angle"-Funktion gestattet Ihnen, einen bestimmten Kamerablickwinkel bei Szenen auszuwählen, die aus mehreren Kameraperspektiven aufgenommen wurden (nur bei DVDs, die aus mehreren Kameraperspektiven aufgenommen wurden).
- Auswahl mehrerer Sprachen und Tonnormen (nur bei DVDs, die mit unterschiedlichen Sprachen und Tonnormen aufgenommen wurden).
- Einfache Handhabung über Menüs.
- 4 fache Vergrößerung verfügbar während der Wiedergabe (Play) und der Pause.
- Beleuchtete, ergonomische Fernbedienung.
- Updates für die interne Software übers Internet verfügbar.
- \* Die Anzahl an aufgenommenen Sprachen hängt von der jeweiligen Disk ab.

## **Kompatibel zum CD- und DVD-Standard**

Der DVD 28 kann sowohl konventionelle Audioals auch einmal bespielbare (CD-Rs) oder wieder bespielbare Audio-CDs (CD-RWs), MP3, WMA (v8) DivX oder VCD oder DVD/Video mit Regionalcode 0 oder 2 abspielen.

## **Unterstützte Disk-Formate**

Dieser DVD-Spieler kann Disks (8 bzw. 12 cm Durchmesser) mit einem der folgenden Formate abspielen:

- DVD-AUDIO
- DVD-Video
- DVD-R
- DVD-RW
- DVD+R
- DVD+RW
- $\bullet$  CD
- $\bullet$  CD-R
- CD-RW
- VCD
- $\bullet$  WMA ( $v8$ )

**HINWEIS:** Aufbau und Inhalt von DVDs können ganz unterschiedlich ausfallen. Die meisten sind in Titel und Kapitel unterteilt, die sich – je nach Präferenz der DVD-Macher – entweder direkt oder nur über das DVD-eigene Menü anwählen lassen. Viele DVDs enthalten verschiedene Tonspuren (unterschiedliche Sprachen und/oder Tonformate), Untertitel oder Kameraperspektiven, die sich ebenfalls – je nach DVD-Struktur – entweder direkt oder nur über DVD-Menü wählen lassen. Der DVD beherrscht zwar alle diese Funktionen, gleichwohl schöpft aber nicht jede Disk alle Möglichkeiten aus. So kann der DVD z.B. sowohl Dolby Digital- als auch DTS-Soundtracks abspielen. Anzahl und Art der Tonspuren unterscheiden sich jedoch von DVD zu DVD. Wollen Sie sichergehen, dass eine bestimmte Funktion oder Tonspur auch wirklich abrufbar ist, sehen Sie dazu bitte auf dem Cover der DVD nach. Hier sind die Wahlmöglichkeiten vermerkt.

- Ob eine CD-R-, CD-RW-, WMA-, JPEG-, MP3-, DivX-, VCD/SVCD-, DVD-R-, DVD+R-, DVD-RW- oder DVD+RW-Disk wiedergegeben werden kann, hängt ab von der Qualität der eingelegten Disk und dem Recorder, mit dem die Disk bespielt wurde, ab.
- Der DVD 28 kann die meisten Datenträger mit Dateien vom Typ MP3, Windows Media 8 und JPEG (Bilder) problemlos wiedergeben. Manche Encoder und Codecs erzeugen allerdings Dateien, die nicht mit dem DVD 28 kompatibel sind. Auch eine ungewöhnliche Abtastrate (Sapling Rate) kann unter Umständen zu nicht abspielbaren Dateien führen. Aus diesem Grund können wir nicht garantieren, dass Sie grundsätzlich alle selbst codierten Dateien auf diesem DVD-Spieler wiedergegeben können. Unsere Empfehlungen: MP3-Dateien sollten eine Abtastrate

zwischen 32 und 320 KBit/s haben. WMA-Dateien sollten Sie mit einer Abtastrate zwischen 64 und 320 KBit/s codieren. Bitte beachten Sie: Obwohl der DVD 28 auch WMA 9 Dateien abspielen kann, beherrscht er nicht alle Funktionen dieses Standards. JPEG-Bilddateien sollten nicht größer als 5 Megapixel sein, wobei die Dateigröße 5 MByte nicht überschreiten sollte.

#### **Der DVD 28 kann folgende Disks NICHT wiedergeben:**

- DVD-Disks mit einem anderen Regionalcode als 2
- DVD-ROM-Datendisks
- DVD-RAM-Disks
- CD-I-Disks
- CD-G-Disks
- SVCD-Disks
- Kodak Photo CD™-Disks (Kodak Picture CD Disks können Sie mit dem DVD 28 abspielen).
- Disks, die für Spiele-Konsolen gedacht sind
- Disks, die im "VR"-Modus oder in einem anderen Format als "SP" aufgenommen wurden
- High-Definition-Disks wie WMVHD, HD-DVD oder Blu-Ray

#### **Softwareupdates aus dem Internet**

Die Steuerung der einzelnen Komponenten des DVD-Spielers übernimmt die interne Software, auch Firmware genannt. Sie ist in einem speziellen Speicherbaustein abgelegt, der seinen Inhalt auch dann nicht verliert, wenn das Gerät vollständig ausgeschaltet wird. Allerdings lässt sich dieser Speicherbaustein mit neuer, verbesserter Software bespielen (Update). Neue Software steht Ihnen künftig unter der Adresse www.harmankardon.com/International/ zur Verfügung. Haben Sie diese aus dem Internet heruntergeladen, müssen Sie sie auf eine CD-R überspielen und die Disk in den DVD einlegen – das Update läuft dann automatisch ab.

**HINWEIS:** Die Abspielfähigkeit von CD-R, CD-RW, DVD-R, DVD+R, DVD-RW und DVD+RWs kann variieren, anhängig von der Qualität der Disk und des Recorders, mit dem die Disk bespielt wurde.

## **Lieferumfang**

- Harman Kardon DVD-Spieler
- 2 x A/V-Kabel mit Cinch-Steckern für die Übertragung von analogem Video und Audio
- 1 x S-Video-Kabel
- 1 HDMI-Kabel
- 1 x Bedienungsanleitung

## **Bedienelemente an der Gerätefront**

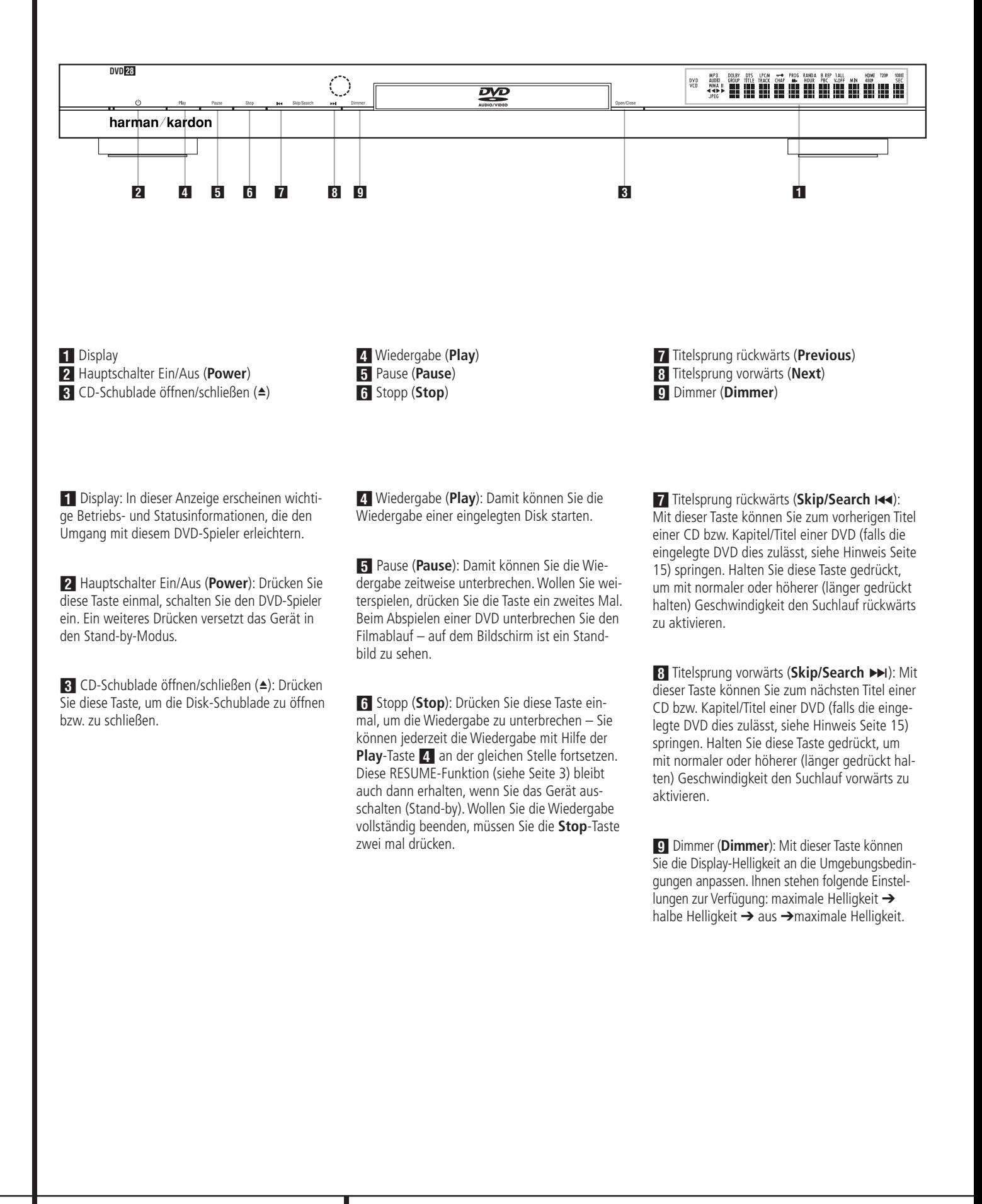

## **Display an der Gerätefront**

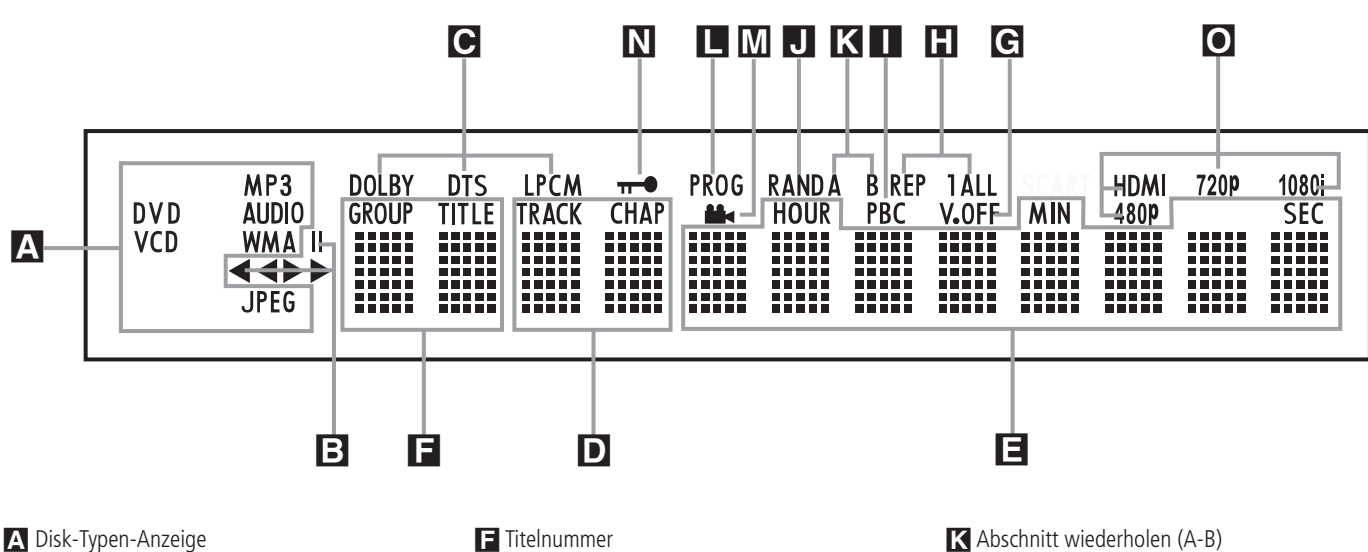

A Disk-Typen-Anzeige **B** Laufwerksfunktion-Anzeige

C Anzeigen für digitales Audio

D Kapitel-/CD-Titelnummer

E Spielzeit-Anzeige

A Disk-Typen-Anzeige: Die Anzeigen CD, DVD, DVD-Audio, VCD, MP3, WMA und JPEG leuchten auf, wenn Disks mit den entsprechenden Inhalten abgespielt werden.

**B** Laufwerksfunktion-Anzeige: Hier wird die gerade aktive Laufwerkfunktion angezeigt. Folgende Symbole können aufleuchten:

N Leuchtet auf, wenn eine Disk wiedergegeben wird.

 $\rightarrow$  Zeigt an, dass die Suchfunktion vorwärts aktiv ist. In der Bildschirm-Statusleiste wird die Geschwindigkeit (x2, x4, x8, x20, x100) angezeigt.

1 Zeigt an, dass die Wiedergabe unterbrochen wurde (Pause).

G Zeigt an, dass die Suchfunktion rückwärts aktiv ist. In der Bildschirm-Statusanzeige wird die Geschwindigkeit (x2, x4, x8, x20, x100) angezeigt.

C Audio-Datenformat-Anzeige: Wird ein Dolby® Digital-, DTS®- oder PCM-Audio-Signal wiedergegeben, leuchtet das entsprechende Symbol auf. DVD-Audio-, MP3- und WMA-Datenformate werden mittels **Disc Type** A angezeigt.

D Kapitel-/CD-Titelnummer (**Chapter/Track**): Ist eine DVD ausgewählt, wird hier die aktuelle Kapitelnummer eingeblendet. Wird dagegen eine Audio-CD abgespielt, erscheint hier die aktuelle Titelnummer.

- F Titelnummer
- G Video-Ausgang abschalten (V. Off)
- H Wiederhol-Funktionen
- I VCD-Abspiel-Steuerungsanzeige

J Wiedergabe in zufälliger Reihenfolge

E Spielzeit-Anzeige (**Hour/Min/Sec**): Hier wird die aktuelle Laufzeit oder Restlaufzeit der aktuellen Disk bzw. des aktuellen Titels oder Kapitels angezeigt. Handelt es sich dagegen um eine Audio-CD, können Sie hier auch die aktuelle Titel-Spielzeit/ Restzeit oder die Restzeit der CD ablesen.

**HINWEIS:** Im Display-Bereich DEF werden zusätzlich Statusmeldungen des DVD-Spielers angezeigt: z.B. L O A D I N G (das Inhaltsverzeichnis einer neue Disk wird eingelesen), POWER OFF (der DVD wird abgeschaltet) oder DISC ERROR (die eingelegte Disk kann nicht abgespielt werden).

F Titelnummer (**Title**): Hier zeigt der DVD-Spieler die Titelnummer der gerade spielenden DVD an.

G Video-Abschaltung (**V. Off**): Diese Anzeige leuchtet auf, wenn Sie den Video-Ausgang mit Hilfe der V-OFF-Taste auf der Fernbedienung abgeschaltet haben.

H Wiederhol-Funktionen (**Repeat 1 All**): Leuchtet, wenn Wiederholfunktionen aktiv sind.

**L** Programm-Anzeige M Kamerawinkel-Anzeige N Kindersicherung O Video-Ausgabeformat

I VCD-Abspiel-Steuerungsanzeige (**PBC**): Diese Anzeige leuchtet, sobald die automatische Steuerungsfunktion für Wiedergabe von VCDs aktiv ist (siehe auch Seite 30).

J Wiedergabe in zufälliger Reihenfolge (**Random**): Leuchtet, wenn die Wiedergabe in zufälliger Reihenfolge aktiv ist.

K Abschnitt wiederholen (**A-B**): Haben Sie eine bestimmte Passage der eingelegten Disk markiert, um sie wiederholt abzuspielen, leuchtet diese Anzeige auf.

L Programm-Anzeige (**PROG**): Leuchtet, wenn eine programmierte Abspielfolge wiedergegeben oder erstellt wird.

M Kamerawinkel-Anzeige (  $\blacksquare$ ): Bietet der gerade laufende Titel oder das Kapitel der eingelegten DVD mehrere Kamerawinkel an, leuchtet diese Anzeige auf.

 $\sum$  Kindersicherung ( $\rightarrow$ ): Leuchtet, wenn die Kindersicherung aktiv ist. Ist die Kindersicherung aktiv, kann niemand ohne Kennwort den gerade eingestellten Alters-Code (Rating) ändern.

O Video-Ausgabeformat: Haben Sie den DVD 28 über **HDMI-Ausgang** mit einem Display verbunden, informiert das Display den DVD-Spieler über seine höchstmögliche Auflösung, und der DVD 28 passt sich dieser Angabe automatisch an. Die vereinbarte Auflösung wird hier angezeigt. Sie können allerdings jederzeit mithilfe der Taste HD Mode **B** eine niedrigere Auflösung einstellen.

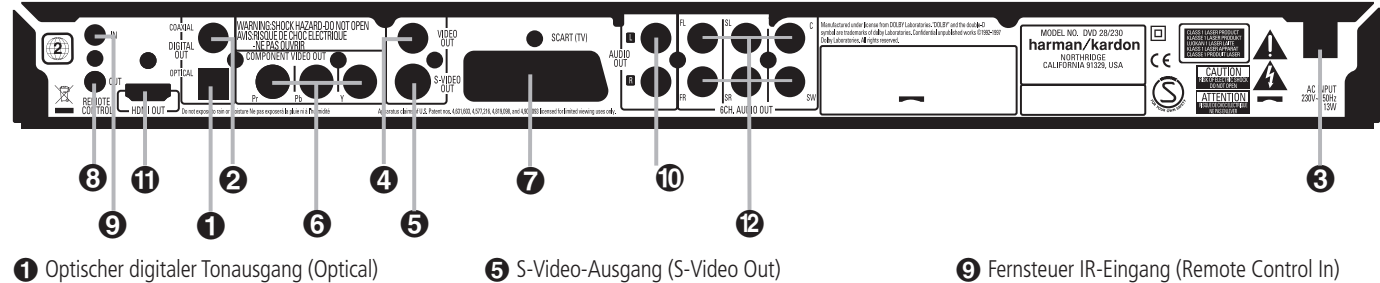

 Koaxialer digitaler Tonausgang (Coaxial) **8** Netzkabel Video-Ausgang (Video Out)

- Optischer Digitalausgang (**Optical Digital Out**): Benutzen Sie ein Glasfaserkabel (nicht im Lieferumfang enthalten), um Ihren DVD-Spieler mit einem passenden Digitaleingang eines Digitalverstärkers/Receivers (für PCM-Signale) oder mit einem Dolby Digital- oder DTS-Receiver bzw. Decoder zu verbinden.

 Koaxialer Digitalausgang (**Coaxial Digital Out**): Benutzen Sie ein koaxiales Kabel (nicht im Lieferumfang enthalten), um Ihren DVD-Spieler mit einem passenden Digitaleingang eines Digitalverstärkers/Receivers (für PCM-Signale) oder mit einem Dolby Digital- oder DTS-Receiver bzw. Decoder zu verbinden.

**HINWEIS:** Konventionelle, analoge Audio-Verbindungen verwenden die gleichen Cinch-Anschlüsse wie koaxiale Digitalverbindungen. Daher müssen Sie darauf achten, dass Sie keinen solchen Digitalausgang mit einem Analogeingang verbinden. Verbinden Sie einen der Anschlüsse **Digital Out Optical**  $\bigcirc$  oder **Digital Out Coaxial**  $\bigcirc$  mit der entsprechenden Buchse Ihres Receivers bzw. Prozessors, um die digitalen Audiosignale wiederzugeben. Verwenden Sie bitte NICHT beide Verkabelungsmethoden gleichzeitig.

 Netzkabel: Verbinden Sie dieses Kabel mit einer Steckdose. Wird die Steckdose von einem Hauptschalter oder anderen Gerät ein-/ausgeschaltet, muss dieser/dieses auch eingeschaltet sein, bevor Sie den DVD einschalten können.

Ist Ihr AV-Receiver nicht mit einem 6-Kanal-Eingang ausgestattet, oder wollen Sie ausschließlich im Stereo-Modus (2 Kanäle) hören, verkabeln Sie bitte nur die beiden Eingänge FL und FR Ihres Receivers. Stellen Sie weiterhin die beiden Frontkanäle links und rechts im **SPEAKER SETUP MENU** auf **LARGE** und den Center sowie die Surround-Lautsprecher auf **NONE** (siehe Seite 20).

 Video-Ausgang (**Video Out**): Verbinden Sie diesen Ausgang entweder direkt mit einem entsprechenden Videoeingang (meist gelbe Buchse) Ihres Fernsehers oder Projektors (siehe Seite 10) oder Ihres Audio/Video-Verstärkers/Receivers (siehe Hinweis Seite 11).

 S-Video-Ausgang (**S-Video Out**): Ist Ihr Fernseher mit einem passenden S-Video-Anschluss ausgestattet, verbinden Sie diesen Ausgang entweder direkt damit (siehe Seite 10) oder mit dem entsprechenden S-Video-Eingang Ihres Audio/Video-Verstärkers/Receivers (siehe Hinweis Seite 11).

**6** Komponenten Video-Ausgang (Component Video Out)

SCART-Ausgang (SCART/TV) Fernsteuer IR-Ausgang (Remote Control Out)

 Komponenten Video-Ausgang (**Video Out/ Component**): An diesem Ausgang liegt das Komponenten Video-Signal an, das Sie an entsprechend ausgestattete, hochwertige Fernseher, Flachbildmonitore und Video-Projektoren weiter geben können. Analoge Standard-Geräte bieten dazu Anschlüsse mit der Beschriftung Y/Pr/Pb oder Y/Cr/Cb. Handelt es sich bei Ihrem Bildwiedergabegerät um einen HDTV-Fernseher oder einen Video-Projektor mit Progressive Scan, sollten Sie die Buchsen + des DVD mit den Eingängen "HD Component" Ihres Fernsehers bzw. Video-Projektors verbinden. Bitte denken Sie daran, dass Sie auch im Video Konfigurations-Menü des DVD den "Progressive"-Modus aktivieren müssen, wenn Sie ein entsprechend ausgestattetes Bildwiedergabegerät angeschlossen haben (mehr dazu finden Sie auf Seite 19).

**WICHTIGER HINWEIS:** Verbinden Sie diese Buchsen nicht mit den Standard Composite Video-Eingängen eines konventionellen Bildwiedergabegerätes.

 SCART-Ausgang (**SCART/TV**): Ist Ihr Fernseher mit einer SCART-Buchse ausgestattet, können Sie diese mit Hilfe eines passenden SCART-Kabels mit dieser Buchse verbinden. Das SCART-Kabel transportiert sowohl das Video- als auch das Audio-.<br>Signal. Wählen Sie bitte "Composite Video" oder "RGB", wenn Sie den SCART-Ausgang verwenden.

 Fernsteuer IR-Ausgang (**Remote Control Out**): Verbinden Sie diesen Ausgang mit dem IR-Eingang eines anderen Harman Kardon kompatiblen Geräts. Dadurch können Sie Infrarot-Kommandos an externe Geräte weitergeben, die selbst keine Infrarotempfänger haben.

 Fernsteuer IR-Eingang (**Remote Control In**): Verbinden Sie den Ausgang eines Infrarotsensors oder den Infrarotausgang eines anderen, fernsteuerbaren Harman Kardon-Gerätes mit dieser Buchse. Dadurch werden Sie in der Lage sein, auch dann den DVD-Spieler fernzusteuern, wenn dessen Infrarotsensor durch einen Gegenstand verdeckt wird. Diesen Eingang können Sie auch zur Verbindung mit einem kompatiblen Infrarot-Heimautomation-System verwenden.

 Analoger Signalausgang (**Audio Out**): Verbinden Sie diese Buchsen mittels mitgeliefertem Stereo-Cinch-Kabel mit den entsprechenden Anschlüssen Ihres Fernsehers oder AV-Receivers.

- Analoger Tonausgang (Audio Out)
- HDMI-Ausgang (HDMI Out)
- 6-Kanal-Audio-Ausgänge (6CH. Audio Out)

 HDMI-Ausgang: Besitzen Sie einen HDMIkompatiblen Receiver oder Fernseher, können Sie ihn über diesen Anschluss mit dem DVD 28 verbinden – dadurch erhalten Sie die bestmögliche hochauflösende, unkomprimierte Wiedergabe von digitalem Bild und Ton. Selbst wenn Ihr Receiver Audiosignale im HDMI-Format nicht verarbeitet, können Sie zumindest die hervorragende Qualität von HDMI-Video genießen.

Ist Ihr Display mit einem DVI-Eingang ausgestattet, können Sie es dennoch mithilfe eines HDMIzu-DVI-Adapters mit dem DVD 28 verbinden. Auf alle Fälle muss das Display HDCP-konform sein, um den verschlüsselten Datenstrom vom HDMI-Ausgang des DVD-Spielers verarbeiten zu können. Beste Ergebnisse mit HDMI erhalten Sie bei Kabellängen unter 3 Metern.

Folgende Audio-Formate lassen sich über die HDMI-Schnittstelle übertragen:

Audio CD – 2-Kanal-PCM oder DTS-codiertes Material mit 5.1 Kanälen

DVD-Audio – 2-Kanal-PCM

DVD-Video – Dolby Digital- oder DTS-codiertes Material mit bis zu 5.1 Kanälen

**Hinweis:** Um den hochauflösenden Ton einer DVD-Audio-Disk wiederzugeben, müssen Sie den DVD 28 über die Anschlüsse **6CH. Audio Out** mit Ihrtem AV-Receiver bzw. Prozessor verkabeln. Diese Tonformate werden NICHT digital übertragen.

 6-Kanal-Audio-Ausgänge (**6CH. Audio Out**): Verbinden Sie diese Buchsen mit den entsprechenden 6-Kanal-Audio-Eingängen Ihres Receivers, Surround-Prozessors oder Verstärkers. Diese Anschlüsse benötigen Sie für die Wiedergabe von Mehrkanal-Aufnahmen auf DVD-Audio-Disks. Enthält die Disk zusätzlich Tonspuren mit PCM-, Dolby Digital- oder DTS-codiertem Material, können Sie diese über die Anschlüsse HDMI (D, **Optical**  $\bigcirc$  **oder Coaxial Digital Audio** 

**Output <sup>2</sup>** bzw. den analogen Anschlüssen wiedergeben.

**Hinweis:** Mehr Informationen darüber, wie die einzelnen Komponenten Ihres Audio-/Video-Systems zu verkabeln sind, finden Sie im Abschnitt "Aufstellen und anschließen" ab Seite 11.

#### **Bevor Sie den DVD 28 mit Ihrer Anlage verkabeln, sollten Sie folgendes beachten:**

- Stellen Sie bitte zuerst sicher, dass alle beteiligten Geräte vollständig ausgeschaltet sind.
- Achten Sie bitte darauf, dass eventuelle

Sind Ihr Receiver oder Prozessor und/oder der Fernseher mit einem HDMI-Anschluss versehen, sollten Sie diesen auch nutzen, um optimale Wiedergabequalität von Bild und Ton sicherzustellen. Mit HDMI können Sie über nur ein Kabel digitale Signale für High-Definition Video und Audio verlustfrei übertragen.

**Hinweis:** Ist Ihr Display mit einem DVI-Eingang ausgestattet, können Sie es dennoch mithilfe eines HDMI-zu-DVI-Adapters mit dem DVD 28 verbinden. Auf alle Fälle muss das Display HDCPkonform sein, um den verschlüsselten Datenstrom aus dem HDMI-Ausgang des DVD-Spielers verarbeiten zu können.

Sind die Komponenten Ihrer Heimkino-Anlage nicht HDMI-Ready, sollten Sie für die Wiederhabe hochwertigen Videomaterials stattdessen die Komponenten-Video-Ausgänge verwenden.

Verwenden Sie einen Fernseher bzw. Flachbild-Monitor, der hochauflösende 576P Video-Signale wiedergeben kann, müssen Sie den DVD 28 an die Buchsen mit der Beschriftung "HD Component" (falls vorhanden) anschließen. Stellen Sie außerdem noch sicher, dass die Eingänge für den Empfang von "576P"-Signalen konfiguriert sind. Schließlich müssen Sie im Video Setup-Menü des DVD 28 die Bildabtastung von "Interlaced" auf "Progressive" (siehe oben) umstellen.

Am Videoausgang (gelb) liegt das vollständige, zusammengesetzte Videosignal (Composite) an, das über ein einziges Verbindungskabel (das mitgelieferte mit gelben Cinch-Steckern) an das Fernsehgerät oder einen AV-Receiver weitergeleitet wird. Verwenden Sie diesen Aus-gang, falls Ihr Fernsehgerät lediglich über eine solche Cinch-Video-Eingangsbuchse verfügt.

Lüftungsschlitze nicht verdeckt werden – sorgen Sie dafür, dass alle Geräte ausreichend belüftet werden können.

■ Lesen Sie aufmerksam die hier aufgeführten Hinweise durch, bevor Sie mit dem Anschluss an Ihre AV-Anlage beginnen.

Der S-Video-Ausgang liefert getrennte Farb- (C) und Luminanzsignale (Y), wodurch das Bild an Schärfe gewinnt. Verwenden Sie ein S-Videokabel (das mitgelieferte schwarze mit 4poligen-Steckern auf jeder Seite), wenn Sie den DVD an ein Fernsehgerät mit S-Videoeingang anschließen. Verbinden Sie niemals beide Ausgänge, Video und S-Video, mit Ihrem Fernsehgerät oder AV-Receiver. Verwenden Sie immer nur eine der beiden Anschlussmöglichkeiten.

Bei den meisten europäischen Fernsehgeräten finden Sie eher SCART-Anschlüsse als einen gelben Cinch-Videoeingang. In einem solchen Fall sollten Sie eine SCART-Verbindung verwenden, diese überträgt neben dem Bild auch zugleich das analoge Tonsignal zum Fernseher. Extra Verbindungen für analoge Audiosignale zu einem Fernsehgerät sind nur dann erforderlich, wenn dieses an einen Video- oder S-Videoausgang des DVD angeschlossen ist.

Bietet Ihr Fernseher keine Komponenten-Video-Eingänge, können Sie genauso gut die Standard S-Video- oder Composite-Eingänge verwenden. Bitte beachten Sie: Sie können die S-Video- und Composite-Eingänge nicht gleichzeitig nutzen.

• Sie können gleich mehrere Videoquellen (z.B. den DVD 28, einen Videorecorder oder einen Kabel- bzw. Satellitenempfänger) an einen modernen Audio/Video-Receiver anschließen. Das Bildsignal wird in diesem Fall über den Monitor-Ausgang an den Fernseher, Videoprojektor oder das Plasma-Display weitergegeben. Wenn Sie einen der Video-Eingänge auswählen, schaltet der Receiver die entsprechenden Video-Signale zum Monitor-Ausgang durch. Unsere Empfehlung: Verbinden Sie einen der

■ Achten Sie bitte bei der Verbindung der einzelnen Video- und Audio-Leitungen auf die entsprechende Farbcodierung.

Video-Ausgänge des DVD 28 mit dem Receiver und verwenden Sie diesen als Schaltzentrale – auf diese Weise vereinfachen Sie die Handhabung Ihres Heimkino-Systems. Mehr Informationen hierüber finden Sie in der Bedienungsanleitung zu Ihrem A/V-Receiver/Prozessor.

• Ist Ihr Receiver mit einer Mehrraum-Funktion (Multiroom) ausgestattet, sollten Sie sowohl die Komponenten- oder HDMI-Anschlüsse als auch die Composite-Buchsen Ihres DVD 28 mit dem Receiver verbinden. Auf diese Weise haben Sie im Hauptraum optimale Bildqualität (über Komponenten-Video) und können im Nebenraum immerhin das Composite-Videosignal genießen. Lesen Sie bitte in der Bedienungsanleitung zu Ihrem Receiver nach wie Sie die Mehrraum-Funktion optimal nutzen.

### **Direkter Anschluss an einen Fernseher**

Setzen Sie Ihren DVD 28 mit einem Fernseher ein und es steht Ihnen keine AV-Receiver zur Verfügung, stellen Sie bitte folgende Kabelverbindungen her: Die Tonübertragung übernimmt der Analog Audio-Ausgang **A.** Für das passende Bild sorgt einer der **Anschlüsse Composite Video** B, **S-Video** C oder **Component Video** D. Ist Ihr Video-Display HDMI-kompatibel, benötigen Sie nur den **HDMI-Anschluss**  $\bigoplus$  – das HDMI-Kabel überträgt sowohl Bild als auch Ton. Denken Sie daran das Stromkabel anzuschließen.

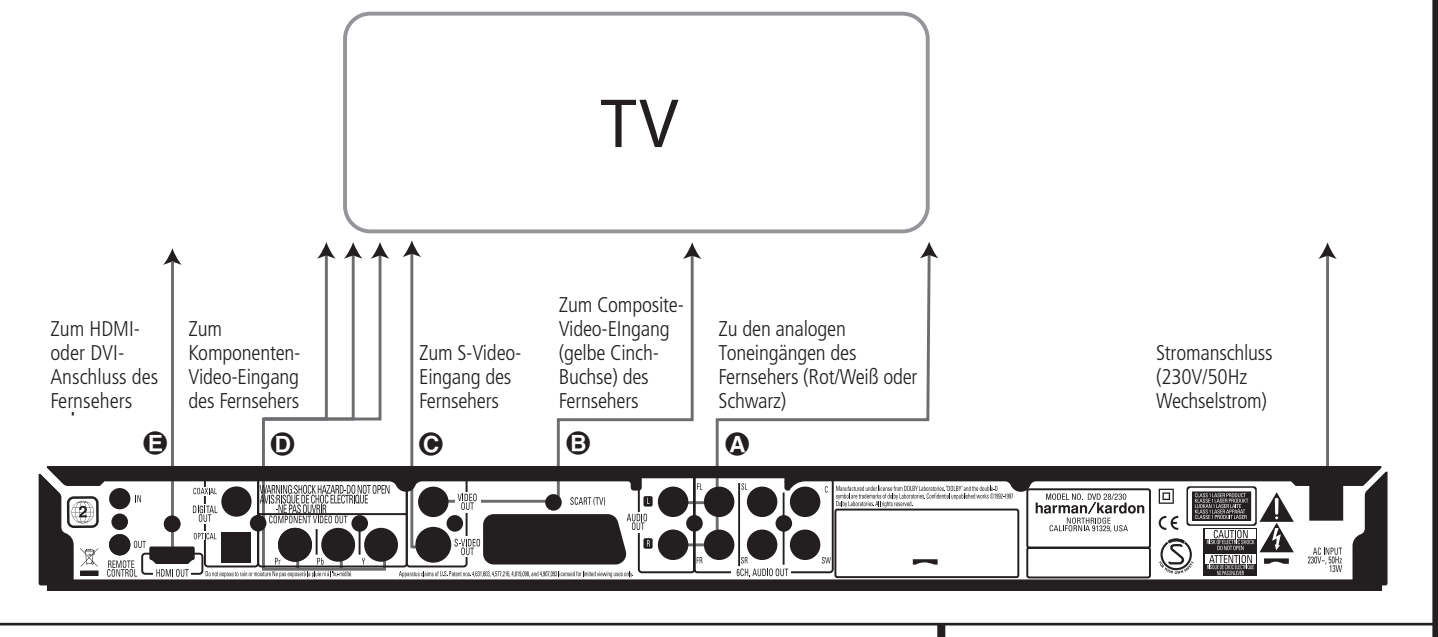

## **Aufstellen und anschließen**

### **Anschluss an einen Receiver/ Verstärker mit integriertem Dolby Digital- oder DTS-Decoder**

Die DVD bietet viele Vorteile. Einer der wichtigsten ist die Tatsache, dass sie mehrere digitale Audio-Formate enthalten und so für optimale Tonwiedergabe sorgen kann. Um die Vorteile der digitalen Tonformate nutzen zu können, müssen Sie allerdings einen Receiver oder Prozessor mit passendem integrierten Decoder verwenden, und den DVD-Spieler mittels optischem oder koaxialem Kabel an den Receiver/Prozessor anschließen (siehe Illustration unten). Sie benötigen lediglich eine der beiden Verbindungen – verwenden Sie nicht beide gleichzeitig.

Möchten Sie das hochauflösende Tonformat einer DVD-Audio-Disk genießen, müssen Sie den DVD 28 über die Anschlüsse **6CH. Audio Out 2** mit den passenden Buchsen am Receiver/ Prozessor verbinden.

#### **HINWEISE ZUM THEMA ANALOGES TON-SIGNAL:**

- Möchten Sie den DVD 28 als Quelle für Ihr Mehrraum-System verwenden, müssen Sie die Anschlüsse **Analog Audio** mit den Standard DVD- oder CD-Eingängen Ihres digitalen Receivers bzw. Prozessors verbinden.
- Die Verbindung zwischen **Analog Audio Out** und dem Fernseher ist optional.
- Möchten Sie das Audiosignal an einen Receiver weiterleiten und nicht direkt an den Fernseher weitergeben, verbinden Sie bitte den Anschluss Analog Audio Out **I** mit einem beliebigen analogen Audio-Eingang Ihres Receivers/ Prozessors.
- Die analogen Kabelverbindungen benötigen Sie auch für die Wiedergabe hochauflösender PCM-Signale mit einer Abtastrate von 96 kHz, wenn Ihr Receiver solche Signale selbst nicht verarbeiten kann.

#### **HINWEIS ZUM THEMA VIDEO-SIGNALE:**

- Falls Sie mit verschiedenen Videoquellen arbeiten, können Sie Ihren Audio/Video-Receiver/ -Verstärker dazu verwenden, Bildsignale auszuwählen und an das Fernsehgerät weiterzuleiten. Verbinden Sie den Video- oder S-Video-Ausgang des DVD-Spieler (je nachdem, welche Anschlüsse Ihr Receiver/Verstärker und Fernseher besitzt) mit dem Video- oder S-Videoeingang Ihres Receivers/Verstärkers. Verbinden Sie dessen Video- oder S-Video-Ausgang mit Ihrem Fernseher (Details dazu finden Sie in der entsprechenden Bedienungsanleitung).
- Analoge Audiowiedergabe: Die Verbindung zwischen den Audio-Ausgängen und dem Fernsehgerät ist nur eine Option. Üblicherweise hören Sie den Ton aus den Lautsprechern Ihrer AV-Anlage, wobei die Lautstärke beim Fernseher völlig zugedreht sein muss. Falls Sie Ihren DVD-Spieler aber auch nutzen wollen, ohne zuvor die komplette

Anlage einzuschalten, muss diese Verbindung vorhanden sein (dann fällt aber die Analogverbindung zur Anlage weg) oder der DVD mittels SCART direkt an den Fernseher angeschlossen sein (siehe Seite 12). Sie können dann die eingebauten Lautsprecher des Fernsehgeräts wie gewünscht verwenden.

## **Verkabelung mit einem Receiver**

Setzen Sie Ihren DVD 28 mit einem AV-Receiver oder Prozessor ein, stellen Sie bitte folgende Kabelverbindungen her: Verbinden Sie zuerst einen der Anschlüsse **Composite Video S-Video**  $\odot$ **, Component Video**  $\ominus$  oder **HDMI C** mit dem passenden Eingang an Ihrem Receiver/Prozessor und verbinden Sie anschließend den Monitor-Ausgang am Receiver/ Prozessor mit Ihrem Fernseher. Möchten Sie die hochauflösenden Mehrkanal-Formate einer DVD-Audio-Disk wiedergeben (sie werden nicht über das HDMI-Kabel übertragen), müssen Sie zusätzlich die **6CH. Audio Out**-Buchsen A mit den entsprechenden Eingängen an Ihrem Receiver/ Prozessor verbinden.

Sollte Ihr Receiver/Prozessor nicht HDMI-fähig sein, müssen Sie entweder den **Optical Digital Audio-** G oder den **Coaxial Digital** Audio-Anschluss  $\bigodot$  mit dem Receiver/Prozessor verkabeln.

**WICHTIGER HINWEIS:** Stellen Sie bitte sicher, dass alle Geräte vollständig ausgeschaltet sind wenn Sie diese miteinander verkabeln.

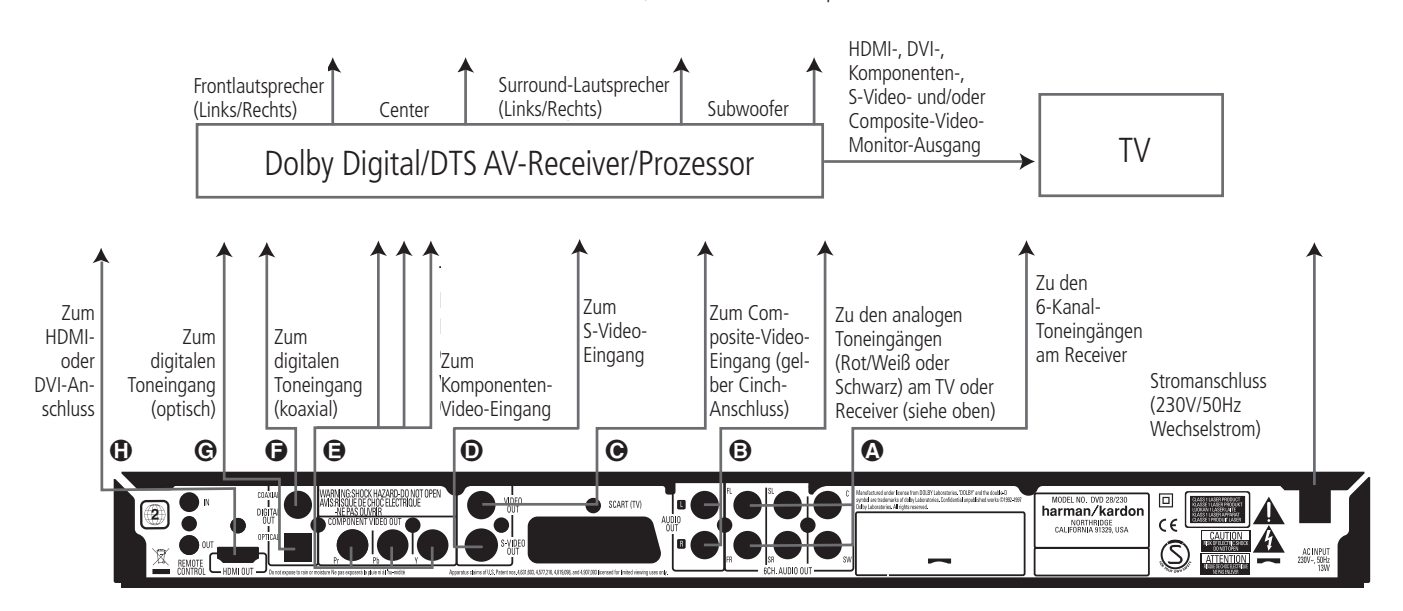

#### **Wichtige Hinweise für die SCART- und RGB-Verkabelung:**

- Ihr DVD ist ausgestattet mit einer SCART-Buchse, für den direkten Anschluss an einen Fernseher.
- Am SCART-Ausgang liegt sowohl das Videoals auch das Audio-Signal an.
- Am SCART-Ausgang steht sowohl das Composite Video- als auch das RGB-Signal für bessere Bildwiedergabe zur Verfügung.

Welches Signal ausgegeben wird, hängt von der Einstellung im Konfigurations-Menü (Setup) ab. Möchten Sie die Vorzüge des RGB-Signals nutzen, müssen Sie den DVD mit dem RGB-fähigen SCART-Anschluss Ihres Fernsehers verkabeln und im "Video"-Menü den SCART-Ausgang auf "RGB" stellen.

Bitte beachten Sie, dass Sie bei den meisten Fernsehern die Farbintensität nicht ändern können, wenn Sie RGB-Video-Signale wiedergeben (Erkennungszeichen für RGB-Betrieb).

■ Spielen Sie eine DVD ab, die im NTSC-Format (Regionalcode 0 oder 2) aufgenommen wurde und geben das Video-Signal im RGB-Format aus, dann benötigen Sie kein NTSC-fähiges Fernsehgerät.

## **Signalformat an den Digitalausgängen in Abhängigkeit vom Aufnahmeformat:**

Führen Sie das optische Kabel vorsichtig in die Buchse ein: Drücken Sie den Stecker durch den eingebauten Schließmechanismus bis der Stecker einrastet.

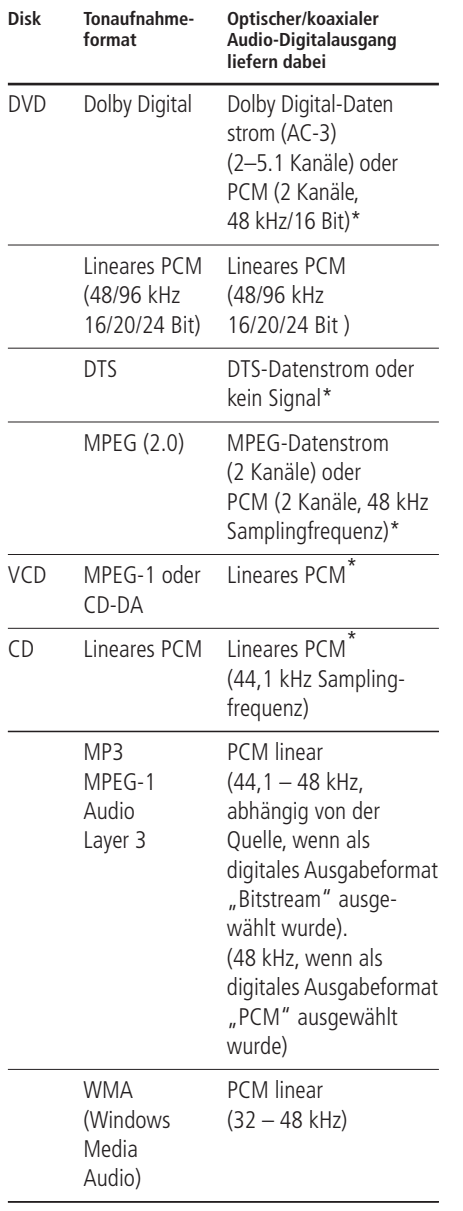

\* Je nach Konfiguration des digitalen Audio-Ausgangs: Original oder ...PCM".

## **Allgemeine Hinweise zu digitalen Signalen und Formaten**

- Dolby Digital (AC-3) ist ein digitales Kompressionsverfahren, das von den Dolby Laboratories entwickelt wurde. Unterstützt wird Surround-Sound mit 5.1-Kanälen, aber auch einfache Stereo-Wiedergabe mit zwei Kanälen. Dank der effektiv arbeitenden Datenkompression lassen sich mehr Tondaten auf eine DVD aufnehmen.
- Lineares PCM ist ein unkomprimiertes Aufzeichnungsformat, das für Audio-CDs und für PCM-Spuren von DVDs verwendet wird. Audio-CDs werden mit einer Samplingfrequenz von 44,1 kHz und 16 Bit Auflösung aufgenommen, das PCM-Signal der DVD dagegen wird mit 48 kHz/16 Bit bis 96 kHz/ 24 Bit aufgenommen.
- Haben Sie einen Dolby Pro Logic Surround-Decoder an den analogen Tonausgang Audio Out angeschlossen, können Sie – dank der "Downmix"-Funktion des DVD – vollen Pro Logic-Raumklang auch mit allen DVDs genießen, die im vollen 5.0- oder 5.1-Dolby Digital Surroundformat aufgezeichnet wurden.
- Der DVD kann mit 96 kHz-PCM aufgenommene Audio-Signale mit 96 kHz Sampling-Frequenz sowohl digital als auch analog ausgeben. Es gibt allerdings auch DVDs, die mit einem Kopierschutz ausgestattet sind, der die digitale Ausgabe in diesem Format unterdrückt. Möchten Sie auch mit solchen DVDs die klanglichen Vorteile dieses Signalformats genießen, verwenden Sie bitte die analogen Ausgänge.

**WICHTIG:** Unterstützt Ihr AV-Receiver/-Prozessor das PCM-Format mit 96 kHz Taktfrequenz nicht, muss er das Tonsignal über die analogen Ausgänge Ihres DVD beziehen.

## **Hinweise für den Anschluss über die Digitalausgänge**

■ Falls Sie einen Verstärker (mit optischem oder koaxialem digitalen Eingang) ohne Dolby Digital-Decoder (AC-3) anschließen, sollten Sie als Grundeinstellung im Menü "Digital Audio Output" unbedingt "PCM" einstellen. Tun Sie dies nicht, können beim Abspielen von DVDs sehr laute Störgeräusche entstehen, die wiederum Ihre Lautsprecher beschädigen können.

■ Audio- CDs werden ganz normal abgespielt, ihre Signale können also digital an jeden Verstärker/Receiver mit Digitaleingang weitergeleitet werden.

**HINWEIS:** Manche DTS-Decoder der ersten Generation, die das inzwischen genormte DTS-Datenformat nicht korrekt unterstützen, werden unter Umständen mit dem DVD nicht einwandfrei zusammenarbeiten.

Dolby Digital-, DTS- und PCM-codierte Audiosignale werden an den **HDMI**-Ausgang **1** weitergeleitet. Die Signale von DVD Audio-Disks dagegen nicht. Um diese Disks wiedergeben zu können, müssen Sie die Anschlüsse **6CH. Audio** Out <sup>2</sup> am DVD 28 mit den entsprechenden Eingängen an Ihrem Receiver/Prozessor verbinden.

## **Dolby Digital und DTS**

Dolby Digital und DTS sind Verfahren, um 5.1-Tonkanäle auf die digitale Tonspur eines Kinofilms aufzuzeichnen. Beide Verfahren bieten sechs voneinander unabhängige Tonkanäle: linker und rechter Frontkanal, Center, linker und rechter Surround-Kanal sowie einen Subwoofer-Kanal. Die neuen Aufnahmeformate Dolby Digital EX und DTS ES, die Sie ebenfalls mit dem DVD problemlos abspielen können, bieten darüber hinaus noch einen Surround-Back-Kanal für die Mitte hinten.

Denken Sie bitte daran: Dolby Digital oder DTS liefern nur dann Ton auf allen Kanälen, wenn Sie den optischen oder koaxialen Ausgang des DVDspieler mit einem DTS- oder Dolby Digital-Receiver bzw. -Decoder verbunden haben. Natürlich muss auch die Disk Dolby Digital- oder DTS-codiert aufgenommen worden sein.

## **DVD-Audio**

Das hochauflösende Programmmaterial von DVD-Audio-Disks steht ausschließlich im analogen Tonformat zur Verfügung. Aus diesem Grund müssen Sie die analogen Ausgänge **6CH.** Analog Out <sup>2</sup> am DVD 28 mit den passenden 6-Kanal-Eingängen am Receiver/Surround-Prozessor verbinden.

## **Vorbereitung**

- 1. Schalten Sie das Fernsehgerät ein und wählen Sie den Videoeingang, der mit dem DVD verbunden ist.
- 2. Schalten Sie nun das Gerät mit der **Power**-Taste 2 ein. Auf dem Bildschirm sollte jetzt das Logo "DVD, Harman/Kardon" sichtbar werden. Falls das Logo auf dem Bildschirm nur gestört oder ohne Farbe erscheint, sollten Sie im Untermenü **Video Setting** die Einstellungen für den Video-Ausgang des DVD-Spielers und die verwendete Verkabelung korrigieren.
- 3. Sollte überhaupt kein Bild zu sehen sein (auch nicht das Hauptmenü), sollten Sie die Einstellungen des Video-Eingangs an Ihrem Fernsehgerät überprüfen (an den meisten Fernsehern lassen sich die SCART-Eingänge über ein entsprechendes Menü konfigurieren). Haben Sie damit keinen Erfolg, sollten Sie zunächst statt SCART eine andere Verbindungsart ausprobieren: entweder über "Composite" (gelbe Buchsen) oder über S-Video-Kabel.
- 4. Haben Sie den DVD-Spieler direkt an Ihren AV-Receiver angeschlossen, müssen Sie diesen jetzt einschalten.
- 5. Drücken Sie die Taste Open/Close ▲ 3 , um die CD-Schublade zu öffnen.
- 6. Legen Sie eine CD oder DVD ein.

Halten Sie CD-Datenträger stets an der äußeren Kante fest und berühren Sie nicht die Oberflächen. Legen Sie die DVD/CD so ein, dass die bespielte Seite nach oben zeigt.

- Sie können Datenträger mit 8 cm oder 12 cm Durchmesser einlegen.
- 7. Drücken Sie bitte die **Play-Taste >**  $\boxed{4}$  die CD-Schublade wird automatisch geschlossen und die Wiedergabe beginnt.
- Wenn Sie die CD-Schublade schließen, indem Sie auf die Open/Close-Taste ▲ **R** drücken, beginnt die Wiedergabe ebenfalls automatisch.
- Bei den meisten DVDs erscheint ein Disk-Menü auf dem Bildschirm. Wählen Sie mit den Pfeiltasten  $\blacktriangle \blacktriangledown \blacktriangle \blacktriangleright$  auf der Fernbedienung bestimmte Teile aus dem Menü aus und drücken Sie dann **OK**.

## **Wiedergabe-Funktionen**

**Titelsprung bzw. Kapitelwechsel** Drücken Sie auf eine der Tasten **Skip/Search** 67 an der Gerätevorderseite oder **Previous**  $\overline{Q}$  bzw. Next/Step  $Q$  auf der Fernbedienung, um bei einer CD zum nächsten bzw. vorherigen Titel zu springen. Ist eine DVD eingelegt, können Sie mit diesen Tasten den Titel oder das Kapitel wechseln.

## **Schneller Vor- bzw. Rücklauf**

1. Möchten Sie bei laufender CD- bzw. DVD-Wiedergabe nach einer bestimmten Stelle suchen, müssen Sie eine der Tasten **Search** auf der Fernbedienung betätigen. Ist der schnelle Vor- bzw. Rücklauf einmal aktiviert, lässt er sich durch Drücken der **Play**-Taste deaktivieren.

Für den schnellen Vor- und Rücklauf stehen Ihnen vier Geschwindigkeiten zur Verfügung. Drücken Sie eine der **Search**-Tasten wiederholt, wird die Abspielgeschwindigkeit wie folgt erhöht: x2, x4, x8, x20, x100 – die aktuelle Einstellung wird mit Hilfe von Pfeilsymbolen in der oberen rechten Bildschirmecke angezeigt.

2. Sie können jederzeit auf die **Play**-Taste drücken, um mit der Wiedergabe normal fortzufahren.

Wird eine DVD im Schnellverfahren durchsucht, wird der Ton ausgeblendet – dies ist bei DVDs normal, da AV-Receiver und Surround-Prozessoren die Audio-Datenströme im schnellen Suchlauf nicht verarbeiten können. Beim schnellen Suchlauf einer herkömmlichen Audio-CDs dagegen können Sie mithören.

#### **Standbild und Einzelbildwiedergabe (gilt nur für die DVD-Wiedergabe)**

- 1. Um das Bild "einzufrieren", drücken Sie während der Wiedergabe einer DVD auf die **Pause**-Taste.
- 2. Mit den Tasten **Search Slow** können Sie das Standbild um eines vorwärts bzw. rückwärts schalten.
- 3. Drücken Sie die **Play**-Taste, um mit der normalen Wiedergabe fortzufahren.

#### **Wiedergabe in Zeitlupe (nur bei DVD)**

- 1. Sie können während der Wiedergabe einer DVD im Pause- bzw. Standbildmodus das Bild auch in Zeitlupe vorwärts bzw. rückwärts abspielen. Wählen Sie dazu mit der Play-Taste auf der Fernbedienung die gewünschte Geschwindigkeit. Bei jedem Tastendruck wird die nächsthöhere Zeitlupen-geschwindigkeit ausgewählt – die aktuelle Einstellung wird mit Hilfe von Pfeiltasten in der rechten oberen Bildschirmecke angezeigt.
- 2. Sie können jederzeit auf die **Play**-Taste drücken, um mit der Wiedergabe normal fortzufahren.

Beim Abspielen einer DVD in Zeitlupe bleibt der Ton ausgeblendet, da AV-Receiver und Surround-Prozessoren die digitalen Audio-Datenströme während der Zeitlupenwiedergabe nicht verarbeiten können. Audio-CDs lassen sich nicht verlangsamt abspielen.

### **HINWEISE:**

Bestimmte Wiedergabe-Funktionen lassen sich mit vielen DVDs an bestimmten Stellen nicht abrufen – es erscheint dann das Verbotszeichen. Das haben die Produzenten der Disk absichtlich so gemacht; es liegt also kein Fehler des DVD vor.

Bei der Wiedergabe einer DVD mit 96 kHz/24- Bit-Tonspuren werden Schaltungen verwendet, die normalerweise andere Funktionen ausführen – Zeitlupe rückwärts und Einzelbild-Wiedergabe stehen dann nicht zur Verfügung.

Je nach Aufbau lassen sich bei bestimmten VCDs die Funktionen Zeitlupe rückwärts und Standbild-Wechsel rückwärts nicht verwenden. Ähnliches gilt möglicherweise auch für schnellen Suchlauf.

## **DivX Movie-Dateien**

Möchten Sie Disks mit DivX-codierten Dateien abspielen, müssen diese folgende Voraussetzungen erfüllen.

- die Bildauflösung der DivX-Datei darf 720x576 (B x H) Bildpunkte nicht überschreiten.
- die Gesamtanzahl der Dateien und Ordner auf der Disk darf 999 nicht überschreiten.
- die Bildwiederholrate darf 29,97 Bilder/Sekunde nicht überschreiten.
- aufgezeichnete Video- und Audiodateien müssen "interleaved" sein.

Das Abspielgerät kann DivX-Dateien mit der Dateikennung "avi" abspielen.

Untertiteldatein müssen den gleichen Dateinamen haben wie die Filmdatei und dürfen darüberhinaus die Dateinamenerweiterungen ".smi". ".srt", ".sub" (nur Micro DVD-Format)" oder  $\ldots$ ssa" tragen – andere formate werden nicht unterstützt. Schließlich müssen sie im glsichen Unterverzeichnis liegen wie die eigentliche Filmdatei.

#### **Eine DivX Movie-Disc abspielen**

Beachten Sie beim Abspielen einer DivX Movie-Disc bitte folgende Hinweise:

- Multisession-DVDs mit Windows Media Audiodateien werden u.U. nicht unterstützt.
- Discs mit offenen Sessions werden nicht unterstützt.
- das DVD-Abspielgerät unterstützt keine PC-Daten.
- dieses DVD-Abspielgerät unterstützt keine nicht finalisierten Disks mit einer abgeschlossenen Session.
- 1. Legen Sie eine Disk ein und schließen Sie die Schublade.
- 2. Normalerweise startet der DVD-Spieler automatisch mit der ersten DivX-Datei. Ansonsten drücken Sie die OSD-Taste auf der Fernbedienung und wählen Sie einen Ordner, indem Sie die Cursortasten Nach Oben/Nach Unten und anschließend **OK** drücken. Es wird eine Liste mit Dateien, die sich im Ordner befinden, angezeigt. Befinden Sie sich in einer Dateiliste und möchten Sie zur Ordnerliste zurückkehren, verwenden Sie die Cursortasten Nach Oben/Nach Unten auf der Fernbedienung und drücken Sie **OK**.
- 3. Wenn Sie eine bestimmte Datei abspielen möchten, drücken Sie zur Markierung der entsprechenden Datei die Tasten Nach Oben/Nach Unten und dann die Taste **Enter**.

Beim Abspielen einer DivX-Datei stehen Ihnen verschiedene Abspielfunktionen zur Verfügung, darunter schneller Vor-/Rücklauf, Wiedergabe in Zeitlupe sowie Titelsprung vorwärts/rückwärts.

4. Drücken Sie **Stop**, um den Abspielvorgang zu beenden.

Welche Abspielmöglichkeiten Ihnen zur Verfügung stehen, hängt von der Software-Version des DivX-Encoders, mit dem der Film erstellt wurde.

## **Systemkonfiguration**

**HINWEIS:** Bevor Sie die Systemfernbedienung 13828 zum Steuern des DVD 28 verwenden können, müssen Sie die **DVD-Taste**<sup>5</sup> in der Tastengruppe 5 drücken. Dadurch werden die sekundären Funktionen der Doppelfunktionstasten aktiviert. Siehe Funktionsliste auf Seite 7.

Damit Sie Ton und Bild optimal vom DVD-Spieler wiedergeben können, müssen Sie ihn zunächst an Ihr System anpassen. Diese Einstellungen sind aber nur einmal nötig oder wenn Sie andere Verbindungen oder Geräte (Fernsehgerät) verwenden wollen.

#### **Grundfunktionen im Bildschirm-Menü**

Für die Konfiguration des DVD 28 steht Ihnen ein umfassendes, integriertes Bildschirm-Menüsystem zur Verfügung. Um dieses Menüsystem aufzurufen, müssen Sie die SETUP-Taste auf der Fernbedienung betätigen. Drücken Sie erneut auf **OSD**, um das Menüsystem zu deaktivieren.

Das Hauptmenü besteht aus zwei Einträgen: dem **PLAYER**- und dem **SETUP**-Menü. Im PLAYER INFORMATION werden alle Informationen und Optionen für die gerade eingelegte Disk angezeigt. Im **SETUP**-Menü können Sie alle Audiound Video-Grundeinstellungen vornehmen – dies müssen Sie normalerweise nur einmal tun.

Jedes Menü enthält weitere Untermenüs. Diese Untermenüs werden in Form von Symbolen auf der linken Bildschirmseite dargestellt. Das gerade aktivierte Untermenü wird mit einem weißen Rahmen um das entsprechende Symbol dargestellt - diese Markierung können Sie mit Hilfe der Pfeiltasten bewegen. Haben Sie das gewünschte Untermenü mit dem Rahmen markiert, können Sie es durch Drücken der **OK**-Taste aufrufen. Sobald Sie die **OK**-Taste wieder loslassen, wechselt die Farbe des ausgewählten Untermenü-Symbols zu Dunkelblau, und im rechten Bildschirmbereich erscheint das aufgerufene Untermenü.

Das Bildschirm Menüsystem besteht aus mehreren verschachtelten Ebenen – trotzdem ist die Steuerung durch die einzelnen Menüs einfach, da sie überall gleich funktioniert. Alle Untermenüs lassen sich mit Hilfe der Pfeiltasten ( $\blacktriangle \blacktriangledown$   $\blacktriangle$   $\blacktriangleright$ ) zuerst markieren und danach mit **OK** aufrufen.

Möchten Sie eine Einstellung ändern, müssen Sie lediglich den entsprechenden Eintrag auf dem Bildschirm markieren – eine kurze Erklärung der Funktion erscheint in der oberen Menüzeile am unteren Bildschirmrand und alle möglichen Optionen für diesen Parameter werden in der unteren Menüzeile am unteren Bildschirmrand angezeigt. Drücken Sie danach auf die **OK**-Taste Ihrer Fernbedienung - die Markierung springt auf die unterste Menüzeile. Markieren Sie mit den Pfeiltasten  $\blacktriangleleft$   $\blacktriangleright$  die gewünschte Einstellung. Bestätigen Sie die neue Einstellung mit **OK**.

Wählen Sie mit den Tasten  $\blacktriangle\blacktriangledown$  Go die gewünschte Option aus und bestätigen Sie mit **OK**  $\mathbf 0$ 

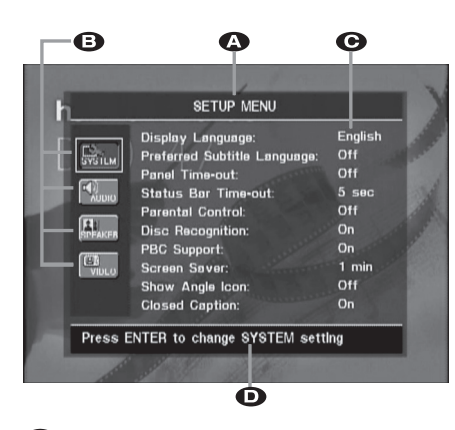

AHauptmenüzeile

**B** Untermenüs

C Aktuelle Einstellungen

**D** Kommentarzeile

Die meisten DVDs sind so konzipiert, dass Sie jederzeit das Konfigurations-Menü des DVD-Spielers aufrufen können. Manche allerdings blockieren diese Funktion. Sollte also beim Drücken der **Setup-**<sup>1</sup>0 oder Info-Taste auf dem Bildschirm das Symbol  $\heartsuit$  erscheinen, müssen Sie zuerst die Taste Stop<sup>23</sup> betätigen und erst danach auf **Setup** oder **Info**69 drücken.

### **Hauptmenü**

Möchten Sie die Grundeinstellungen überprüfen oder ändern, müssen Sie zuerst das Hauptmenü einschalten. Zu diesem Zeitpunkt müssen Sie noch keine Disk in das Gerät einlegen.

Befindet sich Ihr DVD im Stop-, Pause oder Play-Modus, können Sie durch Drücken der **OSD**-Taste das SETUP (**MAIN MENU**) aufrufen.

Dieses Hauptmenü und alle folgenden Menüs sehen auf Ihrem Fernseher bzw. Videoprojektor möglicherweise etwas anders aus, da die Texte in Deutsch oder einer anderen Sprache (je nachdem welche Einstellung Sie vorgenommen haben) erscheinen. Als werksseitige Grundeinstellung gilt die englische Sprache, daher sind alle hier abgedruckten Illustrationen auch auf Englisch.

Im **SETUP**-Menü finden Sie Untermenüs zur Konfiguration der Audio- und Video-Einstellungen Ihres DVD 28.

## **System-Einstellungen (SYSTEM)**

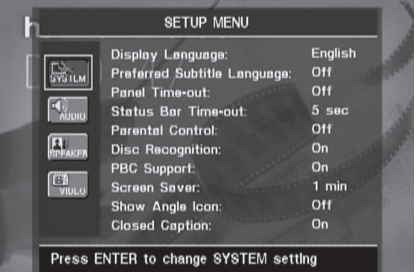

Im Untermenü SYSTEM können Sie folgende Einstellungen beeinflussen – beachten Sie bitte die jeweiligen Erklärungen/Kommentare in der Kommentarzeile **D** am unteren Bildschirmrand.

Bitte beachten Sie, dass Sie die **OK-Taste**A auf der Systemfernbedienung 13828 drücken müssen, wenn Sie über die Menüs zum Drücken der ENTER-Taste aufgefordert werden.

**Menüsprache (Display Language):** Hier können Sie die Sprache für die **OSD**-Menüs einstellen.

**Untertitelsprache (Preferred Subtitle Language):** Hier legen Sie die Untertitelsprache fest. Jedesmal wenn Sie eine Disk abspielen, die mit Untertitel versehen ist, werden automatisch die Untertitel der hier ausgewählten Sprache angezeigt. Sollten Sie die gewünschte Sprache nicht in der Liste finden, sollten Sie den Eintrag **OTHER** markieren. Bestätigen Sie mit **OK** und wählen Sie anschließen die Sprache aus der Liste auf dem Bildschirm. Bitte beachten Sie, dass nurjene Sprachen zur Verfügung stehen, die von der eingelegten DVD unterstützt werden. Sie die Untertitelsprache auf **OFF**, werden keine Untertitel angezeigt.

**Display-Abschaltautomatik (Panel Time-Out):** Hier können Sie festlegen wie lange das Display an der Gerätevorderseite leuchten soll. Ist die hier eingestellte Zeit abgelaufen, schaltet sich das Display automatisch ab.

**Statuszeilen-Abschaltautomatik (Status Bar Time-Out):** Hier können Sie festlegen wie lange die Statuszeile auf dem Bildschirm sichtbar sein soll – nach Ablauf dieser Zeit erlischt die Statuszeile.

**Kindersicherung (Parnetal Control):** Mit dieser Sonderfunktion können Sie das Abspielen bestimmter DVDs (speziell amerikanischer) verhindern, die sich für einen besonderen Personenkreis (z.B. Kinder) nicht eignen. Dieser Schutz lässt sich mit Hilfe des hier festgelegten Passworts deaktivieren. In der Grundeinstellung lautet das Passwort 1234. Haben Sie dieses Passwort eingegeben, können Sie die Kindersicherung deaktivieren oder ein neues Passwort festlegen. Die Kindersicherung des DVD 28 berücksichtigt die folgenden fünf auf dem amerikanischen Markt standardisierten Kategorien (MPAA): "G" (General - allgemeines Publikum; Code:2), "PG" (Parental Guidence - unter elterlicher Aufsicht; Code: 4), "PG13" (unter elterlicher Aufsicht und ab 13 Jahre; Code: 5), "R" (Restricted - eingeschränkt geeignet; Code: 6), "NC 17" (ab 17 Jahre; Code: 7). Zusätzlich bietet der

DVD 28 weitere drei Klassifizierungen – hier eine Übersicht der Alterscodes, wie sie für den DVD 28 festgelegt wurden: Code 8:Alle DVDs können abgespielt werden (Voreinstellung). Code 7 bis 2: DVDs für allgemeines Publikum und Kinder können abgespielt werden, dabei gelten die oben aufgeführten Abstufungen inklusive Zwischenschritte. Code 1: DVDs für Kinder lassen sich abspielen; DVDs für Erwachsene/

allgemeines Publikum sind dagegen gesperrt. Folgen Sie bitte den Anweisungen auf dem Bildschirm, um ein neues Passwort festzulegen.

**Disk-Erkennung (Disc Recognition):** Hier können Sie die automatische Disk-Erkennung aktivieren bzw. deaktivieren. Ist diese Funktion eingeschaltet, können Sie bei einer gerade laufenden Disk auf Pause drücken, eine andere Disk einlegen und später wieder die erste Disk einlegen und genau dort fortfahren, wor Sie die Wiedergabe unterbrochen hatten. Bitte beachten Sie: Möchten Sie diese Funktion nutzen, müssen Sie die Wiedergabe der Disk mit PAUSE unterbrechen, nicht mithilfe von STOP vollständig abschalten.Außerdem dürfen Sie den DVD-Spieler in der Zwischenzeit nicht abschalten. Der DVD 28 kann sich die Spielposition für bis zu fünf Disks gleichzeitig merken.

**PBC-Unterstützung (PBC Support):** Aktiviert die PBC-Unterstützung (PBC = Play Back Control) für VCD Disks.

**Bildschirmschoner (Screen Saver):** Hiermit können Sie den Bildschirmschoner aktivieren, um Ihren Fernseher zu schonen. Haben Sie den DVD 28 an einen LCD- oder Plasma-Monitor oder Videoprojektor angeschlossen, sollten Sie den Bildschirmschoner unbedingt aktivieren.

**Kamerawinkel-Symbol (Show Angle Icon):** Hier können Sie festlegen, ob ein Kamerawinkel-Symbol auf dem Bidlschirm erscheinen soll, wenn auf der eingelegten DVD mehrere Kamerawinkel gespeichert sind.

#### **Versteckte Untertitel (Closed Caption):**

Hier können Sie die Wiedergabe versteckter Untertitel (vorausgesetzt diese wurden ins Videomaterial eincodiert) ein- bzw. ausschalten. Dabei handelt es sich um Untertitel, die speziell für Gehörlose erstellt wurden. Schalten Sie diesen Parameter auf O N, um den Closed Captioning-Decoder des DVD 28 zu aktivieren.

### **Audio-Einstellungen (AUDIO)**

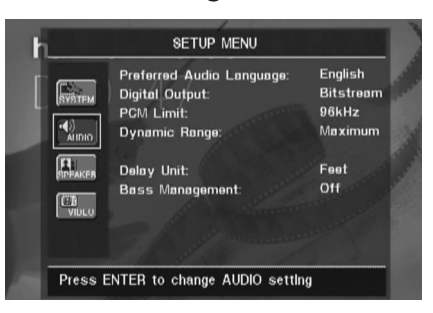

Im Untermenü **AUDIO** können Sie folgende Einstellungen beeinflussen – beachten Sie bitte die jeweiligen Erklärungen/Kommentare in der Kommentarzeile **□** am unteren Bildschirmrand. Geänderte Audio-Einstellungen wirken sich während der Wiedergabe erst dann aus, wenn der laufende Titel neu gestartet wird.

**Audio-Sprache (Preferred Audio Language):** Viele DVD-Filme bieten Dialoge in mehreren Sprachen oder unterschiedliche Tonformate auf verschiedenen Tonspuren an. Welche Sprache bzw. Tonspur als Grundeinstellung wiedergegeben werden soll, können Sie hier festlegen. Jedesmal wenn Sie eine Disk abspielen, die mit mehreren Tonspuren versehen ist, wird die hier eingestellte Tonspur wiedergegeben. Sollten Sie die gewünschte Sprache nicht in der Liste finden, sollten Sie den Eintrag **OTHER** markieren. Bestätigen Sie mit **OK** und wählen Sie anschließen die Sprache aus der Liste auf dem Bildschirm. Bitte beachten Sie, dass nurjene Sprachen zur Verfügung stehen, die von der eingelegten DVD unterstützt werden.

**Digitaler Audio-Ausgang (Digital Output):** Haben Sie Ihren DVD-Spieler an einen AV-Receiver mit integriertem Surround-Decoder oder einen Surround-Prozessor (Dolby Digital und/oder DTS), stellen Sie hier bitte auf BITSTREAM. In diesem Fall werden alle Audio-Signale unverändert an den digitalen Audio-Ausgang weitergeleitet. Kann Ihr Heimkino-System nur Stereo- und/oder Dolby Pro Logic-Signale verarbeiten, stellen Sie diesen Parameter bitte auf **PCM**. Dabei werden alle Audio-Signale im PCM-Format an den digitalen Audio-Ausgang gesendet (DTS-codierte Tonspuren liefern bei dieser Einstellung gar kein Signal).

**Abtastfrequenz einstellen (PCM Limit):** Der DVD 28 kann Tonsignale mit 48 und 96 kHz Abtastrate verarbeiten – einige ältere AV-Systeme und Surround-Prozessoren dagegen nicht. Kann Ihr AV-Receiver bzw. Surround-Prozessor Signale mit 96 kHz Abtastfrequenz NICHT verarbeiten, schalten Sie diesen Parameter auf 48 kHz. Kann Ihr AV-Receiver bzw. Surround-Prozessor Signale mit 96 kHz Abtastfrequenz verarbeiten, stellen Sie diesen Parameter auf 96 kHz.Wurde hier NONE eingestellt, wird das komplette Signal an Ihren AV-Receiver bzw. Surround-Prozessor unverändert durchgereicht. Der AVR 138 kann 96kHz-Signale verarbeiten.

**Hinweis:** Aus urheberrechtlichen Gründen gibt der DVD 28 kein unkomprimiertes PCM-Signal aus, wenn Disks mit 96 kHz/24 Bit-codiertem Material (z.B. manche DTS-CD) wiedergegeben werden. Haben Sie im AUDIO SETUP Untermenü die digitale Audioausgabe auf PCM gestellt und das PCM-Limit steht auf **FLKHZ** wird kein Signal ausgegeben – im Display erscheint die Meldung CGMS MUTE. Die Abkürzung CGMS steht für Copy General Management System. Sollte also diese Meldung im Display auftauchen, müssen Sie das PCM-Limit auf  $4BKHZ$  stellen und damit das Audiosignal mit niedrigerer Auflösung wiedergeben.

**Dynamikbegrenzung (Dynamic Range):** Mit dieser Funktion können Sie bei Dolby Digitalcodierten Aufnahmen laute Passagen leiser wiedergeben ohne die Verständlichkeit leiserer Passagen zu beeinträchtigen. Auf diese Weise genießen Sie Ihre Lieblingsmusik bei angenehmer Zimmerlautstärke ohne Ihre Nachbarn zu stören. Dies erreicht der DVD 28 durch variable Kompression des Audiosignals. Ihnen stellen drei Einstellmöglichkeiten zur Verfügung:

- MAXIMUM: Bei dieser Einstellung wird das Signal nicht verändert. Sie ist optimal geeignet, wenn die Lautstärke keine Rolle spielt.
- MEDIUM: Bei dieser Einstellung wird das Audiosignal nur geringfügig komprimiert, damit laute Passage ein bißchen leiser wiedergegeben werden.
- MINIMUM: Bei dieser Einstellung wird das Signal stark komprimiert, damit laute Passagen deutlich leiser wiedergegeben werden.

Experimentieren Sie mit den Einstellungen, bis Sie die für Sie richtige finden. Bitte beachten Sie, dass es einige Receiver bzw. Surround-Prozessoren gibt, die ebenfalls mit einer Schaltung zur Dynamikbegrenzung (Night Mode) ausgestattet sind. Verwenden Sie einen solchen Receiver/Prozessor, benötigen Sie Funktion des DVD 28 nicht – in diesem Fall sollten Sie die Dynamigbegrenzung beim DVD-Spieler auf MAXIMUM stellen.

DVD-Audio-Disks können neben analogen Tonsignalen auch PCM-, Dolby Digital- oder DTScodierte digitale Tonspuren enthalten, die an die digitalen Ausgänge  $\bigcirc$  weitergeleitet werden. Maßeinheit für die Verzögerungszeit (**Delay Unit**): Hier können Sie angeben mit welcher Maßeinheit Sie die Verzögerungszeiten im AUDIO ADJUSTMENTS Menü berechnet haben. In der Grundeinstellung wird die Einheit Fuß (Feet) verwendet – Sie können dies aber jederzeit auf Meter (Meters) umändern.

**Bass-Management:** Hiermit können Sie das Bass-Management im AUDIO ADJUST-MENTS Menü aktivieren, um die Wiedergabe von DVD-Audio-Disks über die analogen Ausgänge  $\textcircled{12}$  zu optimieren. Ihnen stellen drei Einstellmöglichkeiten zur Verfügung:

- O n: Dies ist die Grundeinstellung. Ist Ihr Receiver/Prozessor mit 6-Kanal-Direkt-Eingängen versehen, kann aber für diese Eingänge kein Bass-Menegement bereitstellen, sollten Sie diesen Parameter auf O N belassen – fahren Sie mit den Einstellungen des Bass-Managements im AUDIO ADJUST-MENTS Menü fort.
- Bypass: Ist Ihr Receiver/Prozessor mit 6- Kanal-Direkt-Eingängen ausgestattet und stellt hierfür auch Bass-Management (Sie können die Lautsprechergröße, den Ausgangspegel und die Verzögelungszeiten einstellen) bereit, sollten Sie diesen Parameter auf Bypass stellen und das Bass-Mangement am Receiver/Prozessor vornehmen.
- Stereo: Bietet Ihnen Ihr Receiver/Prozessor keine 6-Kanal-Direkt-Eingänge, sollten Sie diesen Parameter auf  $S$ tereo stellen – der DVD 28 stellt dann an den analogen Ausgängen **ID** das downgemixte 2-Kanal-Signal bereit. Dieses können Sie an einen beliebigen analogen Stereo-Eingang Ihres Receivers/Prozessors weiterleiten. Wählen Sie in diesem Fall am Receiver/Prozessor einen analogen Surround-Modus.

## **Audio Adjustments Untermenü**

In diesem Menü können Sie das Bass-Management (Lautsprechergröße Ausgangspegel und Verzögerungszeiten) für die **6-Kanal-Direkt-Ausgänge <sup>(2</sup>)** Ihres DVD 28 konfigurieren. Diese Einstellungen sind für eine optimale räumliche Tonwiedergabe von DVD-Audio-Disks besonders wichtig, wenn der Receiver/Prozessor keine Einstellmöglichkeiten für die Direkteingänge bietet.

**Wichtiger Hinweis:** Bietet der angeschlossene Receiver/Prozessor Bass-Menegement an seinen 6-Kanal-Direkt-Eingängen, haben Sie die Wahl: Entweder Sie verwenden das Bass-Management im DVD-Spieler oder das im Receiver – niemals beide gleichzeitig. Unsere Empfehlung: Überlassen Sie das Bass-Management dem Receiver/ Prozessor. In diesem Fall sollten Sie nicht vergessen, das Bass Management im Menü AUDIO SETUP auf Bypass umzustellen. Verwenden Sie das Bass-Menegement im DVD 28, müssen Sie die entsprechende Funktion für die 6-Kanal-Direkt-Eingänge im Receiver/- Prozessor abschalten. Ist dies nicht möglich, stellen Sie bitte die Lautsprechergröße auf "Large" und die Ausgangspegel sowie die Verzögerungszeiten auf "0", es sei denn, das Bass-Management wird auch für andere Tonquellen verwendet. In diesem Fall belassen Sie die Bass-Menegement-Einstellung wie sie waren. Haben Sie Fragen zu den Einstellmöglichkeiten und Funktionen Ihres Receivers/Prozessors, sollten Sie die entsprechende Bedienungsanleitung oder die Webseite des Herstellers konsultieren.

Besitzt Ihr Receiver/Prozessor keine 6-Kanal-Direkt-Eingänge, müssen Sie im AUDIO SETUP Menü das Bass Management auf Stereo stellen. Verbinden Sie anschließend die analogen Ausgänge **10** mit einem beliebigen Stereo-Eingang an Ihrem Receiver/ Prozessor.

Bevor Sie mit den Einstellungen im Audio Setup Menü des DVD 28 fortfahren, sollten Sie sich die Bass-Management-Einstellungen (Lautsprechergröße, Ausgangspegel und Verzögerungszeiten) Ihres Receivers/Prozessor notieren. Diese Daten werden Ihnen bei der Konfiguration des DVD-Spielers helfen.

Drücken Sie auf die **Setup**-Taste **(D**, um das Setup-Menü aufzurufen. Markieren Sie mit den Tasten ▲▼ GD den Eintrag AUDIO ADJUSTMENTS und quittieren Sie mit **OK**A.

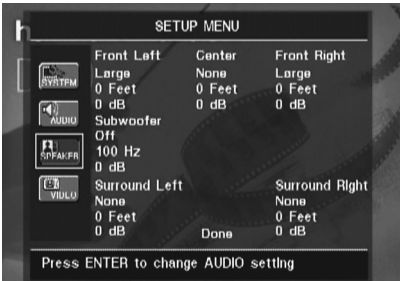

Im AUDIO ADJUSTMENTS Menü stehen Ihnen für jeden Kanal getrennt folgende Einstellmöglichkeiten zur Verfügung. Mit den Tasten

KLM N können Sie bei jedem Tonkanal die entsprechenden Einstellmöglichkeiten auswählen. Drücken Sie auf OK<sup>C</sup>, erscheint ein neues Fenster mit allen möglichen Werten auf dem Bildschirm.

Bitte beachten Sie, dass die Einstellungen für Lautsprechergröße und Entfernung zur Hörposition für jeweils die beiden Front und Surround-Lautsprecher immer paarweise vorgenommen werden: Ändern Sie beispielsweise einen der Werte für den linken Frontlautsprecher, wird die gleiche Einstellung auch für den rechten Frontlautsprecher übernommen. Aus diesem Grund ist es wichtig, dass Sie für die Front- und Surround-Lautsprecher jeweils gleiche Modelle verwenden und diese im gleichen Abstand zur Hörposition aufstellen.

Lautsprechergröße (**Speaker Size**): Mit dem Parameter "Lautsprechergröße" legen Sie fest, ob die jeweiligen Boxen tiefe Frequenzen wiedergeben können, oder ob dies der Subwoofer übernehmen soll. Bitte beachten Sie, dass die hier verwendeten Bezeichnungen SMALL und LARGE sich nicht auf die tatsächliche physische Größe der angeschlossenen Lautsprecher beziehen, sondern lediglich angeben, ob eine Box Bassfrequenzen wiedergeben kann oder nicht. Vollbereichs-Lautsprecher werden deshalb als "Large", während kompakte Satelliten-Lautsprecher, die Frequenzen unter 100 Hz nur schlecht wiedergeben können, als "Small" bezeichnet werden. Generell gilt: Verwenden Sie ein Lautsprechersystem, das aus mehreren kompakten Satelliten-Lautsprechern und einem Subwoofer besteht, sollten Sie alle fünf Kanäle als Small konfigurieren. Wählen Sie nur dann Large, wenn Ihre Lautsprecher tiefe Frequenzen wirklich gut wiedergeben können.

In der Subwoofer-Zeile können Sie die obere Grenzfrequenz für das Signal am **Subwoofer**-Ausgang angeben. Alle darüber liegenden Frequenzen werden an die übrigen Lautsprecher weitergeleitet. Alle Frequenzen oberhalb dieser Einstellung werden an die als SMALL eingestellten Lautsprecher gesandt; Frequenzen unterhalb der Übergabefrequenz werden vom Subwoofer wiedergegeben. Stellen Sie bitte jene Frequenz ein, die dem unteren Frequenzbereich Ihrer **SMALL**-Lautsprecher am nächsten ist. Den entsprechenden Wert finden Sie im Kapitel "Technische Daten" Ihrer Bedienungsanleitung zu den Lautsprechern. Sollten Sie diese Informationen nicht finden, wenden Sie sich bitte an den Hersteller Ihrer Lautsprecher oder an Ihren lokalen Händler.

### **Surround-Verzögerung (Delay)**

In den meisten Hörräumen sind der Abstand von der Hörposition zu den Front- und zu den Surround-Lautsprechern unterschiedlich. Aus diesem Grund sind auch die Laufzeiten der Schallwellen von den jeweiligen Front- und Surround-Lautsprechern zur Hörposition unterschiedlich. Diese Zeitdifferenzen können Sie mit Hilfe der Surround-Verzögerung kompensieren und so Ihr AV-System an Ihren Hörraum optimal anpassen. Messen Sie den Abstand zwischen Hörposition und den einzelnen Lautsprechern. Stellen Sie anschließend den ermittelten Wert für jeden einzelnen Lautsprecher ein – finden Sie keine passende Einstellung, verwenden Sie den nächstmöglichen Wert.

#### **Ausgangspegel einstellen**

Als nächstes müssen Sie Ihre Lautsprecher einpegeln – eine wichtige Voraussetzung für den einwandfreien Betrieb des DVD 28 in allen Surround-Modi und besonders bei der Wiedergabe von Dolby Digital- bzw. DTS-codierten Disks: Erst korrekt eingepegelte Lautsprecher sorgen für ein räumliches und zugleich dynamisches Klangbild.

**HINWEIS:** Der Surround-Betrieb birgt für Zuhörer, die zum ersten Mal einen entsprechenden AV-Receiver betreiben, einige verwirrende Aspekte. Viele erwarten, dass aus allen Lautsprechern gleichmäßig Musik zu hören ist – im Surround-Betrieb aber geben die rückwärtigen Lautsprecher meist nur wenig bis gar keinen Ton von sich. Surround-Lautsprecher geben nämlich nur dann Musik oder Geräusche wieder, wenn beim Abmischen beispielsweise eines Films tatsächlich Geräuscheffekte, Hintergrunddialoge oder Musik auf die hinteren Tonkanäle gegeben werden. Sind die Lautsprecher also korrekt eingepegelt, machen sich die Surround-Lautsprecher nur gelegentlich bemerkbar. Erhöhen Sie also die Lautstärke der hinteren Lautsprecher manuell, zerstören Sie die Klangsimulation eines Konzertsaals oder Theaters in dem die Musik aufgenommen wurde, die Sie gerade abspielen.

In der Grundkonfiguration beträgt die Einstellung für alle Kanäle 0 dB. Möchten Sie dies ändern, sollten Sie jene Werte übernehmen, die bereits in Ihrem AV-Receiver für einen der 5.1-Surround-Modi (z.B. Dolby Pro Logic II) gespeichert sind.

## **Video-Einstellungen (VIDEO)**

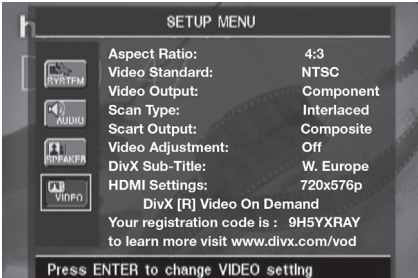

Im Untermenü VIDEO können Sie folgende Einstellungen vornehmen – beachten Sie bitte die jeweiligen Erklärungen/Kommentare in der Kommentarzeile **D** am unteren Bildschirmrand.

**Bildformat einstellen (Aspect Ratio):** Hier können Sie den DVD 28 an das Bildschirm-Format Ihres Fernsehers anpassen ("4:3" bei konventionellen Geräten und "16:9" Breitbild- oder 4:3-Fernsehern, die sich auf 16:9 umschalten lassen).

Verwenden Sie den **HDMI-Ausgang (i)**, wird das Seitenverhältnis dem angeschlossenen Display automatisch angepasst. Selbstverständlich können Sie diese Einstellung auch ändern.

**Video Standard:** Am DVD 28 können Sie das Videoformat am Ausgang selbst einstellen. Verwenden Sie einen Fernseher, der mehrere Standards unterstützt (z.B. PAL und NTSC), sollten Sie hier auf **AUTO** stellen, um optimale Bildqualität zu erreichen.

**Video-Ausgang (Video Output):** Hier können Sie festlegen, ob das Videosignal über den S-Video-, den Komponenten- oder den SCART-Anschluss ausgegeben wird. Für die meisten Fernseher ist das SCART-Format optimal. Das Komponenten-Format benötigen Sie für die meisten LCD- oder Plasma-Monitore bzw. für Videoprojektoren.

Bildabtastung (**Scan Type**): Mit dieser Einstellung können Sie die Bildwiedergabe am **Komponenten-Video-Ausgang** @ auf Interlaced (Bildwiedergabe mit Zeilensprung) oder Progressive Scan (Bildwiedergabe ohne Zeilensprung) stellen. Im Progressive Scan-Modus erhalten Sie die aufs angeschlossene Display optimale Bildabtastung. Das Signal an den Ausgängen **S-Video** und **Composite Video** ist immer Interlaced und damit kompatibel zu allen konventionellen Fernsehern und Flachbildschirmen. Hier nochmal die Einstellmöglichkeiten im Detail:

**Progressive:** Wählen Sie diese Option, wenn Ihr Display Signale vom Typ 480P oder höher verarbeiten kann. Displays mit der Kennzeichnung "HDTV Ready" und praktisch alle großen LCund Plasma-Flachbildschirme können Progressive-Scan-Signale verarbeiten.

**Interlaced:** Wählen Sie diese Einstellung, wenn Sie einen älteren Monitor verwenden, der mit Y/Pr/Pb Komponenten-Eingängen ausgestattet ist, jedoch keine High-Definition-Signale verarbeiten kann.

### **HINWEISE:**

- 1. Den Parameter "Scan Type" können Sie nur ändern, wenn Sie zuvor "Video Output" auf "Component" stellen.
- 2. Haben Sie an den Komponenten Videoausgängen **Y/Pr/Pb @** des DVD 28 einen Monitor angeschlossen, der Videosignale ohne Zeilensprung (Progressive Scan) nicht wiedergeben kann, und den Videoausgang aus Versehen auf "Component" und zugleich den "Scan Type" auf "Progressive" gestellt, werden Sie auf dem Monitor entweder gar nichts oder nur Störungen sehen. Um das Gerät ohne Hilfe der Bildschirmmenüs zurückzustellen, drücken Sie bitte auf die Taste **Progressive Scan/Interlaced Button**  $\widehat{AB}$  **– das Display** an der Gerätevorderseite des DVD 28 wird daraufhin blinken um anzuzeigen, dass am Videoausgang ein Signal mit Zeilensprung (Interlaced) anliegt.

**SCART-Ausgang (Scart Output):** Mit dieser Einstellung können Sie festlegen welches Signalformat am SCART-Ausgang anliegt. Die meisten Fernseher verarbeiten das qualitativ meist bessere RGB-Format.

### **Videosignal justieren (Video Adjustment):**

In diesem Untermenü können Sie das Testbild aufrufen. Justieren Sie damit zuerst Ihren Fernseher. Danach können Sie die Einstellungen für Helligkeit, Kontrast und Schwärzungsgrad im DVD-Spieler vornehmen.

Um einzelne Parameter zu justieren, müssen Sie das jeweilige "+" oder "-" Symbol markieren. Drücken Sie danach auf **OK**, um den aktuellen Wert zu ändern. Um dieses Menü zu verlassen, markieren Sie bitte den Eintrag **DONE** und bestätigen Sie mit **OK**.

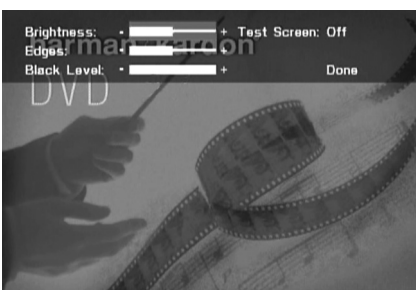

**DivX-Untertitel:** Hier können Sie die Untertitelsprache für die Wiedergabe von DivX-Video einstellen.

Im unteren Bildschirmbereich finden Sie Ihren persönlichen DivX Video On Demand (VOD) Code.

Mit diesem DivX-Code können Sie DivX-codierte Filme von einem DivX Video On Demand Anbieter im Internet legal mieten oder kaufen. Näheres hierzu finden Sie unter: www.divx.com/vod. Folgen Sie bitte den Anweisungen auf dieser Webseite und laden Sie sich den gewünschten Film herunter. Brennen Sie die empfangenen Dateien auf eine CD und legen Sie diese in den DVD-Spieler ein. Beachten Sie bitte, dass alle von DivX VOD heruntergeladenen Videos nur auf diesem Gerät abgespielt werden können.

Ist die DivX-Schaltfläche auf dem Bildschirm markiert, können Sie mit der ENTER-Taste das entsprehende Menü aufrufen und Ihren persönlichen DivX VOD-Code abrufen.

**HDMI-Einstellungen:** Hier wird das Signalformat am **HDMI**-Ausgang **1** angezeigt. Haben Sie den DVD 28 über den **HDMI**-Ausgang mit einem Display verbunden, informiert das Display den DVD-Spieler über seine höchstmögliche Auflösung, und der DVD 28 passt sich dieser Angabe automatisch an. Die dabei vereinbarte Auflösung wird hier angezeigt. Sie können allerdings jederzeit auch eine niedrigere Auflösung eintragen. Alle hier vorgenommenen Änderungen, gelten nur solange, bis Sie den DVD 28 oder das Display ausschalten. Schalten Sie danach eines der Geräte wieder ein, einigen sie sich erneut auf die optimale Videoauflösung. Bitte stellen Sie sicher, dass Ihr Flachbildschirm bzw. andere Geräte im Signalweg (z.B. HDMI-konforme AV-Receiver) das HDMI-Signal des DVD 28 verarbeiten können.

## **Testbild (Test Screen)**

Mit der Grauskala und den Schwarz-Weiß-Feldern unter den Farbbalken lassen sich Helligkeit und Kontrast auf Ihrem Bildschirm optimal einstellen (siehe folgenden Abschnitt "TV-Bild mit Hilfe des Testbilds justieren"). Die senkrechten Farbbalken im Testbild geben Ihnen Auskunft über:

- Die richtige Farbsättigung Ihres Fernsehers.
- Die richtige Farbwiedergabe jedes Balkens. Jetzt zeigt sich, ob der richtige TV-Standard eingestellt ist. Hier die richtige Abfolge der Farben von links nach rechts: Schwarz, Weiß, Gelb, Cyan (Türkis), Grün, Magenta (Lila), Rot, Blau, Schwarz.
- Die Qualität der Farbübergänge: Je schärfer die Trennung zwischen den Farbbalken, desto besser. So liefert ein S-Video-Signal eine bessere Kantenschärfe als Composite-Video – RGBoder Komponenten-Video (YUV) liefert allerdings die besten Ergebnisse.
- Die Qualität des Farbfilters Ihres Fernsehers bei Anschluss des DVD 28 über "Video" (Composite). Die Farbkanten müssen ruhig stehen – ohne vertikal entlanglaufende Punkte (Perlschnur-Effekt). Bei S-Video und RGB gibt es hier meist keine Probleme.

Mit der Grauskala und den Schwarz-Weiß-Feldern unter den Farbbalken lassen sich Helligkeit und Kontrast auf Ihrem Bildschirm optimal einstellen (siehe folgenden Abschnitt "TV-Bild mit Hilfe des Testbilds justieren").

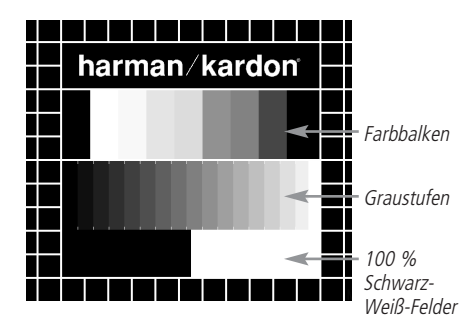

## **TV-Bild mit Hilfe des Testbilds justieren**

Sie können diese Justagen sofort vornehmen, oder aber zu einem späteren Zeitpunkt, wenn Sie alle anderen Einstellungen endgültig abgeschlossen haben.

#### **Helligkeit einstellen**

- 1. Drehen Sie den Farbregler bei Ihrem Fernseher soweit zurück, bis Sie die Farbbalken nur noch in Schwarz-Weiß sehen.
- 2. Drehen Sie den Kontrastregler soweit zurück, bis Sie die einzelnen Balken in der Graustufenskala des Testbilds gerade noch sehen und deutlich unterscheiden können.

3. Stellen Sie die Helligkeit so ein, dass die einzelnen Balken in der Graustufenskala erkennbar sind. Der Balken ganz links sollte nicht grau sein, sondern so schwarz wie irgend möglich. Die Balken daneben müssen sich aber deutlich davon abheben.

Alle Balken der Graustufenskala sollten von links nach rechts stufenweise und gleichmäßig in der Helligkeit ansteigen und sich klar voneinander unterscheiden. Danach müssen Sie den Kontrast optimieren (siehe unten).

#### **Kontrast einstellen**

- 1. Stellen Sie den Kontrast bei Ihrem Fernseher so ein, dass Sie am rechten unteren Ende des Testbilds ein leuchtend weißes Feld bekommen. Das Feld links daneben sollte tiefschwarz erscheinen. Die optimale Kontrasteinstellung hängt zuerst einmal von Ihrem Geschmack ab, aber auch von den Lichtverhältnissen im Raum.
- 2. Sobald sich die Helligkeit des weißen Feldes mit dem Kontrastregler nicht mehr steigern lässt, oder sobald die Ränder des weißen Harman Kardon Schriftzugs oben im Testbild fransig werden und im schwarzen Hintergrund verschwimmen, ist der Kontrast zu hoch eingestellt – der Schriftzug wird dann unscharf. Nehmen Sie dann den Kontrast zurück, bis diese Störungen verschwinden und das Testbild wieder natürlich wirkt.
- 3. Falls Sie Ihren Fernseher in einem Umfeld mit natürlichem Tageslicht betreiben, stellen Sie den Kontrast bitte so ein, dass ein normales Fernsehbild von den Farben her ähnlich aussieht, wie die Gegenstände in Ihrem Wohnraum. Auf diese Weise strengen Sie Ihre Augen beim Fernsehen nicht an. Sie können den Kontrast zurückdrehen, wenn das Umgebungslicht schwächer wird. Meist nimmt dabei die Bildschärfe deutlich zu, vor allem bei großen Bildröhren.
- 4. Auf der Graustufenskala in der Mitte des Testbilds sollten sich die einzelnen Balken immer noch so klar unterscheiden lassen wie vor der Kontrasteinstellung. Wenn das nicht der Fall ist, regeln Sie die Helligkeit solange nach (und reduzieren Sie notfalls den Kontrast), bis sich alle Balken klar voneinander unterscheiden. Stellen Sie danach die Farben optimal ein (siehe unten).

#### **Farbe einstellen**

- 1. Bisher haben Sie die Helligkeit und den Kontrast optimal eingestellt. Nun müssen Sie sich um die Farbsättigung kümmern. Die Farben sollten ausgeprägt sein und zugleich natürlich wirken. Je nach Fernsehgerät werden bei zuviel Farbe manche Balken im Testbild breiter oder die Farbintensität nimmt einfach nicht mehr zu. Sie müssen dann weniger Farbe einstellen. Anschließend sollten Sie die Farbintensität auch mit einem normalen Fernsehbild testen. Nehmen Sie dazu Sendungen, die Gesichter, Blumen, Früchte und Gemüse oder andere Dinge aus der Natur zeigen, die Ihnen vertraut sind. Mit einem solchen Vergleich lässt sich Farbe optimal einstellen.
- 2. Bietet Ihr Fernseher die Möglichkeit an, die Farbart (Tint) einzustellen (diese Funktion wird von den meisten europäischen TV-Geräten nur bei Wiedergabe von NTSC-Signalen – nicht PAL-Signalen – bereitgestellt), können Sie den großen weißen Balken und die Graustufenskala dazu verwenden, die Wärme des Bildes zu justieren. Die Bildwärme hängt vom persönlichen Geschmack ab – es gibt keine "richtige" oder "falsche" Einstellung.

#### **Bildschärfe einstellen**

Das Bild erscheint schärfer und klarer wenn die Einstellungen für Schärfe und Kantenschärfe nicht auf Maximum stehen. Sollten zwischen den Graustufenbalken im Testbild helle Kanten auftauchen, können Sie durch Senken der Bildschärfe am Fernseher und der Kantenschärfe am DVD 28 diesen Effekt minimieren.

#### **Konvergenz und Kantenschärfe**

Die Liniengitter im Hintergrund des Testbilds können Sie zur Beurteilung der Kantenschärfe und Konvergenz bei Video- und Rückwandprojektoren verwenden. Leider sind die Regler zur Justage dieser Werte bei den meisten Geräten nicht ohne Weiteres für den Kunden erreichbar. Richtig korrigieren lassen sich solche Fehler nur mit viel Erfahrung und Know-how – unerfahrene Benutzer werden die Bildqualität eher verschlechtern. Sollten Sie also mit den verfügbaren Bedienelementen die Bildqualität nicht verbessern können, sollten Sie sich an entsprechend qualifiziertes Personal bzw. an Ihren Fachhändler wenden.

Haben Sie alle Einstellungen vorgenommen, markieren Sie bitte mit den Tasten  $\triangle \blacktriangledown \textcircled{\footnotesize{g}}$ den Eintrag DONE. Bestätigen Sie mit **OK**A– das SETUP MENU erscheint wieder auf dem Bildschirm. Drücken Sie schließlich auf die Setup-Taste <sup>1</sup>, um das Bildschirmmenü zu schließen. Der DVD-Spieler befindet sich jetzt wieder im Normalbetrieb – Sie können nun eine DVD oder CD einlegen und abspielen.

**Die Bildschirm-Statusleiste Das Player Information Menü**

Wird gerade eine DVD wiedergegeben, können Sie jederzeit durch Drücken auf die **Status**-Taste Bdie Statusleiste aufrufen – dadurch erhalten Sie eine Zusammenfassung aller wichtiger Wiedergabeparameter. Über diese Leiste können Sie außerdem den Titel oder das Kapitel wechseln bzw. eine bestimmte Szene mithilfe des Tomecodes anspringen.

#### TITLE: 1 /15 CHAPTER: 1 /29 || 00:00:01 TIME: Title Elapsed 1

- **Titel (Title):** Hier werden der gerade spielende Titel links und die Anzahl aller Titel auf der Disk rechts angezeigt.
- **Kapitel (Chapter):** Hier werden das gerade spielende Kapitel links und die Anzahl aller Kapitel auf der Disk rechts angezeigt.
- **Wiedergabefunktion (Symbol):** Hier wird die gerade aktive Wiedergabefunktion angezeigt, z.B. Wiedergabe (Play) **>**, Pause (**Pause**) 1, Stopp (**Stop**) 0.
- **Spielzeit-Anzeige:** Aktuelle Zeitangabe wie dieser Wert zu interpretieren ist, hängt vom Eintrag Time in der zweiten Zeile ganz links ab (siehe weiter unten). Ist die Funktion "Time Search" aktiviert, können Sie die Wiedergabe an einer beliebigen Stelle auf der Disk beginnen. Markieren Sie mit den Tasten  $\blacklozenge \blacklozenge$ die Zeitangabe und alle Ziffern werden durch Bindestriche ("-") ersetzt. Nun können Sie über das Zahlenfeld auf der Fernbedienung den gewünschten Timecode eingeben. Sobald Sie auf OK<sup>C</sup> drücken beginnt der DVD-Spieler mit der Wiedergabe an der zuvor eingegebenen Position.
- **Zeitbalken-Anzeige:** Hier wird abgelaufene Spielzeit des aktuellen Titels grafisch dargestellt. Je länger der Titel wiedergegeben wird, desto mehr füllt sich diese Anzeige.
- Spielzeit-Anzeigentyp: In der zweiten Zeile links (**Time**) können Sie unterschiedliche Zeitangabe abrufen. Markieren Sie hierzu mit den Tasten KLM N den Eintrag Time und wählen Sie anschließend die gewünschte Zeitangabe mit der OK-Taste **A** – rechts daneben erscheint die gerade aktuelle Einstellung: abgelaufene Spielzeit des Titels (Title Elapsed), Restspielzeit des Titels (Title Remaining), abgelaufene Spielzeit des Kapitels (Chapter Elapsed) und Restspielzeit des Kapitels (Chapter Remaining). Je nachdem welche Einstellung Sie hier vornehmen, erscheinen unterschiedliche Zeitangaben in der ersten Zeile ganz rechts auf dem Bildschirm und im Display 1 an der Gerätevorderseite.

## **DVD-Wiedergabe**

Im Player Information Menü werden Infos zur eingelegten Disk angezeigt. Außerdem haben Sie hier Zugriff auf die Wiederholfunktionen und können eigene Abspielfolgen zusammenstellen. Drücken Sie auf die **Info**-Taste <sup>7</sup>, um das Player Information Menü aufzurufen.

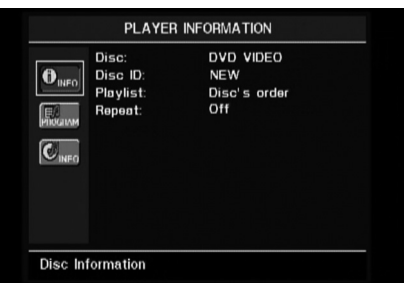

Das Player Information Menü umfasst zwei Untermenüs, die Sie mit den Tasten ▲▼ 6 markieren und mit OK<sup>4</sup> aufrufen können. In diesen Untermenüs können Sie lediglich Informationen anzeigen lassen – nicht verändern.

PLAYBACK INFO **Untermenü:** Hier werden grundlegende Informationen zur eingelegten Disk und der laufenden Wiedergabe angezeigt. Sie können hier keinerlei Änderungen vornehmen, mit Ausnahme der Wiederholfunktion.

- **Disk (Disc):** In dieser Zeile können Sie den Typ der eingelegten Disk (z.B. DVD) ablesen.
- **Disk-Kennung (Disc ID):** Ist die eingelegte Disk mit einem speziellen Attribut versehen (z.V. Video), wird diese Kennung hier angezeigt.
- **Abspielfolge (Playlist):** Ist eine DVD eingelegt, wird hier angezeigt, dass sie in der vom Hersteller vorgesehene Reihenfolge abgespielt wird. Bei der Wiedergabe von DVDs sind keine eigenen Abspielfolgen möglich.
- **Wiederholfunktion (Repeat):** In dieser Zeile wird die gerade aktive Wiederholfunktion angezeigt – ist die Wiederholfunktion abgeschlatet, erscheint hier der Schriftzug OFF.

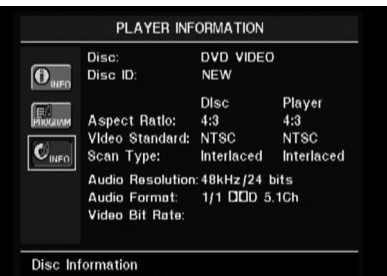

PROGRAM **Untermenü:** Das Untermenü PROGRAM steht bei der Wiedergabe von DVD nicht zur Verfügung.

DISC INFO **Untermenü:** In diesem Untermenü finden Sie detaillierte Informationen über den Inhalt der eingelegten Disk. Sie können keinerlei Änderungen an diesen Angaben vornehmen. Hierzu müssen Sie das SETUP Menü aufrufen und wie auf Seite 39 beschrieben vorgehen, um beispielsweise das Bildformat (Video

Aspect Ratio) oder die Bildabtastung (Scan Type) zu ändern.

- **Disk (Disc):** In dieser Zeile können Sie den Disktyp ablesen.
- **Disk-Kennung (Disc ID):** Ist die eingelegte Disk mit einem speziellen Attribut versehen (z.V. Video), wird diese Kennung hier angezeigt.
- **Bildformat einstellen (Aspect Ratio): Hier** wird das Bildformat der gerade spielenden DVD sowie die aktuelle Bildformat-Einstellung der DVD 28 (sie wurde im VIDEO SETUP Untermenü vorgenommen, siehe Seite 39) angezeigt. Einige Disks enthalten die gleichen Inhalte in zwei unterschiedlichen Formaten (z.B. Standard auf der einen und Widescreen auf der anderen Seite).
- **Video Standard:** Hier wird der Videostandard der eingelegten Disk angezeigt: Bei Region 2 DVD-Spielern steht hier normalerweise PAL. Einige DVDs, die von DVD-Spielern in allen Regionen abspielbar sind, können allerdings auch NTSC-codiert (US-Fernsehformat) sein.
- **Bildabtastung (Scan Type):** Hier können Sie ablesen, ob das gerade spielende Videomaterial mit Zeilensprung (Interlaced) oder im Progressive Scan-Modus codiert wurde. In der zweiten Spalte zeigt der DVD-Spieler an in welchem Modus das Videomaterial wiedergegeben wird. Die entsprechenden Einstellungen haben Sie im Untermenü VIDEO SETUP vorgenommen (siehe Seite 19).
- **Audio-Auflösung (Audio Resolution):** In dieser Zeile zeigt der DVD 28 die Abtast- und Bitrate des gerade spielenden Audiosignals an.
- **Audio-Format:** In dieser Zeile steht das Audioformat der gerade spielenden Tonspur (z.B. Dolby Digital 5.1 oder PCM).
- **Video-Bitrate:** In dieser Zeile steht die aktuelle Video-Bitrate – sie kann bis maximal 10 MBit/s (Mbps) betragen Der hier dargestellte Wert ändert sich ständig während die eingelegte DVD wiedergegeben wird, und hängt von der Kompressionsrate des Videosignals. Wird gerade keine Disk wiedergeben (der DVD-Spieler steht auf Pause oder Stopp), bleibt diese Zeile leer. Drücken Sie erneut auf die Taste **Info**<sub>6</sub>, um das Player Information Menü zu schließen und zum Normalbetrieb zu wechseln.

## **Das Player Information Menü**

## **CD-Wiedergabe**

Viele Funktionen des DVD 28 arbeiten bei eingelegter CD und DVD gleich. Es gibt allerdings auch einige Unterschiede: Haben Sie eine CD eingelegt, zeigt der DVD 28 automatisch das Player Information Menü auf dem Bildschirm an. Während der Wiedergabe von CD-Disks steht Ihnen keine Statuszeile zur Verfügung. Auch stehen Ihnen mehrere zusätzliche Wiedergabeoptionen zur Verfügung, wenn Sie eine CD abspielen. Eine Beschreibung dieser Funktionen finden Sie in diesem Kapitel.

Im Player Information Menü werden Infos zur eingelegten Disk angezeigt. Außerdem haben Sie hier Zugriff auf die Wiederholfunktionen und können eigene Abspielfolgen zusammenstellen. Drücken Sie auf die **Info**-Taste 6, um das Player Information Menü aufzurufen.

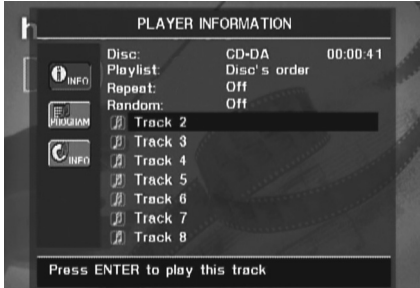

Das Player Information Menü umfasst drei Untermenüs, die Sie mit den Tasten ▲▼ 6 markieren und mit OK **ID** aufrufen können. In diesen Untermenüs können Sie lediglich Informationen anzeigen lassen – nicht verändern.

PLAYBACK INFO **Untermenü:** Hier werden grundlegende Informationen zur eingelegten Disk und der laufenden Wiedergabe angezeigt.

- **Disk (Disc):** In dieser Zeile können Sie den Typ der eingelegten Disk (z.B. CDDA = Audio-CD) ablesen.
- **Audio:** Hier wird das Audioformat angezeigt, z.B. Stereo.
- **Abspielfolge (Playlist):** Haben Sie eine Audio-CD eingelegt, können Sie die darauf gespeicherten Titel nicht nur in de vorgegebenen Reigenfolge abspielen, sondern auch eine eigene Abspielfolge programmieren – diese muss außerdem nicht unbedingt alle Titel enthalten. In dieser Zeile können Sie festlegen welche Abspielfolge gilt: die vorgegebene oder die eigene. Eine eigene Abspielfolge können Sie im Untermenü PROGRAM festlegen (Details hierzu erfahren Sie später).
- **Wiederholfunktion (Repeat): Markieren** Sie diese Zeile und bestätigen Sie mit **OK**A, um die Wiederholfunktion zu aktivieren. Bei jedem Tastendruck erscheint eine andere Wiedergabeart: Repeat 1 (Wiederholung eines Titels), Repeat All (Wiederholung aller Titel der CD) und Repeat Off (Wiederholfunktion deaktiviert).
- **Wiedergabe in zufälliger Reihenfolge (Random):** Markieren Sie diese Zeile und bestätigen Sie mit **OK**A, um die Wiedergabe in zufälliger Reihenfolge zu aktivieren. Drücken Sie die OK-Taste <sup>1</sup> erneut, um die Funktion zu deaktivieren.
- Titel-Liste (Track List): Hier erscheint eine Liste mit den Titeln der eingelegten Disk. Sie können mit den Tasten ▲ ▼ 60 durch die Liste "blättern". Drücken Sie auf OK<sup>1</sup> oder auf die Play-Taste **&**, um den gerade markierten Titel wiederzugeben.

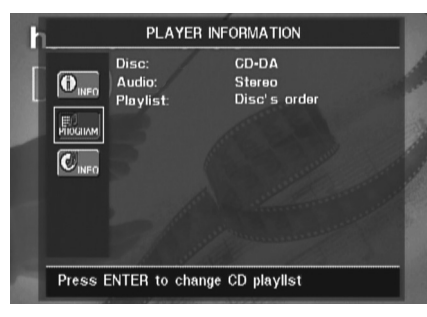

PROGRAM **Untermenü:** In diesem Untermenü können Sie eine eigene Abspielfolge festlegen. Das Untermenü PROGRAM steht nur bei der Wiedergabe von Audio-CDs zur Verfügung.

- **Disk (Disc):** In dieser Zeile können Sie den Disktyp ablesen.
- **Audio:** Hier wird das Audioformat angezeigt, z.B. Stereo.
- **Abspielfolge (Playlist):** Markieren Sie diese Zeile mit bestätigen Sie mit OK<sup>4</sup><sub>1</sub>, um die vorgegebe Abspielfolge (DISC S ORDER) durch eine eigene Abspielfolge (PROGRAMMED ORDER) zu ersetzen. Haben Sie sich für Programmed order entschieden, erscheint in der unteren Bildschirmhälfte eine Liste der Programmschritte zusammen mit der jeweiligen Titelnummer. Geben Sie über das Zahlenfeld <sup>34</sup> eine neue Titelnummer ein und drücken Sie anschließend auf  $\nabla$  60, um in die nächste Zeile zu gelangen und eine neue Titelnummer einzugeben. Sie können jederzeit mit den Tasten  $\blacktriangle \blacktriangledown \blacktriangle \blacktriangleright$  einen beliebigen Programmschritt auswählen. Bitte beachten Sie, dass Sie jeden Titel nur einmal eintragen können. Sie können stattdessen während der Wiedergabe einer eigenen Abspielfolge die Wiederholfunktion (Repeat) verwenden. Haben Sie Ihre Abspielfolge eingegeben, können Sie mit der Play-Taste 4<sup>0</sup> 3 die Wiedergabe beginnen.

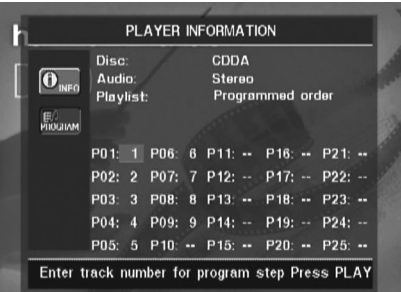

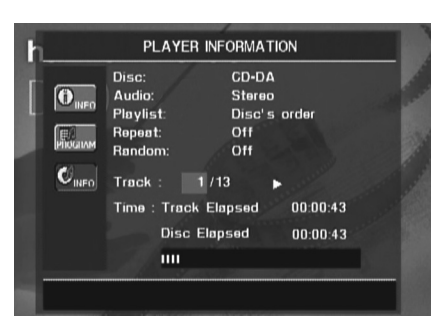

#### Disc Information **Untermenü:** In

diesem Menü erhalten Sie zusammengefasst Informationen über den gerade spielenden Titel sowie detaillierte Angaben über die Spielzeit. Dieses Menü steht Ihnen nur bei der Wiedergabe von Audio-CDs zur Verfügung.

Im oberen Bildschirmbereich erhalten Sie die gleichen Infos über den eingelegten Disktyp, das Audioformat, den Wiedergabemodus, die Konfiguration der Wiederholfunktion und die Konfiguration der Wiedergabe in zufälliger Reihenfolge wie im Playback Info Untermenü. Im unteren Bildschirmbereich stehen folgende zusätzlichen Infos:

- **Titel (Track):** Hier werden der gerade spielende Titel links und die Anzahl aller Titel auf der Disk rechts angezeigt.
- **Wiedergabefunktion (Symbol):** Das Symbol rechts neben der Titelanzeige zeigt den aktuellen Wiedergabestatus des DVD-Spielers an: Wiedergabe (Play) >, Pause (Pause) II, Stopp (Stop) **■**.
- **Zeit (Time):** Dieser Abschnitt umfasst drei Angaben:
	- **Track Elapsed:** Gibt die abgelaufene Spielzeit des aktuellen Titels an.
	- **Disc Elapsed:** Gibt die abgelaufene Spielzeit der eingelegten Disk an.
	- **Zeitbalken-Anzeige:** Zeigt die abgelaufene Spielzeit der eingelegten Disk grafisch dar.

Markieren Sie mit den Tasten <**End**entweder den Eintrag Track Elapsed oder Disc Elapsed und drücken Sie anschließend auf **OK** A, um jeweils zwischen den Angaben "abgelaufene Spielzeit" und "Restspielzeit" hin- und herzuschalten. Je nachdem welche Einstellung Sie hier vornehmen, erscheinen unterschiedliche Zeitangaben in der rechten Spalte auf dem Bildschirm und im **Display** an der Gerätevorderseite.

Ist die Funktion "Time Search" aktiviert, können Sie die Wiedergabe an einer beliebigen Stelle auf der Disk beginnen. Markieren Sie dazu mit den Tasten ▲ ▼ 3 die Zeitangabe auf dem Bildschirm. Geben Sie nun über das **Zahlenfeld** auf der Fernbedienung den gewünschten Timecode ein und bestätigen Sie mit der **OK**-Taste **CD**.

Drücken Sie erneut auf die Taste **Info**6, um das Player Information Menü zu schließen und zum Normalbetrieb zu wechseln.

#### **Einen Titel auswählen**

Um einen bestimmten Titel auszuwählen, müssen Sie zuerst das Player Information Menü aufrufen: Drücken Sie hierzu auf die **Info**-Taste Markieren Sie anschließend mit den Tasten **AV < B** die Titelnummer (Track). Geben Sie danach über das Zahlenfeld @ die gewünschte Titelnummer ein und bestätigen Sie mit **OK**A.

Um bei laufender Wiedergaber einen bestimmten Titel der eingelegten CD aufzurufen, geben Sie bitte die entsprechende Titelnummer über das Zahlenfeld  $\bigcirc$  ein. Sie können außerdem mithilfe der Tasten **Titel zurückspringen/Titel vor**springen (Skip DWN (Down)/Skip Up) 78 an der Gerätevorderseite bzw. **Vorh./Nächster Schritt (Previous/Next Step)** auf der Fernbedienung durch die Titel der eingelegten Disk "blättern". Wenn Sie auf die Taste **Zurück (DWN)** oder **Skip Search**  $\blacktriangleright$  **6 einmal drü**cken, springt der DVD 28 an den Anfang des gerade laufenden Titels. Betätigen Sie diese Tasten mehrmals, um zu vorherigen Titeln zu gelagen.

**Hinweis:** Werden JPEG-, MPEG3, oder Windows Media-Dateien wiedergegeben, erscheint an dieser Stelle ein anderes Menü.

#### **Wiederholfunktion**

Der DVD 28 bietet mehrere Funktionen, mit denen Sie einzelne Titel oder ganze Abschnitte der eingelegten CD wiederholt abspielen können:

- **Repeat Program:** Haben Sie unter PLAYLIST die Wiedergabe einer eigene Abspielfolge (PROGRAMMED ORDER) festgelegt, können Sie diese wiederholt abspielen.
- **Repeat 1 Track:** Ist eine Audio-CD, VCD oder eine Disk mit MP3- bzw. WMA-Dateien eingelegt, können Sie mit dieser Funktion den aktuellen Titel so lange wiederholt abspielen, bis Sie die Wiedergabe manuell beenden. Dabei leuchten die Anzeigen **Repeat** und **1** im Display an der Gerätevorderseite auf – zugleich erscheint das REPEAT 1 Symbol auf dem Bildschirm.
- **Repeat Disc:** Ist eine Audio-CD, VCD oder eine Disk mit MP3- bzw. WMA-Dateien eingelegt, können Sie mit dieser Funktion die komplette Disk so lange wiederholt abspielen, bis Sie die Wiedergabe manuell beenden. Dabei leuchten die Anzeigen **Repeat** und **All** im Display an der Gerätevorderseite auf – zugleich erscheint das REPEAT ALL Symbol in der Statuszeile auf dem Bildschirm.
- **Repeat Folder:** Ist eine Disk mit MP3-, WMAoder JPEG-Dateien eingelegt, können Sie mit dieser Funktion den aktuellen Ordner so lange wiederholt abspielen, bis Sie die Wiedergabe manuell beenden. Dabei leuchet die Anzeigen **Repeat** H im Display an der Gerätevorderseite auf – zugleich erscheint das  $REPEAT$ FOLDER Symbol auf dem Bildschirm.

• **Repeat A-B:** Mit dieser Funktion können Sie einen Ausschnitt (er wird von den Punkten A und B eingegrenzt) der eingelegten Disk so lange wiederholt abgespielen, bis Sie die Wiedergabe manuell beenden (weitere Informationen erhalten Sie später).

Um eine der Wiederholfunktionen (außer Repeat A-B) zu aktivieren, gehen Sie bitte wie folgt vor:

Drücken Sie während der laufenden Wiedergabe auf die Taste **Repeat**-Ihrer Fernbedienung. Daraufhin erscheint das REPEAT Symbol auf dem Display. Betätigen Sie die Taste **Repeat** mehrmals, um die verfügbaren Wiederholmodi durchzuschalten. Möchten Sie die Wiederholfunktion deaktivieren, drücken Sie so lange auf die Taste **Repeat**-bis auf dem Bildschirm der Schriftzug OFF erscheint.

## **Abschnitt wiederholen (Repeat A-B)**

Mit dieser Funktion können Sie einen beliebigen Abschnitt (er wird von den beiden Punkten A und B eingegrenzt) auf der Disk festlegen, der vom DVD 28 so lange wiederholt abgespielt wird, bis Sie die Wiedergabe manuell beenden.

Um den Abschnitt auf der Disk festzulegen, gehen Sie bitte wärehdn der laufenden Wiedergabe wie folgt vor:

- 1. Haben Sie den Anfangspunkt auf der Disk erreicht, drücken Sie bitte auf die Taste **A-B** Repeat **B** Ihrer Fernbedienung – daraufhin erscheint in der rechten oberen Bildschirmecke der Schriftzug A -.
- 2. Haben Sie das Ende des Abschnitts erreicht, drücken Sie bitte erneut auf die Taste **A-B** Repeat **(R)**. Damit ist der abzuspielende Abschnitt definiert und der DVD-Spieler beginnt mit der Wiedergabe.
- 3. Möchten Sie die wiedeholte Wiedergabe beenden, drücken Sie wieder auf die Taste **A-B Repeat (B)**.

## **Wiedergabe in zufälliger Reihenfolge**

Mit dieser Funktion können Sie die Titel einer eingelegten Audio-CD in zufälliger Reihenfolge abspielen. Hat der DVD-Spieler alle Titel einmal abgespielt, beendet er selbständig die Wiedergabe.

Um diese Funktion zu aktivieren, drücken Sie einmal auf die Taste Random<sup>29</sup> Ihrer Fernbedienung. Um die Funktion zu deaktivieren, drücken Sie bitte erneut auf die Taste **Random**.

Ist die Wiedergabe in zufälliger Reihenfolge aktiviert, leuchtet im Display 1 an der Gerätevorderseite die Anzeige **RAND** J auf.

## **Videoprozessor abschalten**

Besonders kritische Hörer möchten unter Umständen während der Wiedergabe einer Audio-CD die Videosektion des DVD 28 abschalten. Die für die Bildwiedergabe zuständigen Schaltung sind zwar isoliert, dennoch kann man durch Abschalten der Videosektion selbst geringste Interferenzen zwischen Audio- und Video-Bereich verhindern.

**WICHTIGER HINWEIS:** Besitzer eines Plasma-Monitors sollten auf alle Fälle während der Wiedergabe einer Audio-CD die Videosektion abschalten, um das Einbrennen von Bildstrukturen zu verhindern.

Drücken Sie während der Wiedergabe auf die **V.Off <B**, um die Videosektion des DVD-Spielers abzuschalten. Betätigen Sie diese Taste erneut, um die Video-Schaltung wieder zu aktivieren. Ist die Videosektion deaktiviert, leuchtet im Display an der Gerätevorderseite die Anzeige **V.Off** G. Bitte beachten Sie, dass die Videosektion automatisch reaktiviert wird sobald der DVD 28 aus- und wieder eingeschaltet wird.

Der DVD 28 erkennt und spielt CD-ROM Disks mit MP3-, Windows Media 8 (WMA) und JPEG-Dateien sowie Kodak Picture CDs ab. Selbstverständlich kann er auch Disks, auf denen Dateien aller drei Formate gespeichert sind, problemlos verarbeiten.

#### **Kompatible Dateitypen im Detail:**

• **MP3:** MP3 ist ein weit verbreitetes Kompressionsverfahren, das von der Motion Picture Experts Group im Rahmen von MPEG-1 Video entwickelt wurde. Je nach verwendetem MP3- Encoder lässt sich die Dateigröße deutlich reduzieren – auf diese Weise können Sie viel mehr Musik auf eine Disk unterbringen als auch eine standard Audio-CD. Das MP3-Format wird auch für Musiktitel verwendet, die über das Internet vertrieben wird. Bitte beachten Sie dabei, dass der DVD 28 nur solche Dateien abspielen kann, die nicht verschlüsselt und auch nicht mit einer speziellen Codierung versehen sind, welche die Wiedergabe unterbinden. Stellen Sie stets sicher, dass Sie die MP3- Dateien rechtmäßig erworben haben und dass Sie die nötigen Nutzungsrechte besitzen bevor Sie die CD-ROM mit MP3 oder anders codierten Dateien bespielen. Es gibt viele MP3- Encoder auf dem Markt, die Dateien mit unterschiedlicher Bitrate erzeugen. Aus diesem Grund müssen Sie davon ausgehen, dass der DVD 28 nicht ALLE MP3-Dateien abspielen kann. Das gilt auch dann, wenn die erzeugten Dateien einwandfrei auf dem Computer wiedergegeben werden. Dies ist ganz normal und weist nicht auf einen Fehler Ihres DVD-Spielers hin. Bitte beachten Sie außerdem: Wenn Sie eine Multi-Session-Disk einelgen, die sowohl Standard-Audio als auch MP3- oder WMA-Dateien enthält, wird der

DVD 28 nur die Audio-CD-Session wiedergeben.

- **WMA:** WMA (Windows Media Audio) ist ein Audio-Kompressionsverfahren, das von Microsoft® für den Windows Media Player entwickelt wurde. Mit dem WMA-Verfahren lassen sich Musiktitel verlustfrei stärker komprimieren als mit einem MP3-Codec – dadurch können Sie noch mehr Titel auf eine Disk unterbringen. Bitte beachten Sie, dass in den letzten Jahren mehrere Versionen dieses Datenformats veröffentlicht wurden. Der DVD 28 kann ausschließlich Dateien mit der Erweiterung "wma" abspielen, die mit dem Windows Media Encoder Version 8 erzeugt wurden.
- **JPEG:** Das JPEG-Datenformat bzw. das zugrundelegende Codierverfahren wurde von der Joint Photographic Experts Group zur Kompression von Bildern entwickelt. Diese Dateien sind meistens mit der Erweiterung "jpg" versehen, und lassen sich sowohl auf dem Computer erzeugen als auch direkt von einer digitalen Fotokamera oder einem Diarecorder bzw. einem Scanner übernehmen und auf eine Standard-CD-ROM brennen.

Disks, die MP3-, EMA- oder JPEG-Dateien enthalten, werden vom DVD 28 anders gehandhabt als DVDs und Audio-CDs Legen Sie eine Disk mit solchen Dateien ein, öffnet der DVD-Spieler automatisch das Player Information Menü.

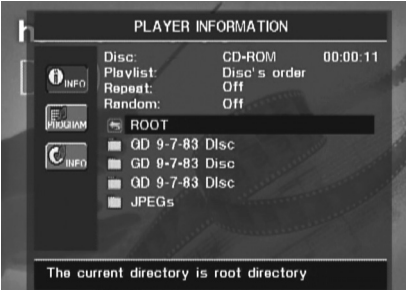

Auf dem Bildschirm erscheinen das Hauptverzeichnis der Disk und oben rechts die abgelaufene Spielzeit. In diesem Menü können Sie die Zeitangabe nicht beeinflussen – auch die Time Search-Funktion steht Ihnen nicht zur Verfügung.

**Wiedergabe von MP3- und WMA-Dateien** Disks können 200 und mehr Musiktitel im MP3 oder WMA-Format enthalten. Eine gute Übersicht der Titel sowie deren Namen erhalten Sie eher mit dem Bildschirmmenü als über das Display an der Gerätevorderseite. Außerdem können Sie über das Player Information Menü komfortabler auf die einzelnen Titel zugreifen. Auf dem Display des DVD-Spielers erscheinen lediglich die Nummer und die abgelaufene Spielzeit des jeweiligen WMA-Titels.

Es werden WMA-Dateien mit einer Bitrate zwischen 64 und 320 KBit/s unterstützt. MP3- Dateien können eine Bitrate zwischen 32 und 320 KBit/s aufweisen.

- Möchten Sie einen Ordner öffnen, markieren Sie ihn mit den Tasten  $\blacktriangle \blacktriangledown \textcircled{\textbf{s}}$  und bestätigen Sie mit **OK**A.
- Markieren Sie anschließend mit den Tasten  $\triangle \blacktriangledown$  G den gewünschten Titel/Datei. Um die Wiedergabe der markierten Datei zu beginnen, drücken Sie auf **OK**Aoder **Play 42**8

Bei der Wiedergabe von MP3- und WMA-Dateien funktionieren einige der Bedienelemente genau so wie beim Abspielen von DVDs und CDs:

- Sie können mit den Tasten Vor (SKIP/UP) >> 8 24 zum nächsten Titel springen.
- Sie können mit den Tasten **DWN/Skip** I 8 24 zum vorherigen Titel springen.
- Drücken Sie auf die Taste Pause **5<sup>6</sup>8**, um die Wiedergabe zu unterbrechen. Drücken Sie auf Play 4 23, um mit der Wiedergabe fortzufahren. Drücken Sie auf Stop 6<sup>0</sup>0, um die Wiedergabe zu beenden.
- Drücken Sie auf Search Slow >> 8 23 oder Search << 7<sup>8</sup> 7 8 um den schnellen Vorbzw. Rücklauf zu aktivieren. Mit den Tasten **Play** 4<sup>2</sup> 4 **2 Pause 52 e** der **Stop 6**<sup>2</sup> können Sie den schnellen Vor- bzw. Rücklauf beenden.
- MP3- und WMA-Dateien lassen sich nicht in Zeitlupe wiedergeben.
- Sie können Disks mit MP3- und WMA-Dateien – wie eine Standar-Audio-CD – in zufälliger Reihenfolge abspielen. Sie können diese Funktion sogar bei laufender Wiedergabe aktivieren, indem Sie auf die Taste **Random** drücken.
- Sie können außerdem die Wiederholfunktion bei der Wiedergabe von MP3- und WMA-Dateien aktivieren, indem Sie auf die Taste Repeat <sup>23</sup> drücken. Betätigen Sie die Taste Repeat <sup>23</sup> mehrmals, um durch die unterschiedlichen Abspieloptionen zu blättern: Repeat 1 (eine Datei wiederholt abspielen), Repeat All (alle Dateien auf der Disk wiederholt abspielen) oder Repeat Folder (alle Dateien im aktuellen Ordner wiederholt abspielen). Drücken Sie erneut auf Repeat, um die Wiederholfunktion zu deaktivieren. Die Funktion Abschnitt wiederholen (Repeat A-B) steht bei der Wiedergabe von MP3- und WMA-Dateien nicht zur Verfügung.

#### **HINWEISE ZUR WIEDERGABE VON MP3- UND WMA-DATEIEN**

- Während der Wiedergabe solcher Dateien wird im Display und in der rechten oberen Bildschirmecke die abgelaufene Spielzeit des aktuellen Titels angezeigt. Andere Zeitangaben stehen nicht zur Verfügung.
- Der DVD 28 kann nur MP3- und WMA-codierte Dateien wiedergeben – andere Formate aus dem Internet werden nicht unterstützt.
- Es gibt unterschiedliche MP3- und WMA-Dateiversionen und auch CD-R-Laufwerke, die ganz unterschiedlich arbeiten. Aus diesem Grund können manche Disks unter Umständen nicht mit dem DVD 28 wiedergegeben werden. Das gilt auch dann, wenn diese Disks einwandfrei auf dem Computer laufen. Dies ist normal und weist nicht auf einen Fehler Ihres DVD-Spielers hin.
- Wird eine Multi-Session-Disk mit Standard-Audio-CD und MP3- oder WMA-Inhalten eingelegt, wird der DVD 28 nur die Audio-CD-Session abspielen. Die Nummern der anderen Titel werden zwar auf dem Bidlschirm erscheinen, die Dateien lassen sich allerdings nicht wiedergeben.
- Enthält eine Multi-Session-Disk sowohl MP3 als auch WMA- und/oder JPEG-Dateien, kann der DVD 28 unter Umständen die Dateien der letzten Session nicht erkennen. Dies gilt vor allem dann, wenn die Disk nach der ersten Session finalisiert wurde.
- Enthält eine Disk mehrere Ordner, werden nur die Titel des jeweils aktuellen Ordners auf dem Bildschirm dargestellt. Wählen Sie den gewünschten Ordner aus und starten Sie die Wiedergabe des ersten Titels in der Liste mit den Tasten Play 4<sup>2</sup> 3 oder OK<sup>1</sup> Möchten Sie die Titel eines anderen Ordners sehen und abspielen, müssen Sie zuerst mit den Tasten ▲ ▼ Go das Hauptverzeichnis (Root) auswählen und dieses mit **OK**Aöffnen. Wählen Sie anschließend den neuen Order aus und bestätigen Sie mit **OK**A. Nun können Sie den gewünschten Titel auswählen und durch Drücken der Taste Play 4 8 abspielen.
- Sie können nur MP3- und WMA-Dateien in Stereo wiedergeben.
- Sie können keine eigene Abspielfolge bei eingelegter MP3- bzw. WMA-Disk festlegen.
- Markieren Sie mit den Tasten  $\blacktriangle \blacktriangledown \blacktriangle \blacktriangleright$ den Eintrag DISC INFO auf der linken Bildschirmseite und bestätigen Sie mit OK<sup>4</sup> das entsprechende Untermenü aufzurufen. Enthält die eingelegte Disk sogenannte ID3- Tags, erscheinen folgende Informationen auf dem Bildschirm: Titel, Künstler, Albumname, Erscheinungsjahr, Genre sowie weitere Kommentare. Bei WMA- und JPEG-Dateien erscheint hier nur der Dateiname.

## **Wiedergabe von JPEG-Dateien**

Der DVD 28 kann JPEG-Bilddateien erkennen und wiedergeben. Enthält ein Ordner JPEG-Dateien, leuchtet im Display 1 die Anzeige **JPEG** A auf. Sobald die Disk eingelegt wird, beginnt der DVD-Spieler mit der Wiedergabe der Bilder.

Während JPEG-Bilder abgespielt werden, können Sie diese auch drehen: Drücken Sie während das Bild auf dem Fernseher sichtbar ist auf die einmal auf Angle **B**, um den aktuellen Rotationswinkel anzuzeigen. Dieser lautet normalerweise +0. Drücken Sie innerhalb einer Sekunde erneut auf **Angle** Co, wird das Bild um 90° im Uhrzeigersinn gedreht. Auf dem Bildschirm erscheint der neue Rotationswinkel (+90). Drücken Sie erneut auf **Angle (B**, um das Bild um weitere 90° zu drehen.

Mit der Taste Zoom & können Sie JPEG-Bilder vergrößern – anshließend lässt sich der Bildausschnitt mit den Tasten  $\blacktriangle \blacktriangledown \blacktriangle \blacktriangleright$   $\textcircled{\tiny{\textbf{F}}}\textcirc$  verschieben.

Möchten Sie Miniaturen der Bilder sehen, drücken Sie auf **D. Menu**. Sobald die Bilder auf dem Bildschirm erscheinen, können Sie mit den Tasten  $\blacktriangle\nabla\blacktriangleleft\blacktriangleright\bigoplus$  durch die Bildübersicht blättern und die gewünschte Datei markieren. Drücken Sie auf OK **D**, um die ausgewählte Datei im vollen Bildschirmformat anzuzeigen.

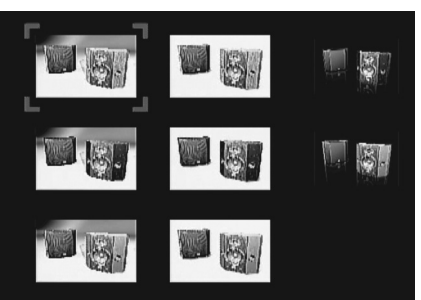

## **Fehlerbehebung**

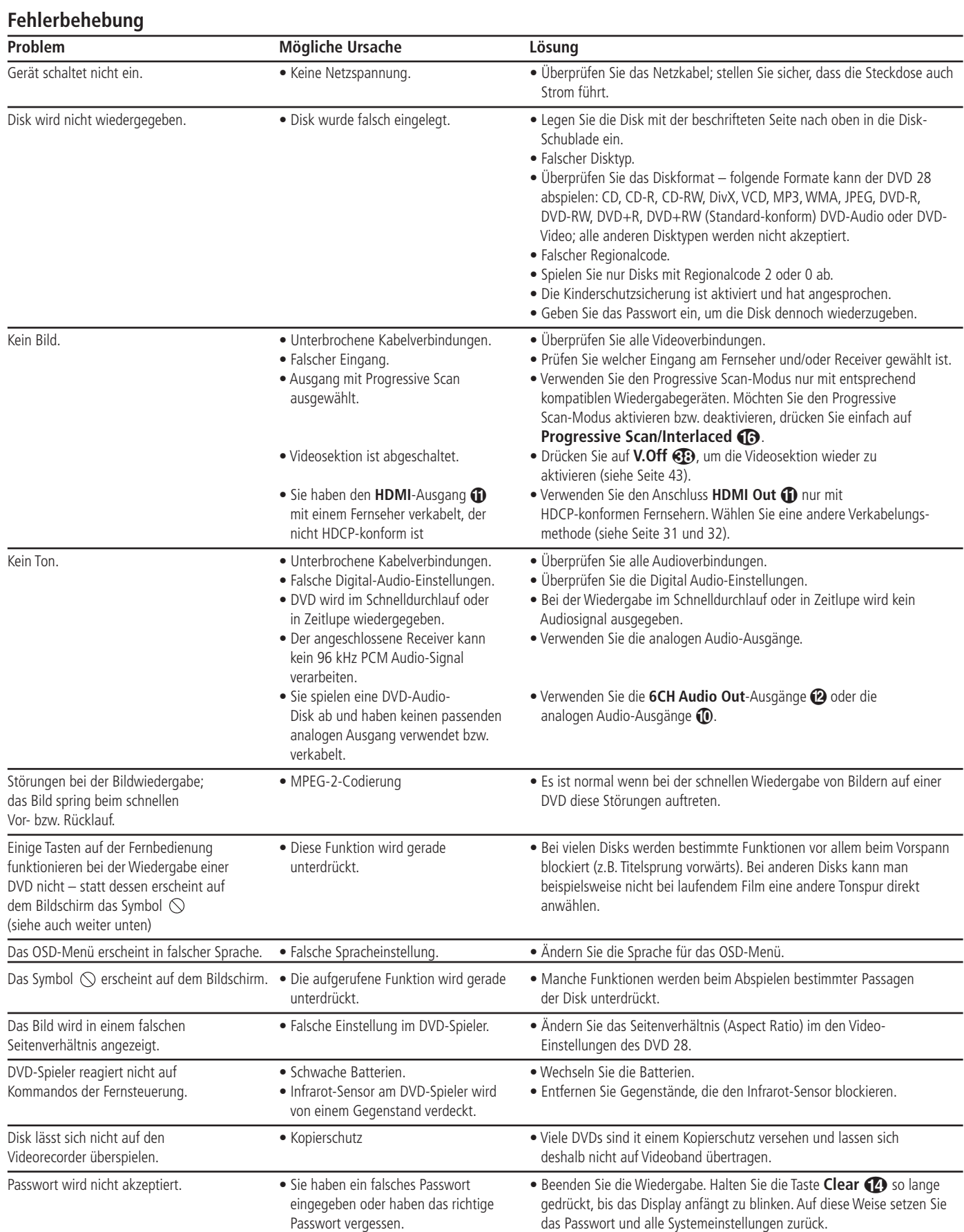

## **Technische Merkmale des AVR 138**

### **Verstärker-Teil**

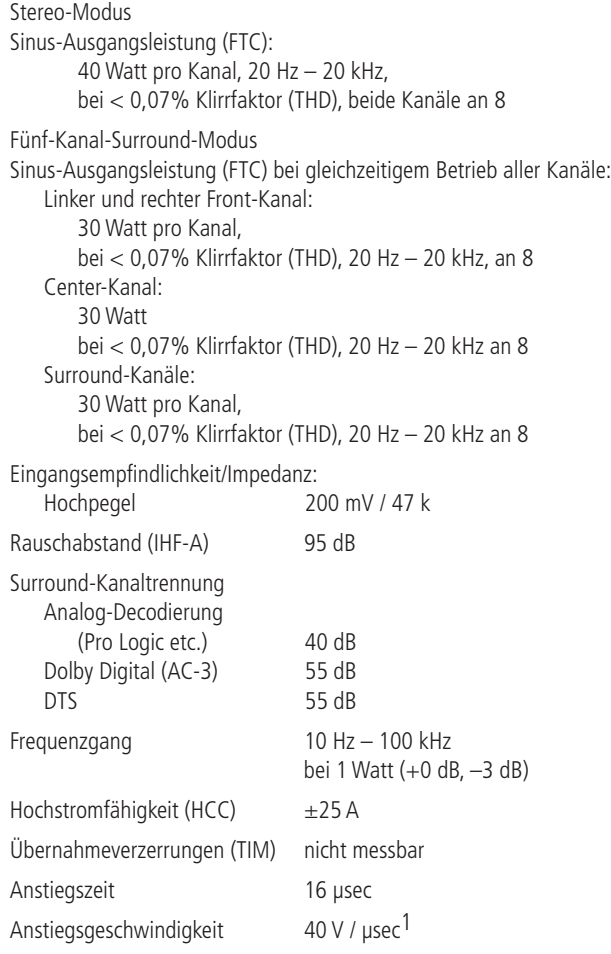

### **Tuner-Teil, UKW (FM)**

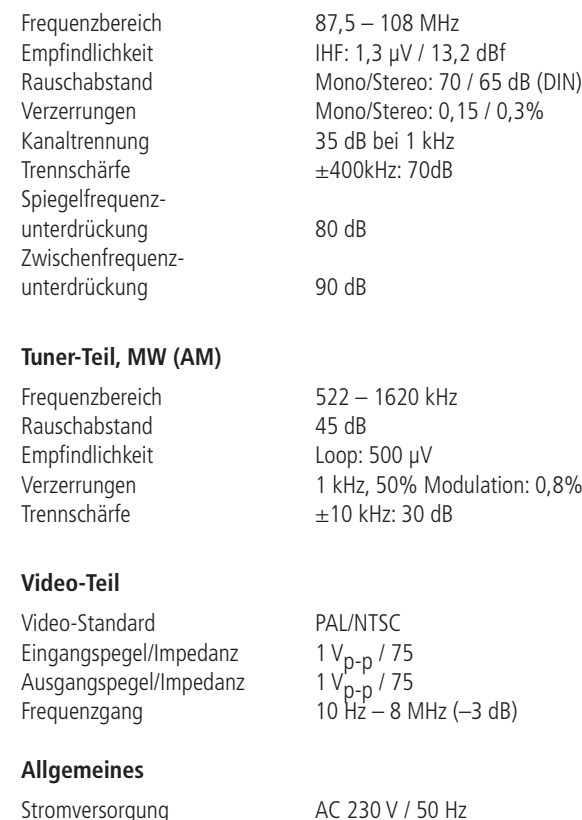

Gewicht

Leistungsaufnahme 72 W (im Leerlauf), 580 W maximal (2 Kanäle werden angetrieben)

Maße (B x H x T)<sup>2</sup> 440 x 166 x 382 mm<br>Gewicht 9.6 kg

1 Gemessen ohne Eingangs-Anti-Slewing und Ausgangs-Entkoppelungsnetzwerk. 2 Das Tiefenmaß enthält abstehende Bedienknöpfe und die Anschlüsse an der Geräterückseite. Im Höhenmaß sind die Standfüße enthalten.

Alle Ausstattungsmerkmale und Daten können ohne vorherige Ankündigung geändert werden.

Harman Kardon sind eingetragene Warenzeichen der Harman International Industries, Inc.

Hergestellt unter Lizenz unter den US-Patentnummern: 5.451.942; 5.956.674; 5.974.380; 5.978.762; 6.487.535; 7.003.467 und anderen US- und weltweiten angemeldeten und eingetragenen Patenten. DTS, DTS Digital Surround, ES und Neo:6 sind eingetragene Marken und das DTS-Logos-Symbol sind Marken von DTS, Inc. © 1996-2007 DTS, Inc. Alle Rechte vorbehalten.

Logic 7 ist ein eingetragenes Warenzeichen der Lexicon Inc.

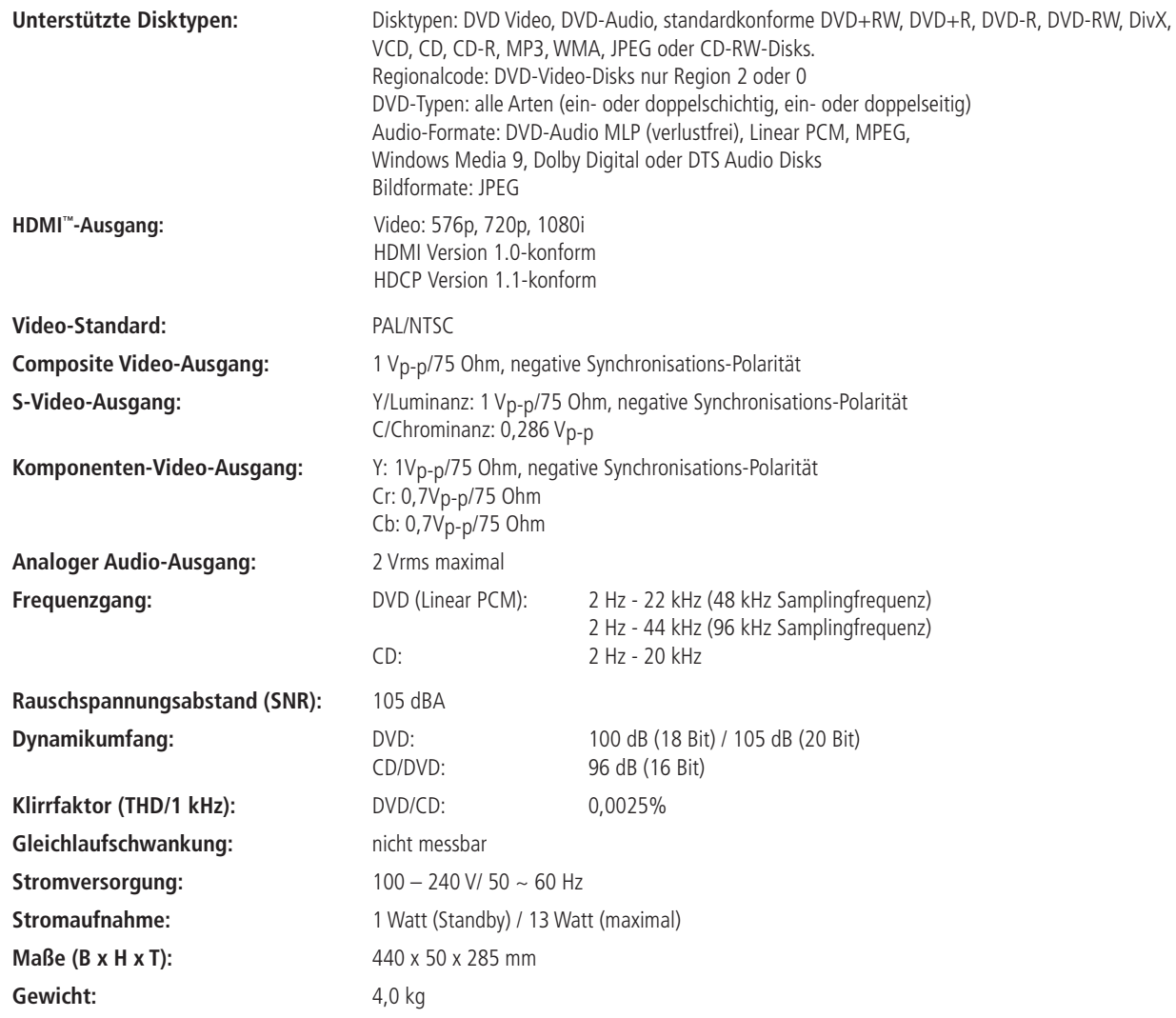

Die Maßangaben enthalten abstehende Bedienelemente an der Gerätevorderseite und Anschlüsse an der Geräterückseite sowie die an der Unterseite montierten Standfüße.

Alle Ausstattungsmerkmale und Daten können ohne vorherige Ankündigung geändert werden.

Harman Kardon und Harman International sind eingetragene Marken der Harman International Industries, Incorporated.

Hergestellt in Lizenz der Dolby Laboratories. Dolby, Dolby Digital, Pro Logic und das DO-Symbol sind eingetragene Warenzeichen der Dolby Laboratories.

Hergestellt unter Lizenz unter der US-Patentnummer: 5.451.942 und anderen US- und weltweiten angemeldeten und eingetragenen Patenten. DTS und DTS Digital Surround sind eingetragene Marken und das DTS-Logos-Symbol sind Marken von DTS, Inc. © 1996-2007 DTS, Inc. Alle Rechte vorbehalten.

Microsoft, Windows und WMA sind eingetragene Marken bzw. Marken der Microsoft Corporation in den Vereinigten Staaten und/oder anderen Ländern.

HDMI, das HDMI-Logo und High-Definition Multimedia Interface sind Marken bzw. eingetragene Marken von HDMI Licensing LLC.

DivX, DivX Certified und entsprechende Logos sind Warenzeichen von DivX Networks, Inc. und werden unter Lizenz verwendet.

Dieses Produkt enthält urheberrechtlich geschützte Technologie, die auf mehreren registrierten US-Patenten basiert. Zum Einsatz kommen auch Kopierschutz-Technologien, die geistiges Eigentum der Macrovision Corporation und anderer Hersteller sind. Die Verwendung dieses Kopierschutzes muss von Macrovision genehmigt werden. Entsprechend geschützte Filme/Audio-CDs dürfen – wenn nicht anders mit Macrovision vereinbart – nur privat vorgeführt werden. Die technischen Daten können von denen in anderen Publikationen abweichen (z.B. wenn nach abweichenden Standards gemessen wurde).

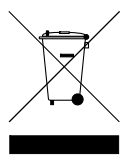

250 Crossways Park Drive, Woodbury, New York 11797 www.harmankardon.com

arman Deutschland GmbH & Co. KG Hünderstraße 1 • D–74080 Heilbronn www.harman-kardon.de

© 2008 Harman Kardon, Incorporated Part No.: CQX1A1382Z

## harman/kardon®